EN Note

The feature to hide and unhide channels is not available in TVs shipped after February 2012.

#### BG Забележка

Функцията за скриване и показване на канали не е налична при телевизори, пуснати на пазара след февруари 2012 г.

#### CS Poznámka

Funkce skrývání a rušení skrývání kanálů není u televizorů dodaných po únoru 2012 dostupná.

#### DA Note

Funktionen til at skjule/vise kanaler er ikke tilgængelig i tv'er, der leveres efter februar 2012.

#### DE Hinweis

Die Funktion für das Ausblenden und Einblenden von Sendern ist bei Fernsehern nicht verfügbar, die nach Februar 2012 ausgeliefert werden.

#### EL Σημείωση

Η δυνατότητα απόκρυψης και εμφάνισης καναλιών δεν διατίθεται στις τηλεοράσεις που στάλθηκαν μετά τον Φεβρουάριο του 2012.

ES Nota

La función para ocultar y mostrar canales no está disponible en los televisores distribuidos a partir de febrero de 2012.

#### ET Märkus

Kanalite varjamise ja näitamise funktsioon pole saadaval pärast 2012. aasta veebruari tarnitud teleritele.

#### FI Huomautus

Kanavien piilotus- ja esiintuontitoiminto ei ole käytettävissä televisioissa, jotka on toimitettu helmikuun 2012 jälkeen.

#### FR Remarque

La fonction de masquage et d'affichage des chaînes n'est pas disponible sur les téléviseurs commercialisés après février 2012.

#### GA Nóta

Níl an ghné chun cainéil a fholú agus a dhífholú ar fáil i dteilifíseáin a seoladh tar éis Feabhra 2012.

#### HR Napomena

Značajka sakrivanja i otkrivanja kanala nije dostupna na televizorima isporučenim nakon veljače 2012.

#### HU Megjegyzés

A 2012 februárját követően szállított televíziókészülékek nem rendelkeznek a csatornákat elrejtőmegmutató funkcióval.

#### IT Nota

La funzione mostra/nascondi canali non è disponibile nei televisori consegnati dopo febbraio 2012.

#### KK Ескерту

2012 жылдың ақпанынан кейін жіберілген теледидарларда арналарды жасыру және көрсету мүмкіндігі жоқ.

#### LV Piezīme

Kanālu slēpšanas un slēpto kanālu parādīšanas funkcija nav pieejama televizoros, kas ir piegādāti pēc 2012. gada februāra.

#### LT Pastaba

Televizoriuose, kurie buvo išsiųsti po 2012 m. vasario mėn., nėra funkcijos, leidžiančios paslėpti ir rodyti kanalus.

#### NL Opmerking

De functie voor verbergen en weergeven van zenders is niet beschikbaar op TV's die na februari 2012 zijn verzonden.

#### NO Merknad

Funksjonen for å vise og skjule kanaler er ikke tilgjengelig i TV-er utsendt etter februar 2012.

#### PL Uwaga

Funkcja ukrywania i pokazywania kanałów jest niedostępna w telewizorach wysłanych po lutym 2012 r.

#### PT Nota

A funcionalidade para ocultar e mostrar canais não está disponível nas TVs fornecidas após Fevereiro de 2012.

#### RO Notă

Caracteristica de ascundere şi de reafişare a canalelor nu este disponibilă la televizoarele livrate după luna februarie 2012.

RU Примечание Функция скрытия и отображения каналов отсутствует в телевизорах, поступивших в продажу после февраля 2012 г.

#### SK Poznámka

Funkcia na skrytie a odkrytie kanálov nie je k dispozícii v televízoroch odoslaných po februári 2012.

#### SL Opomba

Funkcija za skrivanje in razkrivanje kanalov ni na voljo pri televizorjih, dobavljenih po februarju 2012.

#### SR Napomena

Funkcija sakrivanja i otkrivanja kanala nije dostupna na televizorima koji se isporučuju posle februara 2012.

#### SV Observera

Det går inte att gömma och visa kanaler med TV-apparater levererade efter februari 2012.

#### TH หมายเหตุ มายเหตุ

คุณสมบัติสําหรับซ่อนและยกเลิกการ ซ่อนช่อง ไม่มีในทีวีที่จําหน่ายหลังเดือน กุมภาพันธ์ 2012

#### TR Not

Kanalların gizlenmesi ya da gösterilmesi özelliği Şubat 2012 tarihinden sonra üretilen TV'lerde mevcut değildir.

#### UK Примітка

Функція приховування та відображення каналів відсутня в телевізорах, що надійшли у продаж після лютого 2012 р.

#### AR **ملاحظة**

إن ميزة إخفاء وإظهار القنوات غير متوفرة في أجهزة التلفاز التي تم شحنها بعد فبراير .2012 Register your product and get support at

# www.philips.com/welcome

46PFL6806H/12 46PFL6806K/02 46PFL6806T/12 46PFL6806H/60

ET Kasutusjuhend

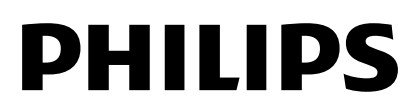

# Sisu

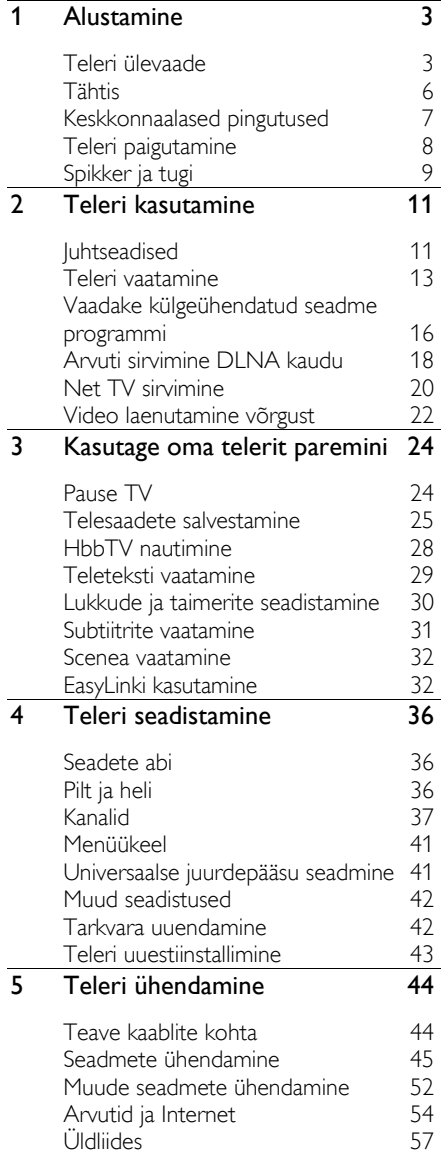

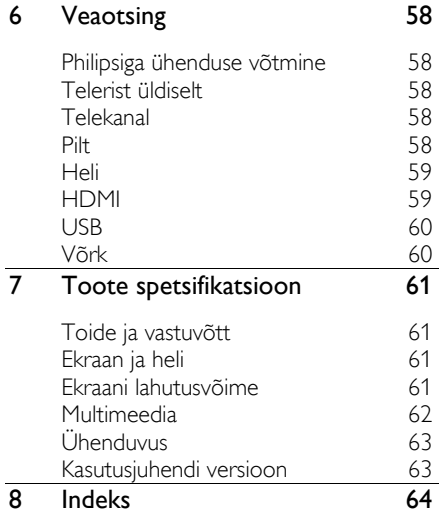

# <span id="page-4-0"></span>1 Alustamine

# <span id="page-4-1"></span>Teleri ülevaade

### Econova

Selle Econova teleri kasutamisega saate nautida oma klassi parimat tehnoloogiat, avaldades samas keskkonnale väiksemat mõju. Selle teleri energiatarve on madalaim, mis on võimalik ilma pildi- ja helikvaliteedi osas järeleandmisi tegemata. Teiste keskkonnaalaste uuenduste hulka kuuluvad:

- õhuke ümbertöödeldud plastist korpus;
- kaheotstarbeline alus, mida saab kasutada seinakinnitusena;
- päikesepatareiga kaugjuhtimispult;
- tagantvalgustusega LED-ekraan, mis kasutab kuni 40% vähem energiat kui LCD-ekraanid;
- säästulüliti;
- täielikult ümbertöödeldav pakend.

### Kaugjuhtimispult

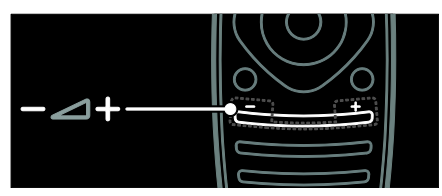

Helitugevuse muutmine.

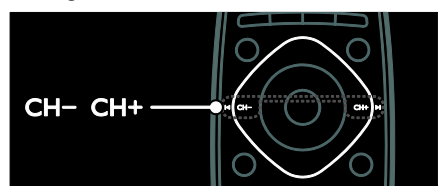

Telerikanalite valimine.

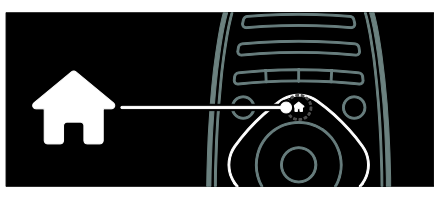

Kodumenüü avamine ja sulgemine.

Kodumenüü pakub juurdepääsu ühendatud seadmetele, pildi- ja heliseadetele ning muudele kasulikele funktsioonidele.

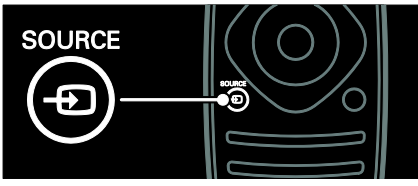

Allikamenüü avamine ja sulgemine.

Allikamenüü pakub juurdepääsu ühendatud seadmetele.

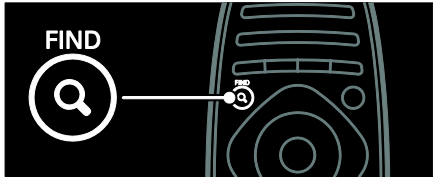

Otsimismenüü avamine ja sulgemine.

Otsimismenüü pakub juurdepääsu kanalite nimekirjale.

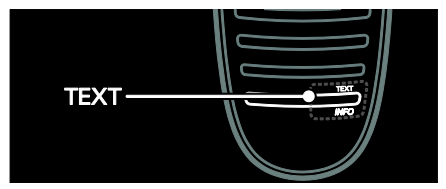

Tekstimenüü avamine ja sulgemine.

Tekstimenüü pakub juurdepääsu uudistele ja teabele teletekstina.

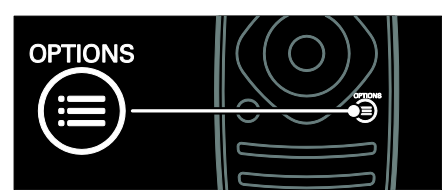

Valikumenüü avamine ja sulgemine.

Valikumenüü pakub telekanalitele ja programmidele käepärasemaid seadistusi.

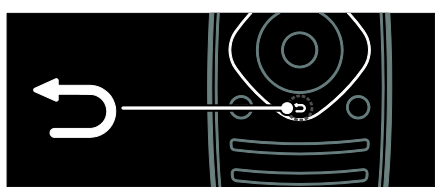

Eelmisele menüülehele naasmine või teleri funktsioonidest väljumine.

Teleri vaatamisrežiimi naasmiseks vajutage ja hoidke all.

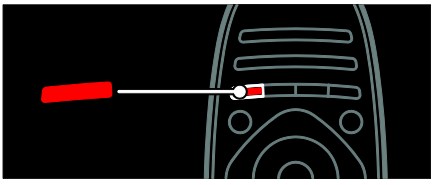

Punase menüüvaliku tegemine, juurdepääs digitaalsetele interaktiivsetele TV teenustele\* või teleri esitlusklippide vaatamine.

\*Saadaval ainult teatud mudelitel.

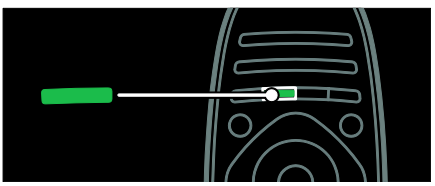

Rohelise menüüvaliku tegemine või juurdepääs energiatõhusatele seadetele.

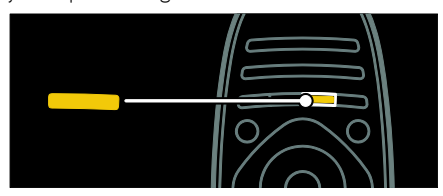

Kollase menüüvaliku tegemine või juurdepääs elektroonilisele kasutusjuhendile.

Lisateavet kaugjuhtimispuldi kohta leiate jaotisest Teleri kasutamine > Juhtseadised > Kaugjuhtimispult (Lehekül[g 11\)](#page-12-2).

Teine võimalus on vaadata indeksist jaotises Otsige...

Vajutage **A**, et valida järgmine teleri ülevaade.

### Seadmete ühendamine

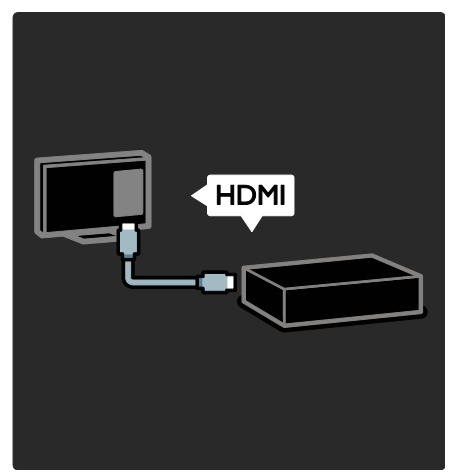

Parima pildi- ja helikvaliteedi saamiseks ühendage DVD-mängija, Blu-ray mängija või mängukonsool HDMI (TM-i) kaudu.

EasyLinkiga mitteühilduva seadme vaatamiseks lisage see Kodumenüüsse.

- 1. Vajutage  $\triangle$  > [Lisa oma seade].
- 2. Järgige ekraanile ilmuvaid juhiseid.

Märkus: kui teil palutakse valida teleriühendus, valige konnektor, mida see seade kasutab. Ühenduse kohta teabe saamiseks vt jaotist Teleri ühendamine > Seadmete ühendamine (Lehekülg 45).

Kui teleriga ühendatakse EasyLinki või HDMI-Consumer Electronic Controliga (HDMI-CEC-iga) ühilduv seade, lisatakse see automaatselt Kodumenüüsse juhul, kui mõlemad seadmed on sisse lülitatud.

Ühendatud seadme vaatamiseks

- 1. Vajutage  $\biguparrow$ .
- 2. Valige äsja lisatud seadme ikoon.

Seadme ühenduste kohta leiate lisateavet jaotisest Teleri ühendamine > Seadmete ühendamine.

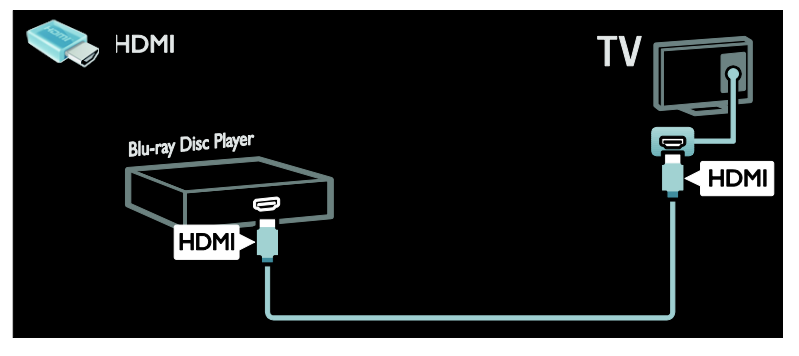

### Kõrglahutusega teler

Kõrglahutusega (HD) pildikvaliteet, kui vaatate HD-programme.

Standardlahutusega (SD) programmide puhul on pildikvaliteet standardne.

HD-videosisu saate vaadata järgmistel ja muudel viisidel:

- Blu-ray plaati esitav HDMI-kaabliga ühendatud Blu-ray plaadimängija,
- DVD-plaati esitav HDMI-kaabliga ühendatud kvaliteetne DVD-mängija,
- välisantenni kaudu vastuvõetav HDsaade (DVB-T MPEG4),
- HDMI-kaabliga ühendatud kaablivõrgu või satelliidi kaudu HD-sisu edastav digitaalne HD-vastuvõtja,
- DVB-C-võrgu HD-kanal,
- HD-mänge esitav HDMI-kaabliga ühendatud HD-mängukonsool (nt X-Box 360 või PlayStation 3).

#### HD-videolõik

HD-teleri oivalise teravuse ja pildikvaliteedi nägemiseks valige Kodumenüüst vaatamiseks HD-videolõik.

#### Vajutage  $\bigtriangleup$  > [Seadistamine] > [Demode vaatamine].

Demo vaatamine asub seadistusmenüü teisel lehel.

Lisateabe saamiseks teie riigis saadaolevate HD-kanalite kohta võtke ühendust Philipsi edasimüüjaga või külastage veebisaiti [www.philips.com/support](http://www.philips.com/support).

### Võrk

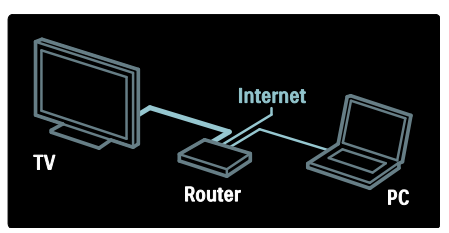

Ühendage teler oma koduvõrguga, et esitada muusikat, fotosid ja videoid arvutist või muust sama võrgu meediumiserverist. Lisateavet leiate jaotisest Teleri ühendamine > Arvutid ja Internet (Lehekül[g 54\)](#page-55-0).

### Net TV

Kui teie koduvõrk on ühendatud Internetiga, saate teleri ühendada teenusega Net TV. Net TV pakub teile filme, pilte, muusikat ja palju muud.

Lisateavet leiate jaotisest Teleri kasutamine > Net TV sirvimine (Lehekül[g 20\)](#page-21-0).

# <span id="page-7-0"></span>**Tähtis**

### <span id="page-7-1"></span>**Ohutus**

Lugege enne oma teleri kasutamist kõik juhised läbi ja veenduge, et saate neist aru. Kui kahju on põhjustatud juhiste eiramisest, siis garantii ei kehti.

### Elektrilöögi või tulekahju oht!

- Teler ei tohi puutuda kokku vihma ega veega. Ärge kunagi asetage teleri lähedusse vedelikuanumaid, näiteks vaase. Kui teleri peale või sisse satub vedelik, eemaldage teler kohe seinakontaktist. Võtke ühendust Philipsi kasutajatoega ja laske telerit enne selle kasutamist kontrollida.
- Ärge kunagi asetage telerit, kaugjuhtimispulti ega patareisid lahtise tule või muude soojusallikate lähedusse, sealhulgas otsese päikesevalguse kätte. Tule levimise vältimiseks hoidke küünlad ja muud leegid telerist, kaugjuhtimispuldist ja patareidest alati eemal.

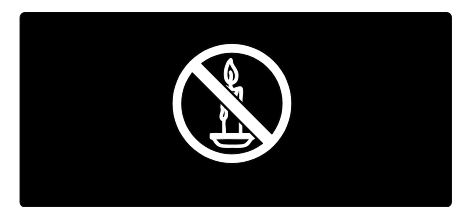

### Lühise või tulekahju oht!

- Ärge kunagi laske kaugjuhtimispuldil ja akudel/patareidel puutuda kokku vihma, vee ega liigse kuumusega.
- Vältige pistikutele jõu avaldamist. Lahtised pistikud võivad põhjustada kaarlahendust või tulekahjusid.

### Vigastuse või televiisori kahjustumise oht!

- Rohkem kui 25 kg või 55 naela kaaluva teleri tõstmiseks ja kandmiseks on vaja kahte inimest.
- Kui paigutate teleri alusele, siis kasutage kaasasolevat alust. Kinnitage alus kindlalt teleri külge. Asetage teler lamedale, tasasele pinnale, mis on suuteline teleri ja aluse raskust kandma.
- Kui kinnitate teleri seinale, siis kasutage ainult teleri raskust kandvat seinakinnitust. Ühendage seinakinnitus seinaga, mis on suuteline teleri ja seinakinnituse raskust kandma. Koninklijke Philips Electronics N.V. ei võta vastutust valest seinale paigaldamisest põhjustatud õnnetuste, vigastuste või kahjude eest.
- Kui teler on vaja hoiule paigutada, monteerige alus teleri küljest lahti. Ärge kunagi asetage telerit selili koos alusega.
- Enne teleri ühendamist seinakontakti veenduge, et toitepinge vastab teleri tagaküljele trükitud väärtusele. Ärge kunagi ühendage telerit seinakontaktiga, kui pinge on sellest erinev.
- Mõned toote komponendid võivad olla klaasist. Vigastuste ja kahjustuste vältimiseks, käidelge ettevaatlikult.

### Laste vigastuse oht!

Järgige neid ettevaatusabinõusid, et vältida teleri ümberkukkumist, mis võib lapsi vigastada.

- Ärge kunagi paigutage telerit pinnale, mis on kaetud riide või muu äratõmmatava materjaliga.
- Veenduge, et ükski teleri osa ei ulatu üle aluspinna nurga.
- Ärge kunagi asetage telerit kõrgele mööbliesemele (näiteks raamaturiiulile) ilma nii mööblieset kui ka telerit seina või sobiva toe külge kinnitamata.
- Rääkige lastele, et mööbli otsa ronimine telerini ulatumiseks on ohtlik.

### Patareide allaneelamise oht!

 Toode/kaugjuhtimispult võib sisaldada nööppatareid, mida saab alla neelata. Hoidke patareid alati väljaspool laste käeulatust!

### Ülekuumenemise oht!

 Ärge kunagi paigutage telerit piiratud ruumi. Jätke alati teleri ümber ventilatsiooniks vähemalt 4 tolli või 10 cm vaba ruumi. Veenduge, et kardinad või muud esemed ei kata kunagi teleri ventilatsiooniavasid.

#### Vigastuse, tulekahju või toitejuhtme kahiustuse oht!

- Ärge kunagi asetage telerit või muid esemeid toitejuhtme peale.
- Tõmmake enne äikest teleri toitepistik pistikupesast välja ja antenn küljest ära. Äikese ajal ärge kunagi puudutage teleri, toitejuhtme ega antennikaabli mingeid osi.

#### Kuulmiskahjustuse oht!

 Vältige kõrvaklappide kasutamist kõrge helitugevusega või kaua aega järjest.

### Ekraanihooldus

- Teleriekraani kahjustuse oht! Ärge kunagi puudutage, lükake, hõõruge ega lööge ekraani ühegi esemega.
- Eemaldage teler enne puhastamist seinakontaktist.
- Puhastage teler ja selle korpus pehme, niiske lapiga. Ärge kunagi kasutage teleri puhastamiseks selliseid aineid nagu alkohol, kemikaalid või majapidamises tarvitatavad puhastusvahendid.
- Moonutuste ja värvide hajumise vältimiseks pühkige veetilgad võimalikult kiiresti ära.
- Võimaluse korral vältige liikumatuid kujutisi. Liikumatud kujutised on kujutised, mis jäävad pikaks ajaks ekraanile. Liikumatud kujutised on ekraanimenüüd, mustad ribad, kellaaja ekraanikuvad jne. Kui olete sunnitud liikumatuid kujutisi kasutama, vähendage ekraanikahjustuste vältimiseks ekraani kontrastsust ja heledust.

# <span id="page-8-0"></span>Keskkonnaalased pingutused

### Energiatõhusus

Philips püüab pidevalt vähendada oma innovaatiliste tarbekaupade mõju keskkonnale. Suuname oma jõupingutused keskkonnakaitse parandamisele tootmisel, kahjulike ainete vähendamisele, energiatõhusale kasutusele, kasutusest kõrvaldamise juhiste koostamisele ja toodete ringlussevõtmisele.

Juurdepääs energiatõhusatele seadetele Vajutage telerit vaadates kaugjuhtimispuldi rohelist nuppu.

Need energiatõhusad seaded sisaldavad järgmisi võimalusi.

- Energiasäästlikud pildiseaded: saate rakendada mitmeid energiasäästlikke pildiseadeid. Vajutage telerit vaadates rohelist nuppu ja valige [Energiasääst].
- Toitelüliti: sellega saate teleri toite täielikult välja tülitada. See asub seadme põhjal.
- Ekraan väljas: kui soovite kuulata ainult teleri heli, saate teleri ekraani välja lülitada. Muud funktsioonid toimivad tavapäraselt edasi.
- Valgussensor: sisseehitatud ümbritseva valgustugevuse sensor vähendab teleri ekraani heledust, kui ümbritsev valgus muutub hämaramaks.
- Väike ooterežiimi energiatarve: täiustatud toiteplokk vähendab teleri energiatarvet eriti madalale tasemele ilma pideva ooterežiimi funktsionaalsust kaotamata.
- Toiterežiimi haldus: selle teleri täiustatud toiterežiimi haldus tagab kõige tõhusama energiakasutuse. Nägemaks, kuidas personaalsed teleriseadistused mõjutavad teleri suhtelist energiatarvet, vajutage  $\bigstar$  ja valige [Seadistamine] > [Demode vaatamine] > [Active Control].

### Kasutamise lõpetamine

Teie toode on kavandatud ja toodetud kvaliteetsetest materjalidest ja osadest, mida on võimalik ringlusse võtta ja uuesti kasutada.

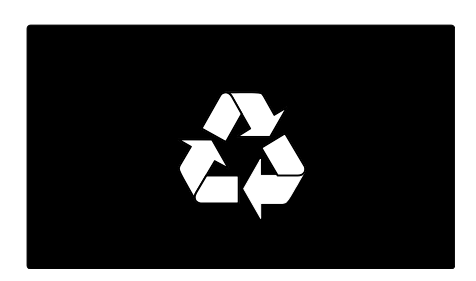

Kui toote külge on kinnitatud läbikriipsutatud prügikasti sümbol, siis kehtib tootele Euroopa direktiiv 2002/96/EÜ. Palun viige ennast kurssi elektriliste ja elektrooniliste toodete eraldi kogumist reguleerivate kohalike eeskirjadega.

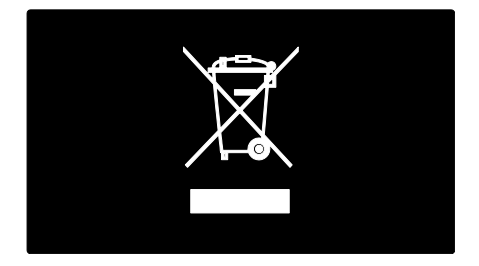

Toimige oma kohalikele seadustele vastavalt ja ärge käidelge vanu tooteid koos olmeprügiga. Toote õige kõrvaldamine aitab vältida võimalikke negatiivseid tagajärgi keskkonnale ja inimeste tervisele.

Toode sisaldab akusid/patareisid, mille suhtes kehtib Euroopa direktiiv 2006/66/EÜ ja mida ei tohi käidelda koos olmeprügiga. Palun viige ennast kurssi akude/patareide eraldi kogumist reguleerivate kohalike eeskirjadega, kuna õige kõrvaldamine aitab vältida võimalikke negatiivseid tagajärgi keskkonnale ja inimeste tervisele.

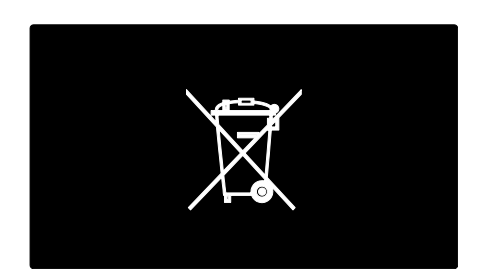

# <span id="page-9-0"></span>Teleri paigutamine

### **Paigutus**

- Enne teleri paigaldamist lugege kõik ohutuseeskirjad läbi. Vt Alustamine> Tähtis > Ohutus (Lehekül[g 6\)](#page-7-1).
- Paigutage teler nii, et valgus ei langeks otse ekraanile.
- Ideaalne teleri vaatamise kaugus võrdub ekraani diagonaali kolmekordse pikkusega. Näiteks kui teleri ekraani diagonaali suurus on 116 cm / 46˝, on ideaalne vaatamiskaugus ~3,5 m / ~138˝ ekraanist.
- Istumisasendis peaksid teie silmad olema ekraani keskpunktiga samal tasemel.

#### Parimad seadistused alusele või seinale paigaldatud teleri jaoks

Oma teleri jaoks parimate seadistuste rakendamiseks valige seinale või alustoele paigaldamine.

1. Menüüst [Eelistused] valige [TV asend].

2. Valige [Teleri alusel] või [Seinale

kinnitatav] ja seejärel vajutage OK.

### Teleri paigaldamine

Hoiatus: järgige kõiki teleri kinnitusega kaasasolevaid juhiseid. Koninklijke Philips Electronics N.V. ei võta vastutust valest seinalepaigaldamisest põhjustatud õnnetuste, vigastuste või kahjude eest.

Teleriga kaasasolevat alust võib kasutada teleri lauale asetamiseks või seinale kinnitamiseks. Teleri alusele või seinale paigaldamiseks järgige kiirjuhendis olevaid juhiseid.

Te võite teleri seinale paigaldamiseks kasutada VESA-ga ühilduvat seinakinnitust (müügil eraldi). Selle teleri puhul peaks VESA seinakinnitus olema 400 x 400 mm, tüüp M6. Teleri seinale paigaldamiseks kasutatavad kruvid peaksid olema järgmise pikkusega:

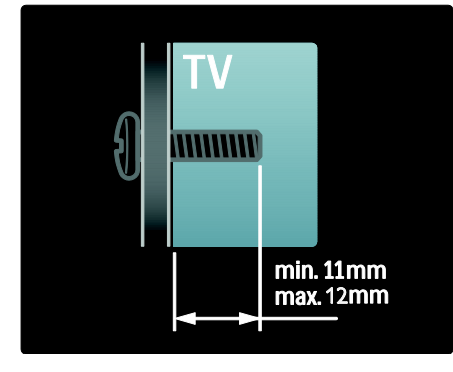

### Asukoht

Teleri asukoha sobitamiseks rakendatakse mitmeid seadistusi.

#### Kaupluse või kodu režiim

Kõigile teleri seadistustele juurdepääsuks seadke teleri asukoht režiimi Kodu. Režiimis Pood saate kasutada ainult mõnda seadistust.

1. Vajutage telerit vaadates  $\biguparrow$ .

2. Valige [Seadistamine] > [Teleri seaded] > [Eelistused].

3. Valige [Asukoht] > [Kodu] või [Pood], seejärel vajutage OK.

4. Taaskäivitage teler.

### Teleri lukustamine

Teler on varustatud teleripõhjale paigaldatud Kensingtoni turvapesaga. Ostke teleri turvamiseks Kensingtoni vargusevastane lukk (ei kuulu komplekti).

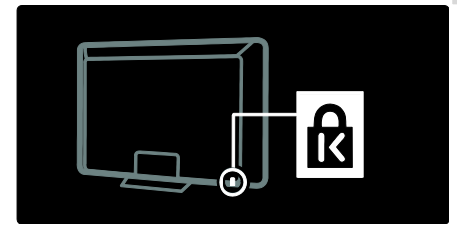

# <span id="page-10-0"></span>Spikker ja tugi

### Spikri kasutamine

Ekraanile kuvatavale valikule **[Kasutusiuhend]** juurdepääsemiseks vajutage kodumenüüs kollast nuppu.

Kollast nuppu vajutades saate lülitada ka menüü [Kasutusjuhend] ja telerimenüü vahel.

## Võrgutugi

Kui te ei leia vajalikku teavet ekraanil kuvatavas menüüs [Kasutusjuhend], külastage meie võrgutuge aadressil [www.philips.com/support](http://www.philips.com/support).

Soovitud keele valimiseks järgige veebilehel toodud juhiseid ja sisestage seejärel toote mudelinumber.

Meie tugiteenuste veebilehel saate ka:

- leida vastused korduma kippuvatele küsimustele;
- lugemiseks alla laadida selle kasutusjuhendi prinditava PDFvormingus versiooni;
- saata meili konkreetse küsimusega;
- vestelda võrgus mõne meie tugipersonali liikmega (saadaval ainult teatud riikides).

### Philipsiga ühenduse võtmine

Soovi korral võite abi saamiseks võtta ühendust Philipsi kohaliku kasutajatoega. Kontaktnumbri leiate teleriga kaasasolevalt teabelehelt.

Enne Philipsiga ühenduse võtmist märkige üles teleri mudel ja seerianumber. Selle teabe leiate teleri tagaküljelt või selle pakendilt.

# <span id="page-12-0"></span>2 Teleri kasutamine

# <span id="page-12-1"></span>Juhtseadised

### Teleri juhtseadised

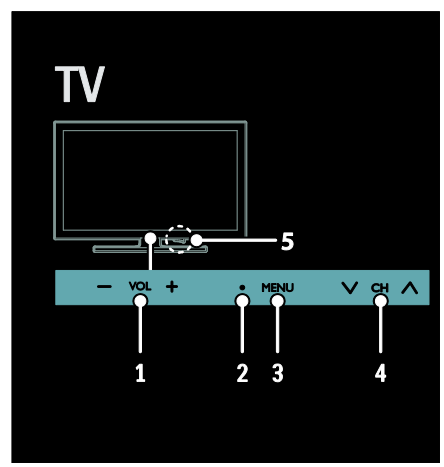

1. VOL +/-: suurendage või vähendage helitugevust.

2. Kaugjuhtimisandur ja ooterežiimi indikaator.

3. MENU (): avage teleri menüü. Vajutage uuesti teleri menüü toimingu käivitamiseks. 4. CH V / / : lülitage järgmisele või eelmisele

kanalile.

5.Toide: lülitage teler sisse või välja.

### Näidikud

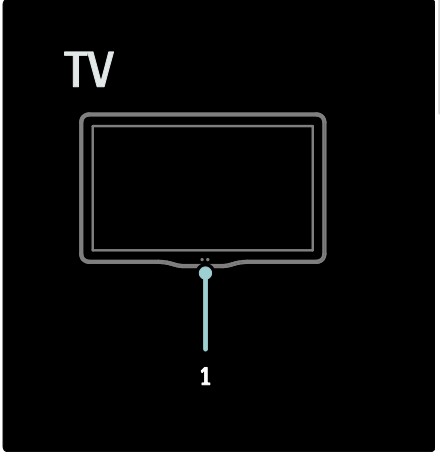

1. Ümbritseva valguse sensor / kaugjuhtimispuldi sensor

Ümbritseva valguse sensor on olemas ainult teatud mudelitel.

### <span id="page-12-2"></span>Kaugjuhtimispult

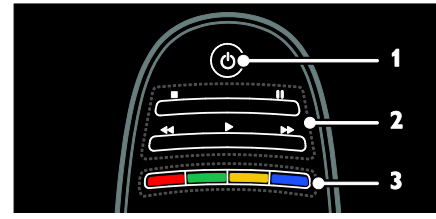

1. **b** (Ooterežiim): lülitage teler sisse või ootele.

2. Esitamise nupud: reguleerige video või muusika mängimist.

3. Värvilised nupud: valige toimingud või suvandid. Nupud funktsioneerivad vastavalt teenusepakkuja pakutavatele teenustele.

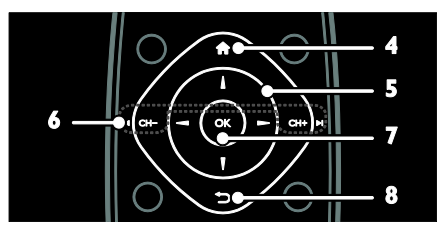

4. **A** (Algusesse): avage kodumenüü. 5. **AV4** (Noolenupud): liikuge menüüdes ja valige üksuseid.

6.  $\blacksquare$  CH - / CH +  $\blacksquare$  (Eelmine/järgmine): vahetage kanaleid, liikuge menüülehtede, lugude, albumite või kaustade vahel. 7. OK: kinnitage sisestus või valik.

8.<sup> $\rightarrow$ </sup> (Tagantvaade): naaske eelmisele menüülehele või väljuge telerifunktsioonist.

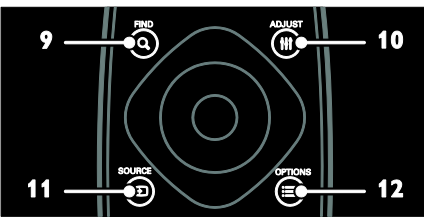

9. Q FIND: avage menüü, et valida teleri kanalite nimekiri.

10. M ADJUST: avage menüü, et reguleerida seadistusi.

11. **D SOURCE:** valige ühendatud seadmed.

12. **OPTIONS**: avage praeguse tegevuse või valikuga seotud suvandid.

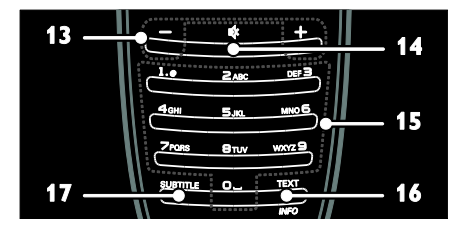

13. +/- (Helitugevus): reguleerige helitugevust.

14. *Vaigistus*): vaigistage või taastage heli.

15.0-9 (Numbrinupud): valige kanaleid.

16. TEXT/INFO: lülitage teletekst sisse või välja. Vajutage ja hoidke nuppu all, et praeguse toimingu kohta rohkem teavet saada.

Nupp INFO on ainult teatud mudelitel. 17. SUBTITLE: lülitage subtiitrid sisse või välja.

### Kaugjuhtimispuldi laadimine

Kaugjuhtimispuldi patarei on laetav. Te saate kaugjuhtimispuldi patareid laadida kas tagaküljel asuvaid päikesepatareisid laadides või kui ühendate USB-kaabli arvutiga. Teler kuvab teavituse, kui teie kaugjuhtimispuldi patarei hakkab tühjaks saama.

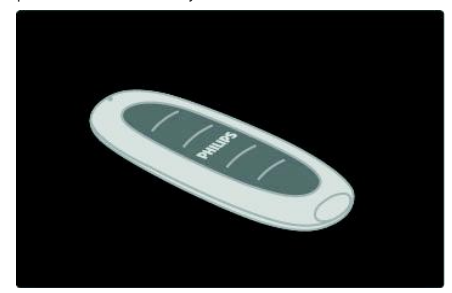

#### Päikesepatarei

Asetage kaugjuhtimispult lamedale pinnale päikesepatareidega ülespoole. Pange see kohta, kus on palju päevavalgust. Kui teete seda iga päev, on patarei pidevalt korrapäraseks kasutamiseks piisavalt laetud.

Võite kaugjuhtimispuldi jätta otsese päikesevalguse kätte, kuid vältige äärmuslikke temperatuure.

#### USB-kaabli abil laadimine

Te saate kaugjuhtimispuldi patareid laadida ka nii, kui ühendate standardse USB-kaabli (pole kaasas) arvutiga. Lülitage arvuti sisse ja laadige kaugjuhtimispulti seni, kuni näete USB-pistmiku kõrval rohelist tuld – tuli näitab, et patarei on täis.

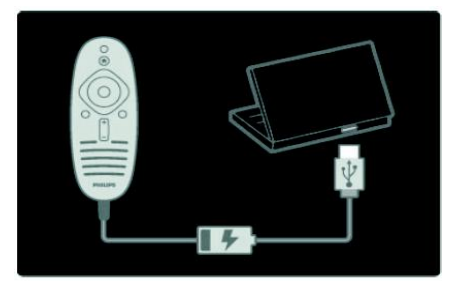

### EasyLinki juhtseadised

Märkus: EasyLinki juhtseadised on saadaval, kui ühendatud seade ühildub HDMI-CEC-ga.

EasyLink võimaldab teil reguleerida oma telerit ja muid HDMI-CEC seadmeid ühe kaugjuhtimispuldiga.

Juurdepääs EasyLinki juhtseadistele 1. Vaadates ühendatud HDMI-CEC seadme  $s$ isu, vajutage  $\equiv$  OPTIONS.

2. Valige [Kuva seadme klahvid], seejärel vajutage OK.

3. Valige EasyLinki juhtnupp ja vajutage seejärel OK.

EasyLinki kohta saate rohkem lugeda jaotisest Teleri parem kasutamine > EasyLinki kasutamine (Lehekül[g 32\)](#page-33-1).

### Nutitelefoniga juhtimine

Kasutage oma nutitelefoni sekundaarse kaugjuhtimispuldi või isegi klaviatuurina. Samuti saate nutitelefonis olevaid pilte teleris slaidiesitusena vaadata. Rakenduse "Philips My Remote" (Minu Philipsi kaugjuhtimispult) allalaadimiseks külastage rakenduste poode Apple Apps Store või Android Market. Järgige rakenduste poes antud juhiseid.

Veenduge, et teie teler ja nutitelefon on ühendatud sama kohaliku võrguga. Võrguühenduste kohta lugege jaotisest Teleri ühendamine > Arvutid ja Internet (Lehekülg [54\)](#page-55-0).

# <span id="page-14-0"></span>Teleri vaatamine

### Teleri sisse- või väljalülitamine

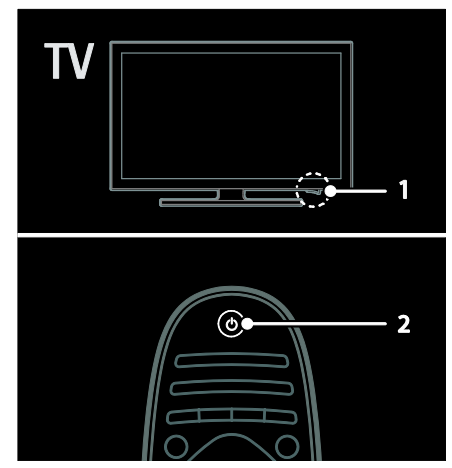

Lülitage teler sisse.

- Vajutage teleri alaosas asuv toitelüliti asendisse ON.
- Kui teler on ooterežiimis, vajutage kaugjuhtimispuldil nuppu  $\phi$ .

Märkus: teler reageerib väikese viivitusega. Näpunäide: kui te ei leia kaugjuhtimispulti üles ja soovite televiisori ooterežiimist sisse lülitada, vajutage CH +/- televiisori esiküljel.

Kuigi teler tarbib ooterežiimis väga vähe elektrit, jätkub siiski elektri tarbimine. Kui te ei kasuta telerit pikka aega, lülitage teler välja, et see vooluvõrgus ei oleks.

#### Teleri ooterežiimi lülitamine

Vajutage kaugjuhtimispuldil **b**. Teleri kaugjuhtimispuldi sensor muutub punaseks.

#### Teleri väljalülitamine.

Vajutage teleri alaosas asuv toitelüliti asendisse OFF.

Teler ei tarbi enam energiat.

#### Automaatne väljalülitamine

Teler on valmistatud energiatõhususe seadetega. Kui neli tundi ei toimu mingisugust kasutaja tegevust (näiteks kaugjuhtimispuldi nupu või esipaneeli juhtnupu vajutamine), lülitub teler automaatselt ooterežiimi.

#### Automaatse väljalülitamise keelamine

Teleka vaatamise ajal vajutage kaugjuhtimispuldil olevat rohelist nuppu. Valige [Automaatne väljalülitus] ja vajutage OK. Ekraanil kuvatav teade kinnitab, et automaatne väljalülitus on keelatud.

### Teleri helitugevuse reguleerimine

#### Teleri helitugevuse suurendamine või vähendamine

- Vajutage kaugjuhtimispuldil +/-.
- Vajutage teleri esiküljel  $\blacktriangle$ +/-.

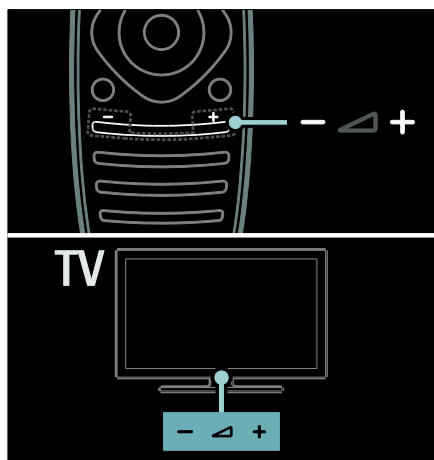

#### Teleri heli vaigistamine või aktiveerimine

- Vajutage teleri vaigistamiseks või
- vajutage heli taastamiseks uuesti .

#### Kõrvaklappide helitugevuse reguleerimine

1. Vajutage  $\triangle$  > [Seadistamine] > [Teleri seaded] > [Heli].

2. Valige [Kuularite helitugevus], seejärel vajutage OK.

### Telekanalite valimine

- Vajutage kaugjuhtimispuldil  $\blacksquare$
- Vajutage teleril CH +/-.
- Vajutage kanali numbri sisestamiseks Numbrinupud.

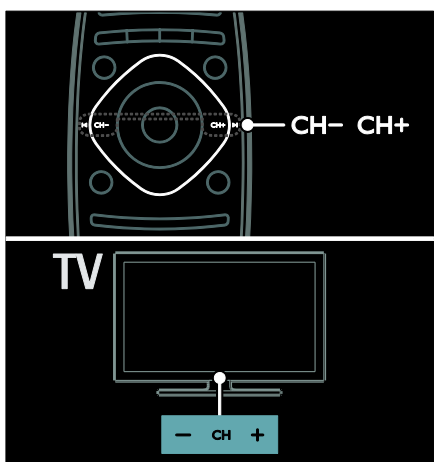

### Kanalite nimekirja haldamine

Saate vaadata kõiki kanaleid või ainult lemmikkanalite nimekirja. Vajutage kanalite nimekirjale juurdepääsemiseks $\overline{\mathsf{Q}}$  FIND.

#### Lemmikkanalite nimekirja loomine

- 1. Vajutage Q FIND.
- 2. Valige lemmikuks märgitav kanal ja  $value \equiv$  OPTIONS.

3. Valige [Märgi lemmikuks] ja vajutage OK. Valitud kanal tähistatakse tähekesega.

Kanali valiku tühistamiseks valige [Kustuta lemmikute hulgast] ja seejärel vajutage OK.

#### Kanalite nimekirja valimine

- 1. Vajutage  $\equiv$  OPTIONS kanalite nimekirjas.
- 2. Lemmikute nimekirja kanalite kuvamiseks

valige [Valikuloend] > [Lemmikud] või kõigi kanalite kuvamiseks [Kõik].

3. Vajutage kinnitamiseks OK.

#### Ainult analoog- või digikanalite vaatamine

Saate kasutada kanalite loendit ainult analoog- või digikanalite vaatamiseks.

1. Vajutage **E OPTIONS** kanalite nimekirjas.

2. Valige [Valikuloend] > [Analoog] või

[Digitaalne], seejärel vajutage OK.

Olenevalt teie valikust on saadaval ainult analoog- või digikanalid.

#### Digitaalsete raadiojaamade kuulamine

Kui digitaalsed raadiojaamad on kättesaadavad, installitakse need telekanalite installimisel automaatselt.

1. Vajutage telerit vaadates Q FIND.

Kuvatakse kanalite nimekiri.

2. Vajutage  $\equiv$  OPTIONS.

3. Valige [Valikuloend] > [Raadio], seejärel vajutage OK.

4. Valige raadiokanal, seejärel vajutage OK.

### <span id="page-16-0"></span>Telekava vaatamine

Telekava näitab teavet digikanalite kohta, näiteks:

- saatekavad
- saadete lühikokkuvõtted

Märkus: telekavad on saadaval ainult teatud riikides.

#### Telekava seadistamine

Kontrollige enne telekava kasutamist järgmisi seadistusi.

1. Vaiutage  $\biguparrow$ .

2. Vajutage [Seadistamine] > [Teleri seaded] > [Eelistused] > [Telekava]. 3. Valige [Sisuteenuse pakkujalt] või [Võrgust], seejärel vajutage OK.

#### Telekava avamine

1. Vajutage  $\biguparrow$ .

2. Valige **[Telekava]**, seejärel vajutage OK.

Märkus: kui vaatate telekava esimest korda, järgige ekraanile ilmuvaid juhiseid, kui teil palutakse kava värskendada.

#### Telekava valikute kasutamine

Kuvatavat teavet saate kohandada tegema järgmist.

- Meelde tuletama, kui saated algavad
- Kuvama ainult eelistatud kanaleid

1. Vajutage telekavas $\equiv$  OPTIONS.

2. Valige järgmistest seadistustest üks, seejärel vajutage OK:

- [Seadista meeldetuletus]: saadete meeldetuletuste seadmine.
- [Kustuta meeldetuletus]: saadete meeldetuletuste tühistamine.
- [Muuda päeva]: kuvatava päeva valimine.
- [Lisateave]: saate teabe kuvamine.
- [Otsi žanri järgi]: telesaadete otsimine žanri järgi.
- [Ajastatud meeldetuletused]: saadete meeldetuletuste kuvamine.
- [Uuenda telekava]: viimaste saadete teabe uuendamine.

### Smart-pildiseadistuste kasutamine

Valige oma eelistatud pildiseadistus.

- 1. Vajutage telerit vaadates **III ADJUST**.
- 2. Valige [Nutikas pilt].
- 3. Valige järgmistest seadistustest üks, seejärel vajutage OK:
- [Isiklik]: kohandatud pildiseadistuste rakendamine.
- **[Elav]**: rikkalikud ja dünaamilised seadistused, sobivad ideaalselt päevavalguses kasutamiseks.
- [Loomulik]: loomulikud pildiseadistused.
- **[Kino]**: parimad seadistused filmide vaatamiseks.
- [Mäng]: parimad seadistused mängude mängimiseks.
- [Energiasääst]: kõige energiasäästlikumad seadistused.
- [Tavasaated]: vaikeseadistused, mis sobivad enamike keskkondade ja videotüüpidega.
- [Foto]: parimad seadistused fotode vaatamiseks.
- [Kohandatud]: isikliku pildiseadistuse kohandamine ja salvestamine.

### Smart-heliseadistuste kasutamine

Valige oma eelistatud heliseadistused.

- 1. Vajutage telerit vaadates **III ADJUST**.
- 2. Valige [Nutikas heli].

3. Valige järgmistest seadistustest üks, seejärel vajutage OK:

- [Isiklik]:oma eelistatud seadistuste rakendamine menüüs Heli.
- [Tavasaated]: vaikeseadistused, mis sobivad enamike keskkondade ja helitüüpidega.
- [Uudised]: parimad seadistused kõne, nt uudiste jaoks.
- [Film]: parimad seadistused filmide vaatamiseks.
- [Mäng]: parimad seadistused mängude mängimiseks.
- [Draama]: parimad seadistused seriaalide jaoks.
- [Spordialad]: parimad seadistused spordisaadete jaoks.

### Pildivormingu muutmine

Muutke pildi kuvasuhet oma eelistuste järgi.

1. Vajutage **III ADIUST**.

2. Valige *[Pildi kuvasuhe]*, seejärel vajutage OK.

3. Valige pildi kuvasuhe, seejärel vajutage kinnitamiseks OK.

Saadaolevad pildi kuvasuhted olenevad videoallikast.

- [Automaatne täitmine]: pildi suurus häälestatakse ekraani täitvaks (subtiitrid jäävad nähtavaks). Soovitatakse ekraani minimaalseks moonutamiseks (kuid mitte kõrglahutuse või arvuti jaoks).
- [Automaatne suumimine]: pilt suurendatakse ekraani täitvaks. Soovitatakse ekraani minimaalseks moonutamiseks (kuid mitte kõrglahutuse või arvuti jaoks).
- [Ülisuur suumirežiim]: 4:3 kuvasuhtega eemaldatakse ülekannete külgedelt mustad ribad. Ei soovitata kõrglahutuse või arvuti puhul.
- [16:9 kuvasuhteni laiendatud film]: 4:3 vorming mastaabitakse olekusse 16:9. Ei soovitata kõrglahutuse või arvuti puhul.
- [Laiekraan]: 4:3 vorming suurendatakse olekusse 16:9.
- [Mastaapimata]: maksimaalne detailsus arvuti jaoks. Saadaval ainult siis, kui arvutirežiim on pildimenüüs lubatud.

# <span id="page-17-0"></span>Vaadake külgeühendatud seadme programmi

### Uue seadme lisamine

### Märkused.

- Enne külgeühendatud seadme vaatamist tuleb selle ikoon Kodumenüüsse lisada. Vt Teleri ühendamine > Ühenda seade (Lehekülg 45).
- Kui te ühendate oma teleri HDMI CECühilduvate seadmetega HDMIkonnektori kaudu ja lülitate seadme sisse, lisatakse seade automaatselt Kodumenüüsse.
- 1. Ühendage seade külge ja lülitage see sisse.
- 2. Vajutage  $\biguparrow$ .

#### 3. Valige [Lisa oma seade], seejärel vajutage OK.

- 4. Järgige ekraanile ilmuvaid juhiseid.
- Valige oma seade.
- Valige konnektor.

Märkus: kui teil palutakse valida teleriühendus, valige konnektor, mida see seade kasutab.

# Eesti

### Allika valimine

#### Kodumenüüst

Kui te olete kodumenüüs uue seadme lisanud, valige sisu vaatamiseks uue seadme ikoon.

#### 1. Vaiutage  $\biguparrow$ .

- 2. Valige kodumenüüst seadme ikoon.
- 3. Vajutage kinnitamiseks OK.

#### Allika menüüst

Konnektorite nimede loendi kuvamiseks võite vajutada ka **+D SOURCE**. Valige konnektor, millega seade teleriga ühendada.

#### 1. Vaiutage **D SOURCE**.

2. Konnektori valimiseks loendist vajutage Noolenupud.

3. Vajutage kinnitamiseks OK.

### Seadme eemaldamine

Võite eemaldada seadmete ikoonid, mida ei kasutata.

1. Vajutage  $\bigstar$ .

- 2. Valige kodumenüüst seadme ikoon.
- 3. Vajutage **E** OPTIONS ja valige [Eemalda

#### see seade].

4. Kinnitamiseks valige OK.

### USB-lt esitamine

USB-mäluseadmel olevaid pilte, videoid ja muusikafaile saab teleris esitada.

Ettevaatust: Philips ei vastuta USB-

mäluseadme toe puudumise ega seadmel olevate andmete kahjustumise ning kadumise eest.

Ärge koormake USB-porti üle. Kui te ühendate teleriga HDD-seadme, mis tarbib elektrit rohkem kui 500 mA, siis veenduge, et see on ühendatud välise toiteallikaga.

USB-sisubrauserile pääsete juurde järgmiselt.

- Ühendage teleri vaatamise ajal USBseade teleri USB-konnektoriga.
- Vajutage  $\bigtriangleup$ , valige [Sirvi USB-liideseid], seejärel vajutage OK.

#### Video vaatamine

Videofaili valimiseks vajutage Noolenupud, seejärel vajutage OK.

- Videos edasi- või tagasisuunas otsimiseks vajutage < või ...
- Sisubrauserist väljumiseks vajutage ja hoidke all nuppu  $\bigtriangleup$ .

Video esitamise ajal vajutage  $\equiv$  OPTIONS, et pääseda ligi järgmistele videosuvanditele.

- [Stopp]: peatab taasesituse.
- **[Korda]**: kordab videot.
- [Lehitsemine sees] / [Lehitsemine väljas]: lubab või keelab videote juhusliku esituse.

#### Muusika kuulamine

Muusikapala valimiseks vajutage Noolenupud, seejärel vajutage OK.

- Loos edasi- või tagasisuunas otsimiseks vajutage  $\blacktriangleleft$  või  $\blacktriangleright$ .
- Sisubrauserist väljumiseks vajutage ja hoidke all nuppu  $\bigcirc$ .

Järgmistele muusikasuvanditele juurdepääsuks või nendest väljumiseks vajutage OPTIONS.

- **[Stopp]**: peatab heli taasesitamise.
- [Korda]: kordab laulu või albumit.
- [Ühekordne esitamine]: esitab loo üks kord.
- [Lehitsemine sees] / [Lehitsemine väljas]: lubab või keelab lugude juhusliku esituse.

#### Piltide vaatamine

Pildi valimiseks vajutage Noolenupud, seejärel vajutage OK.

- Taasesituse ajal pausi tegemiseks või taasesituse peatamiseks vajutage OK.
- Eelmise või järgmise faili juurde liikumiseks vajutage |< või >|.
- Sisubrauserist väljumiseks vajutage ja hoidke all nuppu  $\bigtriangleup$ .

Järgmistele pildisuvanditele juurdepääsuks või nendest väljumiseks vajutage  $\equiv$  OPTIONS.

- [Näita teavet]: kuvab faili teabe.
- **[Stopp]**: peatab slaidiesituse.
- [Pööra]: pöörab faili.
- [Korda]: kordab slaidiesitust.
- [Ühekordne esitamine]: esitab faili üks kord.
- [Lehitsemine väljas] / [Lehitsemine sees]: lubab või keelab slaidiesituse ajal piltide juhuvaliku.
- [Slaidiesituse kiirus]: seadistab slaidiesituse ajal pildi ekraanile kuvamise kestuse.
- [Slaidiesituse siire]: seadistab ülemineku ühelt pildilt teisele.
- [Seadista Scenea]: seadistab valitud pildi teleri taustapildiks.

# <span id="page-19-0"></span>Arvuti sirvimine DLNA kaudu

### Mida te teha saate

Teleris saab esitada koduvõrgu kaudu ühendatud arvutis olevaid pilte, videoid ja muusikafaile.

### Mis on vajalik

- Riistvaraline või traadita koduvõrk, mis on ühendatud universaalset isehäälestamist toetava (uPnP) ruuteriga.
- Philipsi traadita USB-adapter või LANkaabel, mis ühendab teleri koduvõrguga.
- Meediumiserver, nt arvuti, millel on Windows Media Player 11 või uuem või Mac'i arvuti, millel on Twonky Media Server.
- Veenduge, et teie arvuti tulemüür lubab meediumiserveri programmi kasutada.

Te peate seadistama ka võrguühenduse.

- Ühendage oma teler ja arvuti samasse koduvõrku. Vaadake jaotist Teleri ühendamine > Arvutid ja Internet (Lehekül[g 54\)](#page-55-0).
- Lülitage arvuti ja ruuter sisse.

Järgmiseks seadistage meediumi jagamise server kas programmiga Windows Media Player 11 või uuem või Twonky Media Serveriga.

Märkus: juhiseid teiste meediaserverite (näiteks TVersity) kasutamiseks vaadake meediaserveri veebisaidilt. Kui seade ei taastu DLNA-režiimis väliste

elektriliste häirete (nt elektrostaatilise laengu) tõttu, on nõutav kasutaja sekkumine.

### Jagamise lubamine programmiga Window Media Player 11

- 1. Käivita arvutis Windows Media Player.
- 2. Valige Library (Teek) > Media Sharing (Meediumi jagamine).
- Suvandi Media Sharing (Meediumi jagamine) esmakordsel valimisel avaneb hüpikekraan. Tehke linnuke kasti Share my media box (Jaga meedium) ja klõpsake OK.
- Ekraanile Media Sharing (Meediumi jagamine) ilmub seade nimega Unknown Device (Tundmatu seade). Kui tundmatu seade umbes minuti jooksul ei ilmu, veenduge, et arvuti tulemüür ei blokeeri ühendust.

3. Ekraanilt Media Sharing (Meediumi jagamine) valige tundmatu seade ja klõpsake Allow (Luba).

Seadme kõrvale ilmub roheline linnuke.

Windows Media Player jagab vaikimisi faile järgmistest kaustadest: My Music (Minu muusika), My Pictures (Minu pildid) ja My Videos (Minu videod).

4. Kui teie failid on nendes kaustades, valige Library (Teek) > Add to Library (Teeki lisamine) ja järgige kaustade jagamiseks ekraanile ilmuvaid juhiseid.

 Vajadusel valige Advanced options (Täpsemad valikud), et jälgitud kaustade loendit vaadata.

5. Valige muudatuste aktiveerimiseks Library (Teek) > Apply Media Information Changes (Rakenda meediumiteabe muutused).

Eesti

### Jagamise lubamine programmiga Window Media Player 12

1. Käivita arvutis Windows Media Player. 2. Valige programmis Windows Media Player vahekaart Stream (Voog) ja seejärel Turn on media streaming (Meediumi voogesituse sisselülitamine). Kuvatakse ekraan funktsiooni Media streaming (Meediumi voogesitus) valikutega. 3. Klõpsake Turn on media streaming (Meediumi voogesituse sisselülitamine). Naaske programmi Windows Media Player ekraanile.

4. Klõpsake Stream (Voog)> More streaming options (Meediumi voogesituse valikud).

- Kuvatakse ekraan funktsiooni Media streaming (Meediumi voogesitus) valikutega.
- Kohaliku võrgu ekraanil kuvatakse meediumiprogramm. Kui meediumiprogramm ei ilmu ekraanile, siis veenduge, et arvuti tulemüür ei blokeeri ühendust.

5. Valige meediumiprogramm ja klõpsake Allowed (Lubatud).

- Meediumiprogrammi kõrvale ilmub roheline linnuke.
- Windows Media Player jagab vaikimisi faile järgmistest kaustadest: My Music (Minu muusika), My Pictures (Minu pildid) ja My Videos (Minu videod).

6. Kui teie failid on teistes kaustades, valige vahekaart Organize (Organiseeri) ja Manage libraries (Halda teeke) > Music (Muusika). Järgige meediumifailidega kaustade lisamiseks ekraanile ilmuvaid juhiseid.

### Luba jagamine programmiga Twonky Media

1. Ostke tarkvara veebisaidilt [www.twonkymedia.com](http://www.twonkymedia.com/) või laadige oma Macintoshi jaoks alla 30-päevane tasuta

prooviversioon.

2. Käivitage Macintoshis programm Twonky Media.

3. Valige ekraanil Twonky Media ServerBasic Setup (Põhiseadistus) ja First steps

(Esimesed sammud).

Kuvatakse ekraan First steps (Esimesed sammud).

4. Trükkige oma meediumiserveri nimi ja klõpsake Save changes (Salvesta muudatused).

5. Valige ekraanil Twonky Media uuesti Basic Setup (Põhiseadistus) > Sharing (Jagamine). 6. Sirvige ja valige jagamiseks kaustad ning valige seejärel Save Changes (Salvesta muudatused).

Macintosh skannib kaustad automaatselt uuesti, et need oleksid jagamiseks valmis.

## Failide esitamine arvutist

Märkus: veenduge enne arvutist multimeediumisisu esitamist, et teler on koduvõrguga ühendatud ja meediumiserveri tarkvara on õigesti seadistatud.

- 1. Lülitage arvuti ja ruuter sisse.
- 2. Lülitage teler sisse.
- 3. Vajutage kaugjuhtimispuldil  $\biguparrow$ .

4. Valige [Sirvi arvutit], seejärel vajutage OK. Kui algab võrgu installimine, järgige ekraanile ilmuvaid juhiseid.

5. Kui kuvatakse sisubrauser, valige fail ja vajutage OK.

Faili hakatakse esitama. 6. Esitamise juhtimiseks vajutage kaugjuhtimispuldil Esitamise nupud.

#### Piltide vaatamine

- Piltide slaidiesituse esitamiseks valige pilt ja vajutage OK.
- Taasesitamise ajal pausi tegemiseks või taasesituse peatamiseks vajutage OK uuesti.
- Eelmise või järgmise faili esitamiseks vajutage  $\blacksquare$ või  $\blacksquare$

Vajutage **E** OPTIONS, et pääseda ligi ühele järgmistest suvanditest.

- [Näita teavet]: kuvab faili teabe.
- **[Stopp]**: peatab slaidiesituse.
- [Pööra]: pöörab faili.
- <span id="page-21-0"></span>[Korda]: kordab slaidiesitust.

## Net TV sirvimine

### Mida te teha saate

Nautida võrgurakendusi, spetsiaalselt teie teleri jaoks kohandatud veebisaite. Rakendusi saate juhtida teleri kaugjuhtimispuldiga. Näiteks saate teha järgmist.

- Lugeda ajaleheartiklite pealkirju
- Vaadata videoid
- Kontrollida ilmateadet

Kasutage vaatamata jäänud saadete funktsiooni. Vaatamata jäänud saadete rakendus on riigiti erinev. Pakutavate telesaadete kohta teabe saamiseks avage Net TV telekavad.

Net TV teenuste kohta leiate rohkem teavet Net TV foorumi veebisaidilt [www.supportforum.philips.com](http://www.supportforum.philips.com/).

#### Märkused.

- Kõigil riikidel on erinevad Net TV teenused.
- Teler ei pruugi kõiki veebisaite täielikult näidata. Mõned funktsioonid, näiteks failide allalaadimine, või lisandmooduleid vajavad funktsioonid ei ole saadaval.
- Net TV teenuseid uuendatakse automaatselt. Uusimate värskenduste vaatamiseks valige menüüs [App galerii] valiku [Kõik teenused] asemel [Uus].
- Net TV näitab ühte lehte korraga ja täisekraanil.

 Koninklijke Philips Electronics N.V. ei kanna mingit vastutust sisuteenuse pakkujate poolt edastatava sisu ja sisu kvaliteedi eest.

### Mis on vajalik

Net TV nautimiseks toimige järgmiselt.

- 1. Ühendage teler koduvõrgus Internetti
- 2. Konfigureerige teleris Net TV.

3. Registreerige Philipsi veebisaidil, et nautida eksklusiivseid eeliseid ja saada teavet toodete uuenduste kohta. Registreerida saate kohe või hiljem.

#### Märkused.

- Net TV rakendused saate lukustada 4 kohalise PIN-koodiga. Kõik täiskasvanute rakendused saab ühe valikuna lukustada.
- Net TV-le kohandamata reklaamid ja veebilehed on täiskasvanute rakenduse lukustamisel jätkuvalt saadaval.

#### Teleri ühendamine Internetiga

Ühendage koduvõrgus järgmised seadmed.

1. Ühendage ruuter kiire Interneti-

ühendusega.

- 2. Lülitage ruuter sisse.
- 3. Installige võrk. Vt jaotist Teleri

ühendamine > Arvuti ja Internet (Lehekülg [54\)](#page-55-0).

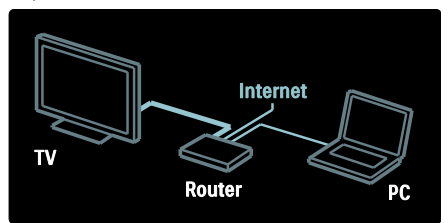

#### Net TV konfigureerimine

1. Vajutage  $\bigcap$ , valige [Sirvi Net TV-d] ja vajutage seejärel kinnitamiseks OK. Kuvatakse kasutamistingimused. 2. Kasutamistingimustega nõustumiseks vajutage OK. Kuvatakse registreerimismenüü.

3. Club Philipsis registreerimiseks valige

[Registreeri], seejärel vajutage OK.

4. Kinnitage ekraanile ilmuv teade.

Kuvatavas teates küsitakse, kas soovite täiskasvanute teenused lukustada. 5. Täiskasvanute teenuste lukustamiseks valige [Lukusta], seejärel vajutage OK.

6. Sisestage 4-kohaline kood ja vajutage seejärel OK.

7. Sisestage 4-kohaline kood uuesti ja vajutage seejärel OK. Kuvatakse Net TV avaleht.

### Net TV rakenduste avamine

Esimene leht näitab Net TV avalehte. Sellel lehel olevad ikoonid tähistavad rakendusi.

- Sirvige võrgurakendustega veebisaite. Vajutage Noolenupud, et valida rakendus, seejärel vajutage kinnitamiseks OK.
- Lisateavet lugege Net TV kiirjuhendist.
- Vaadake rakenduste galeriid, et oma avalehele rakendusi lisada.
- Saate muuta riikide seadeid ja valida teiste riikide rakendusi.

#### Veebisaidi avamine

1. Valige võrgurakendus, seejärel vajutage OK.

2. Sisestage veebiaadress teleri juhtpuldi Numbrinupud abil.

#### Ekraaniklaviatuur

Valige väli, kuhu veebiaadress sisestada, seejärel vajutage OK.

Ekraanile ilmub klaviatuur.

Kasutage seda veebiaadressi sisestamiseks.

#### Kustuta Net TV mälu

Hoiatus: see suvand lähtestab Net TV täielikult.

Net TV mälu saab täielikult kustutada, kaasa arvatud lemmikud, vanemakontrolli kood, paroolid, küpsised ja ajalugu.

#### 1. Vajutage  $\biguparrow$ .

2. Valige [Seadistamine] > [Võrguseaded]. 3. Valige [Tühjenda Net TV mälu], seejärel vajutage OK.

### Valikud

Vajutage : OPTIONS, et valida järgmised seadistused.

- [Eemalda App]
- [Lukusta App]
	- [Vabasta App]
- [Liiguta App]

#### Näita kaugjuhtimispulti

Selliseid klahve nagu esitamine . tagasikerimine <<i>a kiiresti edasikerimine</>> saate ekraanile kuvada [Näita kaugjuhtimispulti] abil.

Vajutage : OPTIONS ja valige [Näita kaugjuhtimispulti]. Kasutage ühendatud helivõi videomängija juhtimiseks ekraanil olevaid nuppusid.

Valige klahv ja selle funktsiooni sooritamiseks vajutage OK. Ekraanil olevate nuppude peitmiseks vajutage **...** 

Kasutage veebilehel üles ja alla kerimiseks nuppe P+ ja P-.

#### Suumi lehekülge

Interneti-lehe suurendamiseks ja vähendamiseks vajutage  $\equiv$  OPTIONS ja valige [Suumi lehekülge]. Suurendusastme seadistamiseks kasutage liugurit.

Interneti lehekülje kerimiseks ja ühest esiletõstetud kohast teise liikumiseks kasutage Noolenupud.

#### Laadi lehekülg uuesti

Kui lehte ei laadita korralikult, laadige see uuesti.

Vajutage **E OPTIONS** ja valige [Laadi lehekülg uuesti].

#### **Turvateave**

Lehe turvateabe vaatamiseks vajutage  $\equiv$ OPTIONS ja valige [Turvateave].

# <span id="page-23-0"></span>Video laenutamine võrgust

### Mida te teha saate

Selle teleriga saate võrgu-videopoest videoid laenata.

- 1. Avage videopood. Selleks peate end
- registreerima või sisestama kasutajatunnuse.
- 2. Valige video.
- 3. Tasuge interneti kaudu.
- 4. Laadige video alla.

### Mis on vajalik

Video laenamiseks ja allalaadimiseks on tarvis teleri kiiret Interneti-ühendust.

Võrguühenduste kohta lugege jaotisest

Teleri ühendamine > Arvutid ja Internet (Lehekül[g 54\)](#page-55-0).

Lisaks on teil teleri SD-kaardi pesasse sisestamiseks vaja ka SD-mälukaarti.

#### SD-mälu maht

Kasutage tühja SDHC-tüüpi 6. klassi SDmälukaarti, mille mälumaht on vähemalt 4 GB.

Kõrglahutusega video puhul veenduge, et kasutate SDHC-kaarti, mille mälumaht on vähemalt 8 GB.

Märkus: teler väljutab SD-kaardi, kui kirjutamiskiirus on videoedastuseks ebapiisav.

Ettevaatust: sellel teleril on standardne SD-

kaardi pesa, mida saab ainult video laenutamiseks kasutada.

Järgige siin kirjeldatud juhiseid. Valesti sisestamine võib kaarti vigastada. Enne laenutatud videote allalaadimist kustutatakse kogu SD-kaardi sisu.

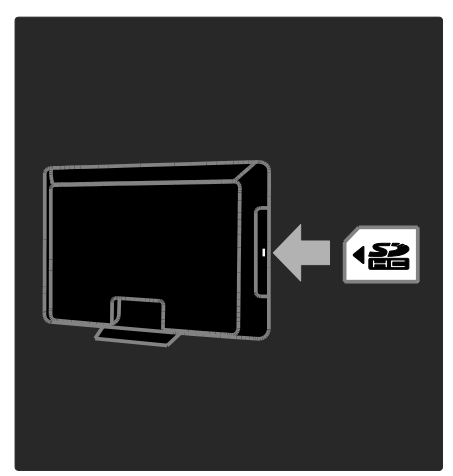

#### SD-kaardi vormindamine

Enne laenutatud videote allalaadimist tuleb SD-kaart vormindada.

1. Lülitage teler sisse.

2. Sisestage SD-mälukaart teleri küljel asuvasse SD-kaardi pessa, nagu joonisel on näidatud. Teler alustab automaatselt kaardi vormindamist.

3. Pärast vormindamist jätke SD-kaart pessa.

### Laenutamine

#### Videopoe vaatamine

- 1. Vajutage  $\biguparrow$ .
- 2. Valige [Sirvi Net TV-d] ja vajutage OK.

3. Kohalikus riigis leiduvate videopoodide otsimiseks külastage rakenduste galeriid.

4. Vajutage Noolenupud, et valida pood, seejärel vajutage kinnituseks OK.

Videopoe ikoon lisatakse kodulehele. 5. Poe vaatamiseks valige selle ikoon ja vajutage OK.

#### Videolaenutus

Video laenutamiseks valige videopoe leheküljel selle ikoon ja vajutage OK. Enamikel juhtudel saate video laenutada üheks või paariks päevaks või ainult üheks tunniks. Video valimise ja laenutamise viis sõltub poest.

#### Maksmine

Pood palub teil sisse logida või uus konto avada, kui teil seda veel pole. Kasutajaandmed võivad sisaldada teie e-posti aadressi ja isiklikku PIN-koodi. Kui olete sisse loginud, saate valida makseviisi – enamasti kas krediitkaardi või väärtuskoodi.

Maksetingimuste kohta lisateabe saamiseks uurige videopoe veebisaiti.

- Numbrikoodi (PIN) sisestamiseks kasutage kaugjuhtimispuldil Numbrinupud.
- Meiliaadressi sisestamiseks valige lehel tekstiväli ja vajutage OK. Valige klaviatuurilt tähemärk ja vajutage selle sisestamiseks OK.

#### Video allalaadimine

Pärast maksmist saate video videomälusse alla laadida. Allalaadimise ajal saate jätkata telesaadete vaatamist, kuni teler teatab teile, et on video esitamiseks valmis.

Kui te allalaadimise tühistate, võite video siiski laenutusperioodi lõpuni alla laadida.

#### Video vaatamine

#### 1. Vajutage  $\bigtriangleup$  ja valige [Sirvi Net TV-d].

Kuvatakse installitud videopoed.

2. Valige videopood, kust video laenutasite, ja vajutage OK.

3. Sisenege oma sisselogimisteavet kasutades võrgupõhisesse videopoodi.

4. Valige alla laaditud videote nimekirjast soovitud video ja vajutage esitamiseks OK.

# <span id="page-25-0"></span>3 Kasutage oma telerit paremini

# <span id="page-25-1"></span>Pause TV

### Mida te teha saate

Digikanali vaatamisel saate programmi peatada, et vastata olulisele telefonikõnele või teha paus. Ülekanne salvestatakse teleriga ühendatud USB-kõvakettale. Saate ülekannet kohe taasesitada.

#### **Märkus**

 Teleülekande saate peatada maksimaalselt 90 minutiks.

### Mis on vajalik

Teleülekande peatamiseks tehke järgmist.

- Häälestage teler digikanalite vastuvõtmiseks. Pause TV töötab ainult digitaalsete telekanalitega. Vt jaotist Teleri seadistamine > Kanalid > Automaatne installimine (Lehekülg [38\)](#page-39-0).
- Ühendage USB-kõvaketas teleriga. Kasutage USB 2.0-ga ühilduvat kõvaketast vähemalt 32 gigabaidi vaba kõvakettaruumiga ja edastuskiirusega vähemalt 30 megabaiti sekundis.

### Kõvaketta paigaldamine

Enne kui saate ülekannet peatada, peate ühendama USB-kõvaketta teleriga ja seda vormindama.

#### Ettevaatust:

- Philips ei vastuta USB-kõvaketta toe puudumise ega seadmes olevate andmete kahjustumise või kadumise eest.
- Vormindamine eemaldab kõvakettalt kõik olemasolevad andmed.
- Kui vajate rohkem USB-konnektoreid, kasutage USB-jaoturit. Ärge ühendage kõvaketta vormindamisel teleriga ühtegi teist USB-seadet.
- Ärge koormake USB-porti üle. Kui ühendate teleriga USB-kõvaketta, mis tarbib elektrit rohkem kui 500 mA, siis veenduge, et see on ühendatud välise toiteallikaga.
- Kui USB-kõvaketta seade on selle teleri jaoks vormindatud, ei saa te seda ühegi teise teleri ega arvutiga kasutada. Hoidke seda pidevalt teleriga ühendatuna.

1. Ühendage USB-kõvaketas teleri küljel asuvasse USB-konnektorisse.

2. Lülitage sisse teler ja vajadusel kõvaketas, kui sel on väline toiteallikas.

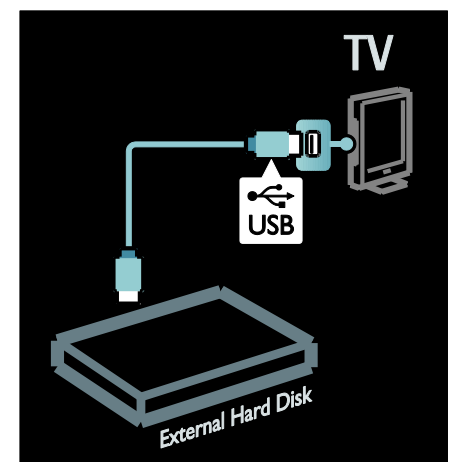

3. Lülitage digitaalsele telekanalile ja vajutage vormindamise alustamiseks II (paus). 4. Järgige ekraanile ilmuvaid juhiseid.

#### **Hoiatus**

Vormindamine võib aega võtta. Ärge lülitage telerit välja ega ühendage USB-kõvaketast lahti kuni vormindamine on lõpetatud.

### Otseülekande peatamine

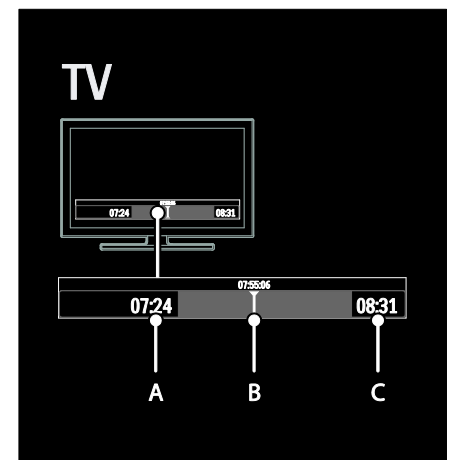

1. Digikanalis vajutage teleülekande peatamiseks II (paus).

2. Edasi vaatamiseks vajutage ▶ (esita).

Olekuriba näitab järgmisi ajanäidikuid.

- A. Saate esimese peatamise aeg.
- B. Peatatud saate praeguse esitamise koht.
- C. Otsesaate praeguse esitamise koht.
- Vajutage << (tagasi) või (edasi) valimaks, kust soovite salvestatud ülekannet vaatama hakata.
- Vajutage (stopp) uuesti otseülekandele lülitumiseks.

Märkus: teleülekannet ei saa peatada, kui salvestamine on pooleli.

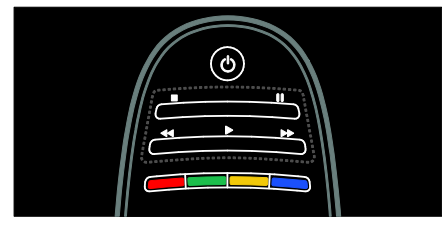

#### USB-kõvakettale salvestatud ülekanne kustutatakse järgmistel juhtudel.

- USB-kõvaketta lahtiühendamisel.
- Saate salvestamise alustamisel.
- Teleri lülitamisel ooterežiimi.
- Mõnele teisele kanalile lülitamisel.
- Allika vahetamisel ühendatud seadmelt vaatamiseks (Blu-ray plaadimängija või digivastuvõtja).

#### Taasesituskiiruse muutmine

Vajutage korduvalt <</a>

#### Tagasi teleülekande algusesse minek

Vajutage korduvalt vasakut navigeerimisnuppu, kuni jõuate salvestatud ülekande algusesse.

# <span id="page-26-0"></span>Telesaadete salvestamine

### Mida te teha saate

Kui teler on Internetiga ühendatud, saate salvestada lemmiktelesaate või määrata digiülekande programmeeritud salvestamise USB-kõvakettale.

Käivitage ja hallake salvestusi teleri elektroonilisest saatekavast. Vt jaotist Teleri kasutamine > Teleri vaatamine > Telekava vaatamine (Lehekülg [15\)](#page-16-0).

Märkus: mõnes riigis ei ole salvestamine toetatud.

### Mis on vajalik

Telesaadete salvestamiseks tehke järgmist.

- Häälestage teler digitaalsete telekanalite vastuvõtmiseks (DVB ülekanne või sarnane). Vt jaotist Teleri seadistamine > Kanalid > Automaatne installimine (Lehekülg [38\)](#page-39-0).
- Veenduge, et teleri ja Interneti vahel on kiire lairibaühendus. Vaadake jaotist Teleri ühendamine > Arvuti ja Internet (Lehekülg [54\)](#page-55-0)
- Ühendage USB-kõvaketas teleriga. Kasutage USB 2.0-ga ühilduvat kõvaketast vähemalt 250 gigabaidi vaba kõvakettaruumiga ja edastuskiirusega vähemalt 30 megabaiti sekundis.

Märkus: telesaadete salvestamiseks ja peatamiseks saate kasutada sama kõvaketast.

Kontrollimaks, kas telekava toetab salvestamist, tehke järgmist.

Vajutage  $\bigtriangleup$  ja valige [Telekava]. Kui leiate telekava lehel nupu [Teleri salvestus], saate salvestusi seadistada ja hallata.

Kui nupp **[Teleri salvestus]** ei ole leitav, siis kontrollige, kas telekava andmed on seatud võrgu kaudu uuenema. Valige  $\bigtriangleup$  >

[Seadistamine] > [Teleri seaded] > [Eelistused] > [Telekava] > [Võrgust].

### Kõvaketta paigaldamine

Enne kui saate telesaadet salvestada, peate ühendama USB-kõvaketta teleriga ja seda vormindama.

#### Ettevaatust:

- Philips ei vastuta USB-kõvaketta toe puudumise ega seadmes olevate andmete kahjustumise või kadumise eest.
- Vormindamine eemaldab ühendatud USB-kõvaketta seadmelt kõik andmed.
- USB-kõvaketas on vormindatud spetsiaalselt selle teleri jaoks. Hoidke seda pidevalt teleriga ühendatuna. Salvestusi ei saa kasutada teise teleri või arvutiga. Ärge kopeerige ega muutke USB-kõvakettale salvestatud faile ühegi arvutirakenduse abil. See rikub teie salvestused.
- Ärge koormake USB-porti üle. Kui ühendate teleriga USB-kõvaketta, mis tarbib elektrit rohkem kui 500 mA, siis veenduge, et see on ühendatud välise toiteallikaga.

1. Ühendage USB-kõvaketas teleri küljel asuvasse USB-konnektorisse. Kui vajate rohkem USB-konnektoreid, kasutage USBjaoturit.

Märkus: kui kasutate USB-jaoturit, ärge ühendage USB-kõvaketta vormindamise ajal teleriga ühtegi teist USB-seadet.

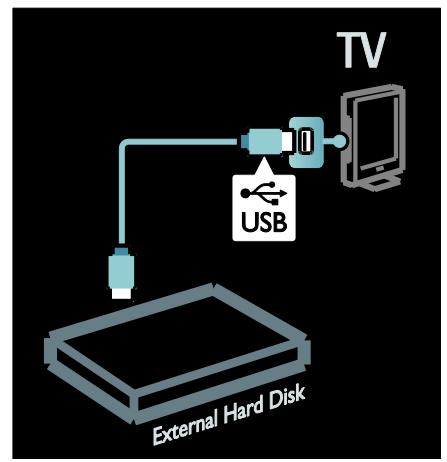

2. Lülitage sisse teler ja kõvaketas, kui sel on väline toiteallikas.

3. Kui teler on seatud digitaalsele telekanalile, vajutage vormindamise alustamiseks nuppu (paus).

4. Vormindamise lõpetamiseks järgige ekraanile ilmuvaid juhiseid.

Hoiatus: vormindamine võib aega võtta. Ärge lülitage telerit välja ega ühendage USBkõvaketast lahti kuni vormindamine on lõpetatud.

# Eesti

### Salvestuse käivitamine

#### Salvestamine ühe puudutusega

Kui teleri kaugiuhtimispuldil on nupp (salvesta), tehke praegu vaadatava saate salvestamiseks järgmist.

1. Vajutage ● (salvesta). Salvestamine algab kohe ja salvestamise lõpetamisaega saate hüpikaknas reguleerida.

#### 2. Valige [Ajakava]ja vajutage OK lõpetamisaja kinnitamiseks.

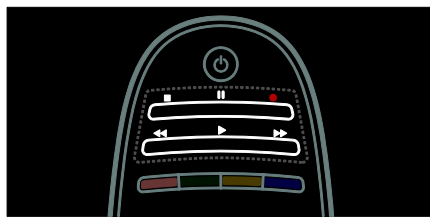

#### Kui teleri kaugjuhtimispuldil polenuppu<sup>o</sup>, tehke järgmist.

1. Vajutage  $\bigcap$  ja valige [Telekava].

2. Kui praegune telesaade on valitud, vajutage **EXECUTIONS** ja valige [Salvesta]. Teler määrab salvestamise lõpetamisajaks saate

lõpu.

3. Salvestamise alustamiseks valige [Ajakava]ja vajutage OK.

Kohe salvestamise lõpetamiseks vajutage (stopp).

#### Märkused.

- Salvestamisel ei saa telekanaleid vahetada.
- Salvestamisel ei saa teleülekannet peatada.

#### Salvestuse plaanimine

Võite plaanida tulevase saate salvestamist tänaseks või järgmisteks päevadeks (kõige rohkem 8 päeva kaugusele).

1. Salvestuse plaanimiseks vajutage **f**ia valige [Telekava]. Valige telekava lehel kanal ja saade, mida soovite salvestada.

- Saadete sirvimiseks vajutage vasakut ja paremat navigeerimisnuppu. Kanali valimiseks nimekirjast võite sisestada ka kanalinumbri.
- Andmete muutmiseks valige lehe ülaosast kuupäev ja vajutage OK. Valige soovitud kuupäev ja vajutage OK.

#### 2. Valige saade, vajutage  $\equiv$  OPTIONS ja valige [Salvesta].

3. Vajadusel reguleerige salvestusaega saate lõppu puhvri lisamiseks. Valige [Ajakava] ja vajutage OK. Saade on salvestamiseks ajakavasse plaanitud.

Kui plaanitud salvestuste ajad kattuvad, kuvatakse automaatselt hoiatus.

Kui plaanite saadet salvestada enda äraolekul, pidage meeles lülitada teler ooterežiimi ja hoida USB-kõvaketas sisselülitatuna.

#### Ajastatud salvestamise seadistamine

Ühegi saatega sidumata salvestamise käsitsi seadistamiseks tehke järgmist.

1. Telekava lehel vajutage  $\equiv$  OPTIONS,

valige [Käsitsi salvestus]ja vajutage OK.

2. Määrake dialoogiboksis kanal, kuupäev ja ajavahemik.

3. Valige [Ajakava] ja vajutage OK.

#### Saate teave

Saate kohta täpsema teabe saamiseks valige telekavast saade ja vajutage OK. Sõltuvalt saate olekust saate alustada selle vaatamist, plaanida selle salvestamist, salvestust taasesitada või seda sellelt lehelt kustutada.

### Salvestuste haldamine

#### Salvestuste nimekiri

Salvestuste ja plaanitud salvestuste nimekirja vaatamiseks valige telekava kohal olev nupp [Teleri salvestus] ja vajutage OK.

Märkus: pärast telesalvestuste tegemist muutub nupp [Teleri salvestus] nupuks [{0} salvestist]. Nupu ees olev arv tähistab tehtud salvestuste arvu.

Sellel lehel saate teha järgmist:

- valida vaatamiseks salvestuse;
- kustutada salvestuse;
- plaanida ajastatud salvestamist, mis ei ole seotud kindla telesaatega;
- tühistada plaanitud salvestamine või
- kontrollida kõvaketta vaba ruumi.

#### Salvestuse vaatamine

Valige salvestuste nimekirjast salvestus ja vajutage OK. Käivitub salvestuse taasesitamine.

Esituse juhtimiseks saate kaugjuhtimispuldil kasutada nuppe (mängi), >> (edasi), <  $(tagasi)$ ,  $\blacksquare$  (paus) või  $\blacksquare$  (stopp).

#### Salvestuse kustutamine

Olemasoleva salvestuse kustutamiseks tehke järgmist.

1. Valige nimekirjast salvestus ja vajutage **OPTIONS** 

2. Valige [Kustuta salvestis] ja vajutage OK.

#### Plaanitud salvestamise tühistamine

Plaanitud salvestamise tühistamiseks tehke järgmist.

1. Valige salvestus ja vajutage  $\equiv$  OPTIONS.

2. Valige [Tühista salvestus] ja vajutage OK.

#### Aegunud salvestused

Sisuteenuse pakkujad võivad piirata, mitu päeva pärast saate eetrisse laskmist saab salvestust vaadata, või keelata taasesituse. Nimekirjas oleva salvestuse juures võib olla näidatud aegumiseni jäänud päevade arv. Aegunud salvestust ei saa enam esitada.

#### Ebaõnnestunud salvestused

Kui sisuteenuse pakkuja takistab plaanitud salvestamist või salvestamine ei toimu plaanipäraselt, tähistatakse see salvestuste nimekirjas kirjaga **[Ebaõn.].** 

# <span id="page-29-0"></span>HbbTV nautimine

### Mida te teha saate

Mõned digikanalite leviedastajad pakuvad interaktiivset HbbTV-d (Hybrid Broadcast Broadband TV — hübriid-leviedastusega lairibaühendusega televisioon).

HbbTV-ga ühendavad leviedastajad oma tavalise telesaate erineva teabe või meelelahutusega. Seda teavet saate sirvida interaktiivselt. Võite saatele tagasisidet anda, hääletada, teha võrgupoodlemist või tasuda videolaenutuse teenuse eest.

HbbTV täielikuks nautimiseks peate teleri Internetiga ühendama. Teleri Internetiga ühendamise kohta lugege täpsamalt jaotisest Teleri ühendamine > Arvutid ja Internet (Lehekülg [54\)](#page-55-0).

Märkus: selle funktsiooniga ei saa faile telerisse alla laadida.

### Juurdepääs HbbTV-le

HbbTV-d pakkuvale telekanalile lülitumisel avanevad interaktiivsed lehed automaatselt või teile esitatakse mingil ajal kutse nende avamiseks.

Sõltuvalt leviedastajast võib lehe avamisel osutuda vajalikuks kaugjuhtimispuldil punase nupu või OK vajutamine.

HbbTV lehtedelt väljumiseks valige vastav nupp ekraanil või vajutage OK.

### HbbTV lehtedel navigeerimine

HbbTV lehtedel navigeerimiseks võite kasutada navigeerimis-, värvi- ja numbrinuppe ning nuppu  $\blacktriangleright$  (tagasi).

HbbTV lehtedel videote vaatamisel saate kasutada nuppe  $\blacktriangleright$  (mängi),  $\blacksquare$  (paus) ja  $\blacksquare$ (stopp).

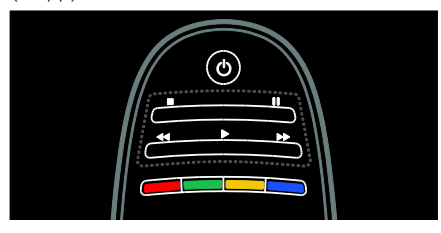

### HbbTV tekst

Mõned leviedastajad pakuvad HbbTV teksti, teksti uut versiooni. Sõltuvalt leviedastajast võib HbbTV teksti vaatamiseks vajalik olla Interneti-ühendus.

HbbTV tekstis navigeerimiseks saate kasutada samu kaugjuhtimispuldi nuppe, mida kasutate HbbTV lehtedel navigeerimiseks.

### HbbTV blokeerimine

HbbTV blokeerimine kindla kanali eest

1. Vajutage **E OPTIONS**.

2. Valige [HbbTV sellel kanalil] > [Väljas].

HbbTV blokeerimine kõikidel kanalitel

1. Vajutage **f** (Algusesse) ja valige [Seadistamine]. 2. Valige **[Teleri seaded]**Teleri seadistused > [Eelistused] > [HbbTV] > [Väljas].

# <span id="page-30-0"></span>Teleteksti vaatamine

### Lehekülje valimine

1. Valige teleteksti funktsiooniga kanal, seejärel vajutage TEXT.

2. Lehte on võimalik järgmiste toimingutega valida.

- Sisestades lehekülje numbri Numbrinupud abil.
- Vajutades järgmise või eelmise lehekülje vaatamiseks või .
- Vajutades värvikoodiga elemendi valimiseks Värvilised nupud.
- 3. Väljumiseks vajutage  $\bigcirc$ .

### Teleteksti suvandid

1. Vajutage teleteksti vaatamise ajal OPTIONS.

2. Valige üks järgmistest suvanditest.

- [Külmuta lehekülg] / [Vabasta lehekülg]: külmutab või vabastab kuvatud lehekülje.
- [Kaheosaline ekraan] / [Täisekraan]: lubab või keelab teleteksti kaksikekraaniga. Kaksikekraan jätab hetkel näidatava kanali või allika ekraani vasakule poolele ja teleteksti paremale.
- [T.O.P. ülevaade]: lehekülgede tabel (Table Of Pages - T.O.P.) - teleteksti edastus võimaldab teil liikuda ühelt teemalt teisele ilma leheküljenumbreid kasutamata.
- [Suurenda] / [Tavavaade]: suumib lehte. Vajutage Noolenupud suurendatud kuvas liikumiseks.
- [Too esile]: peidab või toob nähtavale lehekülje varjatud teabe, näiteks mõistatuste või puslede lahendused.
- [Tsüklilised alamleheküljed]: kui alalehed on saadaval, näitab kõiki automaatselt.
- [Keel]: lülitab teisele keelegrupile, et erinevaid märgisüsteeme õigesti kuvada.
- 3. Väljumiseks vajutage : OPTIONS.

### Teleteksti keel

Mõned digitaalsete telesaadete pakkujad edastavad teleteksti mitmes keeles. Saate seadistada oma põhilise ja teisese keele.

- 1. Vajutage  $\biguparrow$ .
- 2. Valige [Seadistamine] > [Kanalite seaded] või [Sat. kanalite seaded].
- 3. Valige [Keeled] > [Põhiline teletekst] või [Lisateletekst].

4. Valige eelistatud teleteksti keel, seejärel vajutage OK.

### Alamleheküljed

Teleteksti lehekülg võib sisaldada mitut alamlehekülge. Need alamleheküljed on näidatud põhilehekülje numbri kõrvale kuvatud ribal.

Kui teleteksti lehel on alamleheküljed saadaval, vajutage nende valimiseks  $\blacktriangleleft$  või  $\blacktriangleright$ .

### **Otsing**

1. Teleteksti vaadates vajutage OK esimese sõna või numbri esiletõstuks.

2. Otsitavale sõnale või numbrile liikumiseks vajutage Noolenupud.

3. Otsingu alustamiseks vajutage OK.

4. Otsingust väljumiseks vajutage A, kuni ükski number või sõna ei ole esile tõstetud.

### Digitaalne teletekst

Mõned digitaalsete telesaadete pakkujad (nt BBC1) edastavad oma digiTV-kanalites sihtotstarbelist digiteksti või interaktiivseid teenuseid.

Kui ollakse digitaalse teleteksti režiimis:

- Vajutage Noolenupud suvandi valimiseks või esiletõstuks.
- Vajutage suvandi valimiseks Värvilised nupud, seejärel vajutage OK kinnitamiseks või aktiveerimiseks.

Märkus: digiteksti teenused blokeeritakse, kui edastatakse subtiitreid ja need on teleril lubatud. Vt jaotist Kasutage oma telerit paremini > Subtiitrite vaatamine (Lehekülg [31\)](#page-32-0).

### teletekst 2.5

Teletekst 2,5 pakub rohkem värve ja paremat graafikat kui tavaline teletekst. Kui kanal edastab teleteksti 2,5, lülitatakse see automaatselt sisse.

Teletext 2.5 sisse/välja lülitamine

1. Vajutage  $\biguparrow$ .

2. Valige [Seadistamine] > [Teleri seaded] > [Eelistused].

3. Valige [Teletekst 2,5] > [Sees] või [Väljas], seejärel vajutage OK.

# <span id="page-31-0"></span>Lukkude ja taimerite seadistamine

### Kell

Saate teleriekraanil kuvada kella. Kell kuvab aega, mida edastab teie teleteenuste operaator.

#### Teleri kella kuvamine

1. Vajutage telerit vaadates  $\equiv$  OPTIONS. 2. Valige [Olek], seejärel vajutage OK. Kell kuvatakse teleekraani alumisse parempoolsesse nurka.

#### Kella režiimi muutmine

Kellarežiim sünkroniseeritakse automaatselt koordineeritud maailmaajaga (UTC). Kui teie teler ei saa UTC ülekandeid vastu võtta, seadke kellarežiimiks [Kasutusjuhend].

1. Vajutage telerit vaadates  $\biguparrow$ .

2. Valige [Seadistamine] > [Teleri seaded] > [Eelistused].

3. Valige [Kell] > [Automaatne kellarežiim]. 4. Valige [Automaatne], [Kasutusjuhend] või [Riigist sõltuv], seejärel vajutage OK.

#### Suveaja sisse- ja väljalülitamine

Kui kellarežiimiks on seatud [Riigist sõltuv], saate oma ajavööndi jaoks suveaja keelata või lubada.

1. Menüüst [Kell] valige [Päevavalguse säästmine] > [Suveaeg] või [Ühtlusaeg], seejärel vajutage OK. Suveaeg on lubatud või keelatud.

Teleri kella käsitsi seadistamine

Kuupäeva ja kellaaja saate käsitsi seadistada, kui kell on [Kasutusjuhend] režiimis.

1. Valige menüüst [Kell] suvandid

[Kuupäev]või [Aeg], seejärel vajutage OK.

- 2. Tehke valik Noolenupud abil.
- 3. Valige [Tehtud], seejärel vajutage OK.

### <span id="page-31-1"></span>Unetaimer

Unetaimer lülitab teleri pärast määratud aja möödumist ooterežiimile. Saate taimeri ajavahemiku jooksul teleri varem välja lülitada või taimeri lähtestada.

1. Vajutage  $\biguparrow$ .

2. Vajutage [Seadistamine] > [Teleri seaded] > [Eelistused] > [Unetaimer].

3. Unetaimeri seadistamiseks vajutage Noolenupud.

Unetaimeri võite seadistada viieminutiliste sammudega kuni 180 minutiks. Nullile minutile seadistatud unetaimer on välja lülitatud.

4. Vajutage unetaimeri aktiveerimiseks OK. Määratud aja möödumisel lülitub teler ooterežiimile.

### <span id="page-32-1"></span>Lapselukk

Laste kaitsmiseks sobimatute telesaadete eest saate teleri lukustada või vanusepiiranguga saated blokeerida.

#### Lapseluku koodi määramine või muutmine

- 1. Vaiutage  $\biguparrow$ .
- 2. Valige [Seadistamine] > [Kanalite seaded]
- > [Lapselukk].
- 3. Valige [Seadista kood] või [Muuda koodi].
- 4. Sisestage kood Numbrinupud abil.

Näpunäide: koodi unustamisel sisestage mistahes kehtiva koodi ülekirjutamiseks "8888―.

Kanalite lukustamine ja vabastamine 1. Lapseluku menüüst valige [Kanali lukustus].

2. Sisestage lapseluku kood Numbrinupud abil. Kuvatakse menüü [Kanali lukustus]. 3. Valige lukustatav või vabastatav kanal.

### Vanemakontrolli reiting

Mõned digitaalsed leviedastajad seavad oma saadetele vanusepiirangud. Saate seadistada oma teleri kuvama ainult teie lapse east väiksema vanusepiiranguga saateid.

- 1. Vajutage  $\bigstar$ .
- 2. Valige [Seadistamine] > [Kanalite seaded] või [Sat. kanalite seaded].

3. Valige [Lapselukk] > [Vanemakontrolli reiting].

Ilmub teade, mis palub teil sisestada lapseluku koodi.

4. Sisestage lapseluku kood Numbrinupud abil.

5. Valige vanusepiirang, seejärel vajutage OK. Kõik programmid, mis ületavad valitud vanusepiirangu, blokeeritakse.

Teavet lapseluku koodide kohta vaadake jaotisest Kasutage oma telerit paremini > Taimerite ja lukkude seadmine > Lapselukk (Lehekül[g 31\)](#page-32-1).

# <span id="page-32-0"></span>Subtiitrite vaatamine

### Analoogkanalid

- 1. Lülitage teler analoog-telekanalile.
- 2. Vajutage TEXT.

3. Sisestage subtiitrite lehekülje kolmekohaline number (tavaliselt "888"). 4. Vajutage  $\bigtriangledown$  teletekstist väljumiseks. Saadavad subtiitrid kuvatakse.

### Digikanalid

- 1. Vajutage **E OPTIONS**.
- 2. Valige [Subtiitrid], seejärel vajutage OK.

3. Valige [Subtiitrid sees], [Subtiitrid väljas] või [Summutamise ajal sees], seejärel vajutage OK.

### Märkus.

- Subtiitreid ei kuvata, kui MHEGrakendus on aktiveeritud.
- Kui valite suvandi [Summutamise ajal sees], kuvatakse subtiitrid ainult siis, kui vajutate heli vaigistamiseks .

### Subtiitri keel

Osal digikanalitel saate subtiitrite keelt muuta.

- 1. Vaiutage  $\biguparrow$ .
- 2. Valige [Seadistamine] > [Kanalite seaded]
- või [Sat. kanalite seaded] > [Subtiitri keel].
- 3. Eelistatud keele jaoks valige [Põhilised
- subtiitrid] või [Lisasubtiitrid].
- 4. Vajutage kinnitamiseks OK.

Näpunäide: võite vajutada ka **E** OPTIONS > [Subtiitri keel].

### <span id="page-33-0"></span>Scenea vaatamine

#### Mida te teha saate

Te saate vaikepildi kuvada teleril taustapildina. Taustapildina saate laadida ka mõne muu pildi.

Kui unetaimer on välja lülitatud, kuvatakse taustapilti 240 minutit. Vastasel juhul kuvatakse seda unetaimeri kasutamise ajal.

### Mis on vajalik

Teise pildi kasutamiseks taustapildina on teil vaja USB-mäluseadet, millel olev pilt ei ole suurem kui 1 MB.

### Sisselülitamine

#### 1. Vajutage  $\biguparrow$ .

2. Valige [Scenea], seejärel vajutage OK.

Kuvatakse vaikepilt.

Märkus: taustapilt kuvatakse unetaimeril määratud aja jooksul. Lisateavet unetaimeri kohta leiate jaotisest Kasutage oma telerit paremini > Lukkude ja taimerite seadmine > Unetaimer (Lehekül[g 30\)](#page-31-1).

### Teleri taustapildi seadmine

Taustapildina saate laadida ka mõne muu pildi.

Märkus: uue pildi laadimine alistab olemasoleva pildi.

1. Ühendage USB-mäluseade teleriga.

2. Vajutage  $\bigstar$ .

3. Valige [Sirvi USB-liideseid], seejärel vajutage OK.

4. Seadistage pilt, seejärel vajutage := **OPTIONS** 

5. Valige [Seadista Scenea], seejärel vajutage OK.

6. Valige [Jah], seejärel vajutage OK.

7. Scenea-režiimist väljumiseks vajutage mis tahes nuppu.

# <span id="page-33-1"></span>EasyLinki kasutamine

### Mida te teha saate

Kasutage maksimaalselt oma HDMI-CECühilduvaid seadmeid koos Philipsi EasyLinki täiendatud juhtimisfunktsioonidega. Kui teie HDMI-CEC-ühilduvad seaded on HDMI kaudu ühendatud, saate neid samal ajal teleri kaugjuhtimispuldiga juhtida.

Märkus: teised kaubamärgid kirjeldavad HDMI-CEC funktsionaalsust teistmoodi. Mõned näited on Anynet (Samsung), Aquos Link (Sharp) või BRAVIA Sync (Sony). Kõik kaubamärgid ei ühildu täielikult Philipsi EasyLink süsteemiga.

Pärast Philips EasyLinki sisselülitamist on saadaval järgmised funktsioonid.

#### Ühe puutega esitus

HDMI-CEC-ühilduvast seadmest sisu esitamisel lülitub teler ooterežiimist sisse ning õigesse allikasse.

#### Ühe puutega ooterežiim

Kui te vajutate teleri kaugjuhtimispuldil  $\phi$ , lülituvad teler ja kõik HDMI-CEC-ühilduvad seadmed ooterežiimi.

#### Süsteemi heli juhtimine

Kui te ühendate teleriga kõlaritega HDMI-CEC-ühilduva seadme, võite teleri heli hoopis nendest kõlaritest kuulata.

Rohkem teavet teleri heliväljundi kohta leiate jaotisest Kasutage oma telerit paremini > EasyLinki kasutamine > Kõlarite väljundi valimine (Lehekülg [34\)](#page-35-0).

#### EasyLinki kaugjuhtimispult

Teleri kaugjuhtimispuldiga saate juhtida mitut HDMI-CEC-ühilduvat seadet.

EasyLinki kaugjuhtimispuldile lülitumiseks vaadake jaotist Kasutage oma telerit paremini > EasyLinki kasutamine > Seadmete üheaegne juhtimine (Lehekülg [33\)](#page-34-0).

#### Säilita pildikvaliteet

Kui teiste seadmete pilditöötluse funktsioonid mõjutavad teleri pildikvaliteeti, lülitage Pixel Plus Link sisse.

Pixel Plus Linki sisselülitamiseks vaadake jaotist Kasutage oma telerit paremini > EasyLinki kasutamine > Pildikvaliteedi säilitamine (Lehekülg [34\)](#page-35-1).

#### Subtiitritega video kuva maksimeerimine

Kui te vaatate subtiitritega videot, saate video kuvamisala maksimeerida. Mõned subtiitrid võivad luua video alla eraldi subtiitrite rea, mis piirab video kuvamisala. Kui te lülitate automaatse subtiitrite nihke sisse, kuvatakse subtiitrid videokujutise peale, maksimeerides video kuvamisala.

Automaatse subtiitrite nihke sisselülitamiseks vaadake jaotist Kasutage oma telerit paremini > EasyLinki kasutamine > Subtiitritega video kuva maksimeerimine (Lehekül[g 34\)](#page-35-2).

Ooterežiimis kuulete teist seadet HDMI-CEC-ühilduvat ühendatud seadet saate kuulata teleri kõlaritest, isegi kui teler on ooterežiimis.

Sisselülitamiseks vaadake jaotist Kasutage oma telerit paremini> EasyLinki kasutamine > Teise seadme kuulamine ooterežiimis telerist (Lehekül[g 35\)](#page-36-0).

### Mis on vajalik

Philips EasyLinki täiustatud juhtfunktsioonide täielikuks kasutamiseks veenduge, et toimite järgmiselt.

- Ühendage HDMI kaudu vähemalt kaks HDMI-CEC-ühilduvat seadet
- Seadistage kõik HDMI-CEC-ühilduvad seaded õigesti
- Lülitage EasyLink sisse

### Sisselülitamine

#### EasyLinki sisse- või väljalülitamine

Märkus: kui te ei kavatse Philips Easylinki kasutada, lülitage see välja.

1. Vajutage  $\biguparrow$ .

2. Valige [Seadistamine] > [Teleri seaded] > [EasyLink].

3. Valige [Sees] või [Väljas], seejärel vajutage OK.

### <span id="page-34-0"></span>Seadmete üheaegne juhtimine

Kui te ühendate mitu HDMI-CEC seadet, mis seda seadistust toetavad, reageerivad kõik seaded teleri kaugjuhtimispuldile.

Ettevaatust: see on täiendav seadistus. Seda seadistust mittetoetavad seadmed ei reageeri teleri kaugjuhtimispuldi käskudele.

- 1. Vajutage  $\biguparrow$ .
- 2. Valige [Seadistamine] > [Teleri seaded] > [EasyLink].

3. Valige [EasyLink-kaugjuhtimispult] > [Sees] või [Väljas].

4. Aktiveerimiseks vajutage OK.

#### Märkused.

- Teleri juhtimisele tagasilülitamiseks vajutage  $\biguparrow$ , seejärel valige [Teleri vaatamine].
- Mõne muu seadme juhtimiseks vajutage **f** ia valige kodumenüüst seade.
- Väljumiseks vajutage  $\bigcirc$ .

#### EasyLinki nupud

Juhtige HDMI-CEC ühilduvaid seadmeid järgmiste teleri kaugjuhtimispuldi nuppudega.

- OK: alustab, peatab või jätkab esitamist ühendatud seadmel, aktiveerib valiku või siseneb seadme menüüsse.
- I◀ (Eelmine) / ▶ (Järgmine): otsib ühendatud seadmel edasi- või tagasisuunas.
- Numbrinupud: valib pealkirja, peatüki või loo.
- Esitamise nupud: juhib videote või muusika esitamist.
- Ooterežiim: kuvab ühendatud seadme menüü.
- : kuvab teleri menüü.

 (Ooterežiim): lülitab teleri ja ühendatud seadme ooterežiimi.

Muud EasyLinki nupud on saadaval ekraanil kuvatud kaugjuhtimispuldist (EKKP).

#### EKKP kasutamine

1. Ühendatud seadmest sisu vaatamisel  $value \equiv$  OPTIONS.

2. Valige [Kuva seadme klahvid], seejärel vajutage OK.

3. Valige ekraanil kuvatav nupp, seejärel vajutage OK.

4. Väljumiseks vajutage  $\bigtriangleup$ .

### <span id="page-35-0"></span>Kõlarite väljundi valimine

Kui ühendatud seade ühildub HDMI heli tagasikanaliga (HDMI ARC), saate teleri heli edastada HDMI-kaabliga. Eraldi helikaablit ei ole vaja. Veenduge, et ühendate seadme teleri HDMI ARC-i pistikupessa. Vaadake jaotist Teleri ühendamine > Teave kaablite kohta > HDMI (Lehekül[g 44\)](#page-45-2).

### Teleri kõlarite konfigureerimine

1. Vajutage  $\biguparrow$ .

2. Valige [Seadistamine] > [Teleri seaded] > [EasyLink] > [Teleri kõlarid].

3. Valige üks järgmistest suvanditest, seejärel vajutage OK:

- [Väljas]: lülitab teleri kõlarid välja.
- **[Sees]**: lülitab teleri kõlarid sisse.
- [EasyLink]: edastab teleri heli ühendatud HDMI-CEC seadme kaudu. Lülitage kohandamismenüüst teleri heli ühendatud HDMI-CEC heliseadmele.
- [EasyLinki autom. käiv.]: teleri kõlarid lülitatakse automaatselt välja ja teleri heli saadetakse ühendatud HDMI-CEC heliseadmesse.

#### Kõlarite väljundi valimine kohandamismenüüst

Kui on valitud [EasyLink] või [EasyLinki autom. käiv.], sisenege teleri helile lülitumiseks kohandamismenüüsse. 1. Vajutage teleri vaatamise ajal **III ADIUST**. 2. Valige **[Kõlarid]**, seejärel vajutage **OK**.

3. Valige järgmistest seadistustest üks, seejärel vajutage OK:

- [Teler]: vaikimisi sees. Edastab teleri heli läbi teleri ja ühendatud HDMI-CEC heliseadme, kuni ühendatud seade lülitub süsteemi helikontrollile. Pärast seda suunatakse teleri heli ühendatud seadmesse.
- [Võimendi]: edastab heli ühendatud HDMI-CEC seadme kaudu. Kui seadmes ei ole süsteemi helirežiim lubatud, jätkatakse heli edastamist teleri kõlaritest. Kui [EasyLinki autom. käiv.] oli sisse lülitatud, pakub teler võimalust lülitada ühendatud seade süsteemi helirežiimile.

### Pildikvaliteedi säilitamine

<span id="page-35-1"></span>Kui teiste seadmete pilditöötluse funktsioonid mõjutavad teleri pildikvaliteeti, lülitage Pixel Plus Link sisse.

#### Pixel Plus Linki sisselülitamine

1. Vajutage  $\biguparrow$ . 2. Valige [Seadistamine] > [Teleri seaded] > [EasyLink]. 3. Valige [Pixel Plus ühendus] > [Sees],

seejärel vajutage OK.

### <span id="page-35-2"></span>Video kuvamise maksimeerimine

Mõned subtiitrid võivad luua video alla eraldi subtiitrite rea, mis piirab video kuvamisala. Kui te lülitate automaatse subtiitrite nihke sisse, kuvatakse subtiitrid videokujutise peale, mis maksimeerib video kuvamisala.

### Automaatse subtiitrite nihke sisselülitamine

1. Vajutage  $\biguparrow$ .

2. Vajutage [Seadistamine] > [Teleri seaded] > [EasyLink] > [Automaatne subtiitrite nihe].

3. Valige [Sees], seejärel vajutage aktiveerimiseks OK.

Märkus: veenduge, et teleriekraani pildivorming on kas [Automaatne vormindamine] või [16:9 kuvasuhteni laiendatud film].
## Mõne muu seadme kuulamine teleri ooterežiimis

HDMI-CEC-ühilduvat ühendatud seadet saate kuulata teleri kõlaritest, isegi kui teler on ooterežiimis.

1. Külgeühendatud Philipsi EasyLink-seadme heli vastuvõtuks vajutage **III ADJUST**.

Kui on saadaval, lülitatakse ümber ainult helirežiim.

2. Teleri ekraani väljalülitamiseks nõustuge ekraanil kuvatava teatega.

3. Heli taasesituse reguleerimiseks kasutage teleri kaugjuhtimispulti.

# 4 Teleri seadistamine

## Seadete abi

Kasutage seadistamisabi, mis annab juhiseid pildi- ja heliseadete leidmiseks.

1. Vajutage telerit vaadates  $\biguparrow$ .

2. Valige [Seadistamine] > [Pildi ja heli kiirseadistamine], seejärel vajutage OK. 3. Valige [Käivita], seejärel vajutage OK. 4. Eelistatud seadete valimiseks järgige ekraanile ilmuvaid juhiseid.

## Pilt ja heli

## Rohkem pildiseadeid

1. Vajutage  $\biguparrow$ .

2. Valige [Seadistamine] > [Teleri seaded] > [Pilt], seejärel vajutageOK.

3. Valige häälestatav seade:

- [Nutikas pilt]: juurdepääs eelmääratletud Smart-pildiseadetele.
- **[Lähtesta]**: vaikeseadetele lähtestamine.
- [Kontrastsus]: heledate alade intensiivsuse reguleerimine, jättes tumedad alad muutumatuks.
- [Heledus]: tumedate alade intensiivsuse ja üksikasjade reguleerimine.
- [Värv]: värviküllastuse reguleerimine.
- [Värvus]: NTSC-kodeeringuga ülekannete värvierinevuste reguleerimine.
- [Teravus]: pildi teravuse reguleerimine.
- [Mürasummutus]: pildi müra filtreerimine ja vähendamine.
- [Toon]: värvi tasakaalu reguleerimine.
- [Kohandatud värvitoonid]: tooni seadistuse kohandamine.
- [Pixel Plus HD] / [Pixel Precise HD]: juurdepääs täiustatud seadetele, sealhulgas **[HD Natural Motion], [Clear** LCD]\*, [Täiustatud teravus], [Dünaamiline kontrastsus], [Dünaamiline taustavalgustus], [MPEGartefakti vähendamine], [Värvivõimendus], [Gamma]. \*Saadaval ainult teatud mudelitel.
- [Arvutirežiim]: pildiseadete muutmise lubamine, kui arvuti on HDMI kaudu teleriga ühendatud. Kui on sisse lülitatud, saate valida **[Pildi**] kuvasuhe] > [Mastaapimata], mis annab arvuti sisu kuvamisel maksimaalse üksikasjalikkuse.
- [Valgussensor]: seadete dünaamiline reguleerimine vastavalt valgustingimustele.
- [Pildi kuvasuhe]: pildi kuvasuhte muutmine.
- [Ekraani servad]: pildi suuruse muutmine.
- [Pildi nihe]: pildi asukoha reguleerimine. Te ei saa seda seadet muuta, kui pildi valitud kuvasuhe on Automaatne suumimine või Laiekraan.

## Rohkem heliseadeid

1. Vajutage  $\biguparrow$ .

2. Valige [Seadistamine] > [Teleri seaded] > [Heli], seejärel vajutageOK.

3. Valige häälestatav seade:

- [Nutikas heli]: juurdepääs eelmääratletud Smart-heliseadetele.
- [Lähtesta]: tehase vaikeseadetele lähtestamine.
- [Bass]: bassi taseme reguleerimine.
- [Tämber]: kõrgete sageduste taseme reguleerimine.
- [Ruumiline heli]: ruumilise heli lubamine.
- [Kuularite helitugevus]: kõrvaklappide helitugevuse reguleerimine.
- [Automaatne helitugevuse taseme htlustamine]: äkiliste helitugevuse muutuste automaatne reguleerimine, näiteks kanalite vahetamisel.
- [Tasakaal]: vasak- ja parempoolse kõlari tasakaalu reguleerimine.

## Heliseaded

### Helikeele valimine

Eelistatud helikeele saate valida, kui telekanal edastab mitme- või kaksikkeelseid saateid.

Vajutage telerit vaadates **E OPTIONS**.

- [Helikeel]: valige digikanalite helikeel.
- [Kaksikrežiim I-II]: valige analoogkanalite helikeel.

Digitelekanalid võivad ühes voos edastada mitmeid helikeeli. Kui saadaval on mitu keelt, valige eelistatud keel.

1. Vajutage  $\biguparrow$ .

#### 2. Valige [Seadistamine] > [Kanalite seaded] või [Sat. kanalite seaded] > [Keel].

3. Valige järgmistest seadistustest üks, seejärel vajutage OK:

- [Põhiline helivorming] / [Lisaheli]: valige saadaolev helikeel. Määrake teisene keel samast menüüst. Kui esmane keel ei ole saadaval, määratakse telerile see keel.
- [Eelistatud helivorming]: valige, et määrata standardne helivorming (MPEG) või täiustatud helivormingud (AAC, EAC-3 või AC-3, kui on saadaval).
- [Mono/stereo]: valige mono- või stereoheli, kui stereoülekanded on saadaval.
- 4. Väljumiseks vajutage  $\bigcirc$ .

## Tehase seadistuste lähtestamine

Kuigi kanali installimise seaded jäävad samaks, saate siiski taastada pildi ja heli vaikeseaded.

1. Vajutage telerit vaadates  $\bigstar$ .

2. Valige [Seadistamine] > [Teleri seaded] > [Tehaseseaded], seejärel vajutageOK.

Teleri seaded lähtestatakse tehase vaikeseadetele.

## Kanalid

## Ümberkorraldamine ja -nimetamine

#### Kanalite ümberkorraldamine

Pärast kanalite installimist saate kanalite nimekirja oma eelistuste järgi ümber korraldada.

1. Vajutage telerit vaadates Q FIND.

Kuvatakse kanalite nimekiri.

2. Valige ümberjärjestatav kanal ja vajutage **E** OPTIONS.

3. Valige [Paiguta ümber], seejärel vajutage OK.

4. Vajutage Noolenupud, et viia esiletõstetud kanal mõnda teise asukohta, ja vajutage seejärel OK.

5. Valige üks järgmistest valikutest ja vajutage seejärel OK.

- [Lisage]: sisestage kanal soovitud asukohta.
- [Vahetage]: vahetage asukoht mõne teise kanaliga.

6. Kui olete lõpetanud, vajutage OPTIONS ja valige [Välju].

### Kanalite ümbernimetamine

Pärast kanalite installimist saate kanaleid oma eelistuste järgi ümber nimetada.

1. Vajutage telerit vaadates Q FIND.

Kuvatakse kanalite nimekiri.

2. Valige ümbernimetatav kanal ja vajutage **E** OPTIONS.

3. Valige [Nimeta ümber], seejärel vajutage OK.

4. Sisestusekraanil vajutage nime redigeerimiseks Noolenupud või Numbrinupud ja seejärel OK.

Näpunäide: võite sisestusekraanil vajutada OK, et lubada funktsiooni Onscreen Keyboard (Ekraaniklaviatuur).

5. Kui toiming on lõpetatud, vajutage Noolenupud, et valida [Tehtud].

- Sisestuse kustutamiseks valige [Kustuta].
- Tühistamiseks valige [Tühista].
- 6. Vajutage kinnitamiseks OK.
- 7. Väljumiseks vajutage  $\bigtriangledown$ .

## Peitmine või peitmise lõpetamine

### Kanalite peitmine

Kanalitele volitamata juurdepääsu takistamiseks peitke need kanalite nimekirjast.

1. Vajutage telerit vaadates Q FIND.

2. Valige peidetav kanal ja vajutage seejärel  $\equiv$  OPTIONS.

3. Valige [Peida kanal], seejärel vajutage OK. Kanal on peidetud.

## Lõpetage kanalite peitmine

- 1. Vajutage telerit vaadates Q FIND.
- 2. Vajutage : OPTIONS.

3. Valige [Näita peidetud kanaleid], seejärel vajutage OK.

Peidetud kanalid kuvatakse kanalite nimekirjas, kuid kanaliteavet ei kuvata.

4. Valige peidetud kanal ja vajutage seejärel **E** OPTIONS.

5. Valige [Tee kõik nähtavaks], seejärel vajutage OK. Kuvatakse kõik peidetud kanalid.

## Kanalite nimekirja uuendamine

Teleri esmakordsel sisselülitamisel sooritatakse kanalite täielik installimine. Digikanaleid saate automaatselt lisada või eemaldada ja kanaleid käsitsi värskendada.

Märkus. Kui teil palutakse sisestada kood, sisestage ..8888".

### Automaatne värskendamine

Digikanalite automaatseks lisamiseks või eemaldamiseks jätke teler ooterežiimi. Teler värskendab ja salvestab uusi kanaleid iga päev. Tühjad kanalid eemaldatakse kanalite nimekirjast.

Pärast kanalite värskendamist kuvatakse sisselülitamisel ekraanile sõnum.

#### Kui te ei soovi, et see sõnum ekraanile kuvatakse

1. Vajutage  $\biguparrow$ .

2. Valige [Seadistamine] > [Kanalite seaded] või [Sat. kanalite seaded].

3. Valige [Kanali installimine] > [Kanali värskendusteade].

4. Valige [Väljas], seejärel vajutage OK.

Automaatse värskendamisrežiimi väljalülitamine

Menüüst [Kanali installimine] valige [Automaatne kanali uuendus] > [Väljas].

## Kanalite käsitsi uuendamine

1. Vaiutage  $\biguparrow$ .

2. Valige [Seadistamine] > [Kanalite otsimine] > [Värskenda kanalid], seejärel vajutage OK.

4. Kanalite uuendamiseks järgige ekraanil olevaid juhiseid.

## Automaatne installimine

Teleri esmakordsel sisselülitamisel sooritatakse kanalite täielik installimine. Täielikku installimist võite korrata keele, riigi ja kõikide saadaolevate telekanalite seadistamiseks.

## Võrgu valimine

Kaabellevi või antennist vastuvõetavate kanalite installimiseks peate lülitama teleri vastavasse võrku.

- 1. Vajutage telerit vaadates  $\bigstar$ .
- 2. Valige [Seadistamine] > [Kanalite seaded].

3. Valige [Kanali installimine] > [Antenniga või kaabel DVB].

4. Valige üks järgmistest seadistustest:

- [Antenn (DVB-T)]: juurdepääs kodeerimata antennist vastuvõetavatele kanalitele või DVB-T digikanalitele.
- [Kaabel]: juurdepääs kaabellevi kanalitele või DVB-C digikanalitele.
- 5. Vajutage kinnitamiseks OK.
- 6. Väljumiseks vajutage  $\bigcirc$ .

## Installimise alustamine

- 1. Vaiutage  $\bigstar$ .
- 2. Valige [Seadistamine] > [Kanalite

otsimine] > [Install. kanalid uuesti], seejärel vajutage OK.

3. Kanalite installimise lõpetamiseks järgige ekraanile ilmuvaid juhiseid.

4. Kui toiming on lõpule viidud, valige [Lõpeta], seejärel vajutage OK.

Näpunäide: kanalite nimekirja vaatamiseks vajutage Q FIND.

## Märkused.

- Ärge muutke installimise ajal seadistusi, kui digi-TV pakkuja pole teile sisestamiseks spetsiaalseid määranguid saatnud.
- Kui leitakse digikanaleid, võivad installitud kanalite nimekirjas ilmuda tühjad kanalinumbrid. Neid kanaleid saate ümber nimetada, uuesti järjestada või eemaldada.

## Analoogkanalite installimine

Analoogtelekanaleid saate otsida ja salvestada käsitsi.

#### Samm 1: valige süsteem

Märkus: kui süsteemiseaded on õiged, jätke see samm vahele.

- 1. Vajutage telerit vaadates  $\biguparrow$ .
- 2. Valige [Seadistamine] > [Kanalite seaded]
- > [Kanali installimine].
- 3. Valige [Analoog: käsitsi installimine] > [Süsteem], seejärel vajutage OK.

4. Valige kohaliku riigi või piirkonna süsteem ja vajutage seejärel OK.

#### Samm 2: uute telekanalite otsimine ja salvestamine

1. Menüüst [Analoog: käsitsi installimine] valige [Otsi kanalit], seejärel vajutage OK.

2. Valige üks järgmistest suvanditest.

- Vajutage Noolenupud või Numbrinupud, et sisestada kanali sagedus käsitsi.
- Valige [Otsi] ja vajutage seejärel OK, et automaatselt järgmist kanalit otsida.

3. Kui õige kanalisagedus on sisestatud, valige [Tehtud], seejärel vajutage OK.

4. Valige [Salvesta uue kanalina] ja vajutage seejärel uue kanali salvestamiseks OK.

## Digi- ja satelliitkanalite installimine

## Digikanalite installimine

Teleri vastuvõtu parandamiseks muutke antenni asukohta. Häälestamiseks peate teadma õiget sagedust. Parimate tulemuste tagamiseks võtke ühendust teenusepakkujaga või asjatundliku paigaldajaga.

- 1. Vajutage  $\biguparrow$ .
- 2. Valige [Seadistamine] > [Kanalite seaded]
- > [Kanali installimine].
- 3. Valige [Digirežiim: vastuvõtutest] >

[Otsi], seejärel vajutage OK.

4. Vajutage Numbrinupud, et sisestada kanali sagedus.

5. Valige [Otsi], seejärel vajutage OK.

6. Kui õige kanal on leitud, valige [Salvesta], seejärel vajutage OK.

7. Väljumiseks vajutage ...

## Märkused

- Halva vastuvõtu korral paigaldage antenn vastuvõtu parandamiseks teise kohta ja korrake toimingut.
- DVB-C kanali vastuvõtmisel valige [Automaatne] menüüs [Sümbolikiiruse režiim], kui kaabel-TV-pakkuja pole saatnud teile spetsiaalset sümbolikiiruse väärtust.

### Satelliitkanalite installimine

Märkus: saadaval ainult teatud mudelitel. [Satelliitkanalite otsimine] on ainult siis saadaval, kui teler toetab DVB-S-saateid.

Satelliitkanalite vastuvõtuks peab satelliitvastuvõtja olema ühendatud SATpistmikuga.

1. Vajutage telerit vaadates  $\biguparrow$ .

### 2. Valige [Seadistamine] > [Satelliitkanalite otsimine] > [Installi kanalid uuesti].

3. Installimise lõpetamiseks järgige ekraanile ilmuvaid juhiseid.

4. Kui toiming on lõpule viidud, valige [Lõpeta], seejärel vajutage OK.

### Satelliitkanalite vaatamine

Satelliitkanalite vaatamiseks vajutage  $\bigstar$  > [Vaata satelliiti].

## Kanalite peenhäälestus

Kui analoogtelekanalite vastuvõtt on halb, püüdke telekanalit peenhäälestada.

- 1. Vajutage  $\biguparrow$ .
- 2. Valige [Seadistamine] > [Kanalite seaded]
- > [Kanali installimine].
- 3. Valige [Analoog: käsitsi installimine] > [Peenhäälestus] ja vajutage seejärel OK.
- 4. Kanali peenhäälestuseks vajutage  $\blacktriangle$  või $\nabla$ .

5. Kui õige kanalisagedus on sisestatud, valige [Tehtud] ja vajutage seejärel OK.

6. Valige üks järgmistest suvanditest ja vajutage seejärel OK.

- [Salvesta praegune kanal]: salvestage kanal praeguse kanalinumbriga.
- [Salvesta uue kanalina]: salvestage kanal uue kanalinumbriga.

## Kanalite uuesti installimine

TÄHELEPANU: see funktsioon on mõeldud edasimüüjatele ja teeninduspersonalile.

USB-mäluseadme kaudu saate kanalite nimekirju ühest Philipsi telerist teise kopeerida. Te ei pea teises teleris kanaleid otsima ega uuesti installima. Kanalite nimekiri on piisavalt väike, et mahtuda mis tahes USBmäluseadmesse.

## Mis on vajalik

2 Philipsi teleril peab olema:

- sama riigi seade;
- sama aastavahemik;
- sama DVB-tüüp, mida näitab mudeli nime sufiks (H, K, T või D/00);
- samad seaded satelliitkanalitele, sealhulgas LNB-satelliitide number;
- sama riistvara tüüp, nagu on näidatud teleri tagaküljel oleval kleebisel (näiteks Qxxx.xx.Lx); ning
- ühilduvad tarkvaraversioonid.

Ekraanil kuvatav teade ütleb, kui kanalite nimekirja ei ole võimalik teise telerisse kopeerida.

Märkus: kui teil palutakse sisestada kood, sisestage "8888".

## Kanalite nimekirja kopeerimine USB-le

1. Ühendage USB-mäluseade teleriga, millele kanalid on installitud.

2. Vaiutage  $\bigstar$ .

3. Valige [Seadistamine] > [Teleri seaded] > [Eelistused] > [Kanaliloendi koopia] > [Kopeerige USB-seadmesse], seejärel vajutage OK. Kanalite nimekiri kopeeritakse USB-mäluseadmesse.

4. Eemaldage USB-mäluseade.

#### Kanalite nimekirja kopeerimine telerisse, kuhu pole kanaleid installitud

1. Esmaste installimise käivitamiseks lülitage sisse teler, millel puuduvad installitud kanalid. Valige keel ja riik. Riigi seade peab olema sama mis teleris, mille kanalite nimekirja soovite kopeerida. Jätke kanalite otsimine vahele.

2. Ühendage teleriga USB-mäluseade, mis sisaldab kanalite nimekirja.

3. Vaiutage  $\biguparrow$ .

4. Valige [Seadistamine] > [Teleri seaded] > [Eelistused] > [Kanaliloendi koopia] > [Kopeerige telerisse] ja vajutage seejärel OK. Kanalite nimekiri kopeeritakse telerisse. 5. Eemaldage USB-mäluseade.

#### Kanalite nimekirja kopeerimine telerisse, millele on kanalid installitud

1. Lülitage sisse teler, millele soovite kanalite nimekirja installida.

2. Vajutage  $\biguparrow$ .

3. Valige [Seadistamine] > [Kanalite otsimine] > [Installi kanalid uuesti] ja vajutage seejärel OK.

Teilt palutakse valida riik, kus teler on installitud. Tehke praeguse seade kohta märge ja vajutage väljumiseks  $\Rightarrow$  ja seejärel [Tühista].

4. Kui teleri riigi seade erineb sellest seadest, mis on teleris, mille kanaleid kopeerida soovite, siis installige teler uuesti ja valige esimesele telerile vastav riigi seade. Vaadake jaotist Teleri seadistamine > Teleri uuesti installimine (Lehekülg [43\)](#page-44-0).

5. Ühendage USB-mäluseade, mis sisaldab kanalite nimekirja telerile, kuhu kanalite nimekirja installida soovite.

6. Valige [Seadistamine] > [Teleri seaded] > [Eelistused] > [Kanaliloendi koopia] > [Kopeerige telerisse], seejärel vajutage OK. Kanalite nimekiri kopeeritakse telerisse. 7. Eemaldage USB-mäluseade.

## <span id="page-42-0"></span>Menüükeel

1. Vajutage telerit vaadates  $\biguparrow$ . 2. Vajutage [Seadistamine] > [Teleri seaded] > [Eelistused] > [Menüü keel]. 3. Valige loetelust keel, seejärel vajutage OK.

## Universaalse juurdepääsu seadmine

## Sisselülitamine

Osadel digitaalsete telesaadete pakkujatel on nägemis- ja kuulmispuudega inimestele spetsiaalsed heli- ja subtiitrite funktsioonid.

Nende funktsioonide lubamiseks peate menüüst universaalse juurdepääsu sisse lülitama.

1. Vajutage  $\biguparrow$ .

2. Valige [Seadistamine] > [Teleri seaded] > [Eelistused].

3. Valige [Universaalne juurdepääs] > **[Sees]**, seejärel vajutage OK.

## Kuulmishäiretega

Näpunäide: vaegkuuljatele mõeldud helikeele saadavuse kontrollimiseks vajutage : $\equiv$ OPTIONS ja valige [Helikeel]. Kõrva ikooniga tähistatud keeled toetavad vaegkuuljatele mõeldud heli.

### Vaegkuuljate heli ja subtiitrite sisselülitamiseks toimige järgmiselt.

1. Vajutage telerit vaadates  $\equiv$  OPTIONS.

2. Suvandi valimiseks vajutage ühte järgmistest nuppudest.

- Punane: lülitab vaegkuuljate funktsiooni sisse või välja.
- Roheline: lülitab vaegkuuljate heli ja subtiitrite sisse.
- 3. Väljumiseks vajutage  $\bigcirc$ .

## Nägemispuudega

Näpunäide: vaegnägijatele mõeldud heli saadavuse kontrollimiseks vajutage $\equiv$ OPTIONS ja valige [Helikeel]. Kõrva ikooniga tähistatud keeled toetavad vaegnägijatele mõeldud heli.

### Vaegnägijatele mõeldud heli sisselülitamine (kui on saadaval)

1. Vajutage teleri vaatamise ajal  $\equiv$ OPTIONS.

2. Suvandi [Halvenenud nähtavusega] valimiseks vajutage rohelist nuppu. 3. Suvandi valimiseks vajutage ühte järgmistest nuppudest.

- Punane [Väljas]: vaegnägijate heli keeratakse välja.
- Kollane [Kuularid]: kuulete vaegnägijate heli ainult kõrvaklappidest. (Kui on saadaval.)
- Roheline [Kõlarid]: kuulete vaegnägijate heli ainult kõlaritest.
- Sinine [Kõlarid + kuularid]: kuulete vaegnägijate heli kõlaritest ja kõrvaklappidest.
- 4. Väljumiseks vajutage ...

Märkus: kui EasyLinki kaugjuhtimispult on lubatud, ei saa rohelise ega kollase nupuga valida. Keelamiseks vt jaotist Teleri kõikide funktsioonide kasutamine > EasyLinki kasutamine > Sisselülitamine (Lehekülg [33\)](#page-34-0).

## Vaegnägijate helitugevuse reguleerimine 1. Pärast menüüsse [Universaalne

juurdepääs] sisenemist vajutage [Segatud heli] valimiseks kollast nuppu.

2. Vajutage liuguri nihutamiseks suvandit Noolenupud üles/alla, seejärel vajutage OK. 3. Väljumiseks vajutage  $\bigcirc$ .

## Vaegnägijate heli tagasiside

See funktsioon lülitab kaugjuhtimispuldi või teleri nuppudele vajutamisel sisse heli tagasiside.

1. Menüüst [Universaalne juurdepääs] vajutage sinist nuppu, et valida<sup>[Klahvi</sup> toon]. 2. Heli tagasiside sisselülitamiseks vajutage rohelist nuppu või väljalülitamiseks punast nuppu.

3. Väljumiseks vajutage  $\blacktriangleright$ .

## Muud seadistused

## Teleri demo

Teleri funktsioonide kohta täiendava teabe leidmiseks käivitage demorežiim.

Märkus: MHEG-kanalid ei toeta demorežiimi.

1. Vajutage telerit vaadates  $\biguparrow$ .

2. Valige [Seadistamine] > [Demode vaatamine], seejärel vajutage OK.

3. Valige demorežiim, seejärel vajutage OK.

4. Väljumiseks vajutage  $\bigcirc$ .

## Tarkvara uuendamine

## Teleri tarkvara

Tarkvara versiooni kontrollimine

- 1. Vajutage  $\biguparrow$ .
- 2. Valige [Seadistamine] > [Tarkvaraseaded]

> [Teave installitud tarkvara kohta], seejärel vajutage OK.

Kuvatakse praegune tarkvaraversioon.

**Ettevaatust:** ärge installige vanemat tarkvaraversiooni kui see, mis on tootesse praegu installitud. Philips ei vastuta probleemide eest, mida vanemad tarkvaraversioonid võivad põhjustada.

Tarkvara värskendamiseks kasutage ühte järgmistest võimalustest:

- USB-mäluseadme värskendamine
- digitelevisiooni kaudu värskendamine
- Interneti kaudu värskendamine

Lisateabe saamiseks vt järgmisi lehekülgi.

## Värskendamine USB-liidese kaudu

Enne selle toimingu sooritamist veenduge, et teil on olemas järgmine.

- Vaba aeg kogu värskenduse lõpetamiseks.
- USB-mäluseade, millel on vähemalt 256 MB mäluruumi, FAT- või DOSvormindus ja mille kirjutuskaitse ei ole aktiveeritud.
- Juurdepääs USB-pordi ja Internetiühendusega arvutile.

Märkus: ärge kasutage USB-kõvaketast.

1. Vaiutage  $\biguparrow$ .

2. Valige [Seadistamine] > [Tarkvara värskendus], seejärel vajutage OK.

Uuendusabiline käivitub.

3. Värskenduse käivitamiseks järgige ekraanile ilmuvaid juhiseid.

Märkus: värskenduse abi juhatab teid Philipsi toe veebisaidile. Värskenduse lõpetamiseks lugege veebisaidilt leitavaid installimisjuhiseid.

## Interneti kaudu värskendamine

Teleri tarkvara Interneti kaudu värskendamiseks ühendage teler suurel kiirusel töötava ruuteri abil Internetiga.

1. Vajutage nuppe  $\bigtriangleup$  > [Seadistamine] > [Tarkvara värskendus] ja seejärel nuppu OK.

2. Valige [Internet], seejärel vajutage OK.

3. Värskenduse käivitamiseks järgige ekraanile ilmuvaid juhiseid.

Kui värskendamine on lõpetatud, lülitub teler automaatselt välja ja uuesti tagasi sisse. Oodake, kuni teler tagasi sisse lülitub. Ärge kasutage teleri ega kaugjuhtimispuldi toitenuppu.

Märkus: kui teler on ühendatud Internetiga, siis kuvatakse sisselülitamisel ekraanile teave uue saadaoleva tarkvara kohta.

## Digitelevisiooni kaudu värskendamine

Teler võib saadaolevaid tarkvaravärskendusi digiedastuse kaudu vastu võtta. Ilmub teade, mis palub teil tarkvara värskendada. Me soovitame teil kindlasti tarkvara uuendada, kui teil seda teha palutakse.

Järgige ekraanile ilmuvaid juhiseid.

Märkus: kui soovite tarkvara värskendamist hiljem teha, valige  $\bigtriangleup$  > [Seadistamine] > [Tarkvaraseaded] > [Kohalikud tootevärskendused].

## Ekraanijuhend

### Mis on vajalik

Enne, kui värskendate ekraanijuhendit [Kasutusjuhend], veenduge selles, et teil on järgmine seade.

- FAT- või DOS-vormingus USBmäluseade.
- Interneti-juurdepääsuga arvuti.
- Arhiiviprogramm, mis toetab ZIPfailivormingut (näiteks WinZip Microsoft Windowsis või Stufflt Macintoshis).

Märkus: ärge kasutage USB-kõvaketast.

### Uusima faili allalaadimine

1. Sisestage USB-mäluseade arvuti USBpistikusse.

2. Looge USB-mäluseadme juurkataloogis kaust nimega "upgrades".

3. Avage veebibrauseris aadress [www.philips.com/support](http://www.philips.com/support).

4. Leidke Philipsi veebitoe lehelt oma toode

ja teleri kasutusjuhendi fail [Kasutusjuhend].

Fail (\*.upg-fail) on pakitud \*.zip-arhiivi.

5. Kui fail *[Kasutusjuhend]* on uuem, kui teie teleris olev, klõpsake sellel.

6. Salvestage see oma arvutisse.

7. Ekstraktige arhiiviprogrammi kasutades \*.zip-failist \*.upg-fail.

8. Salvestage \*.upg-fail USB-mäluseadme kausta "upgrades".

9. Ühendage USB-mäluseade arvuti küljest lahti.

### Uuendus [Kasutusjuhend]

- Ärge lülitage värskendamise ajal telerit välja ega eemaldage USB-mäluseadet.
- Kui värskendamise ajal esineb elektrikatkestus, ärge eemaldage USBmäluseadet teleri küljest. Teler jätkab värskendamist kohe, kui voolutoide taastub.
- Kui värskendamise ajal esineb rike, korrake protseduuri. Kui rike kordub, võtke ühendust Philipsi klienditeeninduskeskusega.

1. Lülitage teler sisse.

2. Eemaldage teleri küljest kõik muud USBseadmed.

3. Ühendage \*.upg-faili sisaldav USB-

- mäluseade teleri USB-pistikusse.
- 4. Vajutage  $\bigoplus$ .
- 5. Valige [Seadistamine] > [Tarkvaraseaded]
- > [Kohalikud tootevärskendused].

Ilmub värskenduste ekraan.

6. Valige \*.upg-fail ja vajutageOK. Ilmub teade, mis näitab värskendamise olekut.

7. Järgige ekraanijuhiseid, et lõpetada värskendamine ja taaskäivitada teler.

## <span id="page-44-0"></span>Teleri uuestiinstallimine

Installige teler uuesti, et lähtestada kõik pildija heliseaded ning installida uuesti kogu teler.

- 1. Vajutage  $\biguparrow$ .
- 2. Valige [Seadistamine] > [Teleri seaded] >

[Installi teler uuesti], seejärel vajutageOK.

3. Järgige ekraanile ilmuvaid juhiseid.

# 5 Teleri ühendamine

## Teave kaablite kohta

## Kaabli kvaliteet

## Ülevaade

Enne kui ühendate seadmed teleriga, kontrollige seadmel olemasolevaid pistmikke. Ühendage seadmed teleriga parima saadaoleva kvaliteediga kaablitega. Head kaablid tagavad pildi ja heli hea edastamise.

Selles kasutusjuhendis näidatud ühendused on ainult soovituslikud. Võimalikud on ka teised lahendused.

Näpunäide: kui seadmel on ainult komposiitvõi RCA-liides, siis kasutage seadme ühendamiseks teleri SCART-liidesega SCART-RCA adaptrit.

## **HDMI**

HDMI-ühendus on parima pildi ja heli kvaliteediga.

- HDMI-kaabel edastab nii video- kui ka helisignaale. Kõrglahutusliku (HD) telesignaali edastamiseks ja EasyLinki funktsiooni sisselülitamiseks kasutage HDMI-liidest.
- HDMI heli tagasikanali (ARC) pistmik võimaldab edastada teleri väljundisse HDMI ARC-iga ühilduva seadme heli.
- Ärge kasutage rohkem kui 5-meetrist HDMI-kaablit.

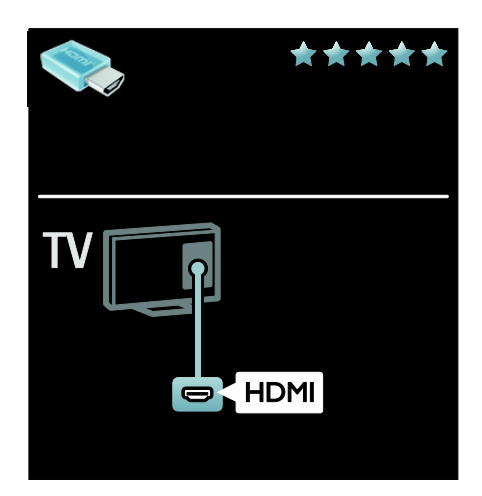

## Y Ph Pr

Heli jaoks kasutage komponent-video (Y Pb Pr) ühendust koos Audio L/R ühendusega.

Y Pb Pr-ühendus võib edastada kõrglahutuslikke (HD) telesignaale.

Sobitage Y Pb Pr-pistmiku värvused kaablipistikute värvusega.

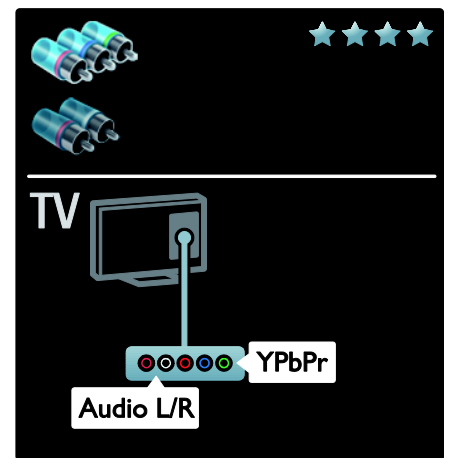

## **SCART**

SCART-kaabel ühendab video- ja helisignaalid.

SCART-pistmikud võivad edastada RGBvideosignaale, kuid ei edasta kõrglahutuslikke (HD) telesignaale.

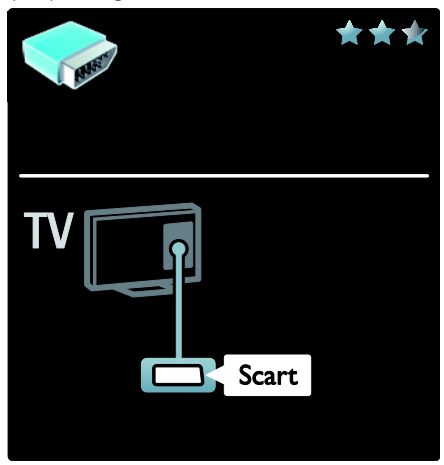

## Seadmete ühendamine

## Ülevaade

Saate oma seadmed ühendada teleriga ükskõik millisel alljärgneval viisil. Pärast ühendamist vajutage **fi** > [Lisa oma seade].

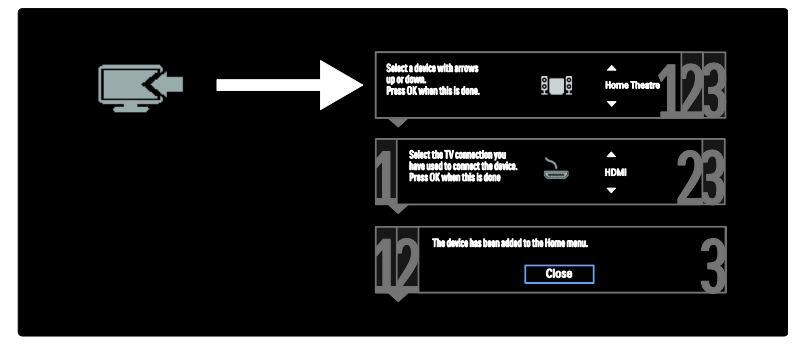

## VGA

Kasutage seda ühendust arvuti sisu kuvamiseks teleris.

Video ja heli jaoks kasutage VGA ja AUDIO IN pistmikke.

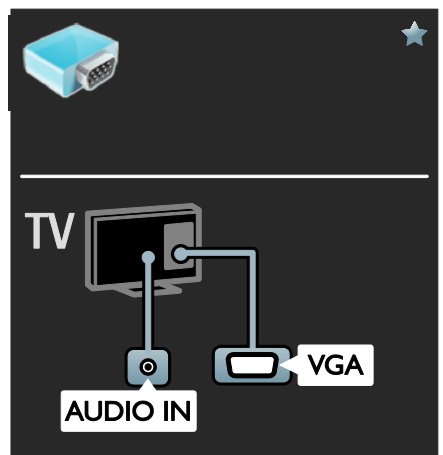

## Blu-ray- või DVD-mängija

Ühendage plaadimängija teleriga HDMI-kaabli abil.

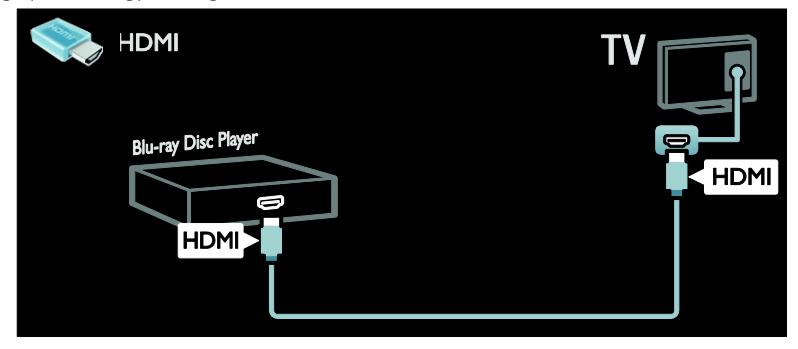

Ühendage plaadimängija komponentkaabliga (Y Pb Pr) ja Audio L/R kaabel teleriga.

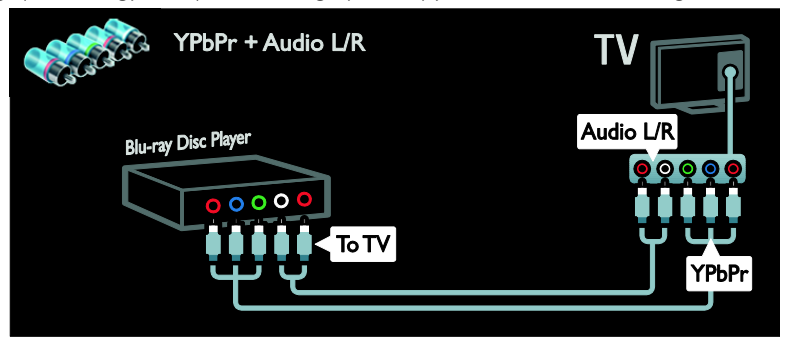

## Teleri vastuvõtja

Ühendage satelliit- või digi-TV vastuvõtja teleriga antennikaabli abil. (SAT on saadaval ainult teatud mudelitel.)

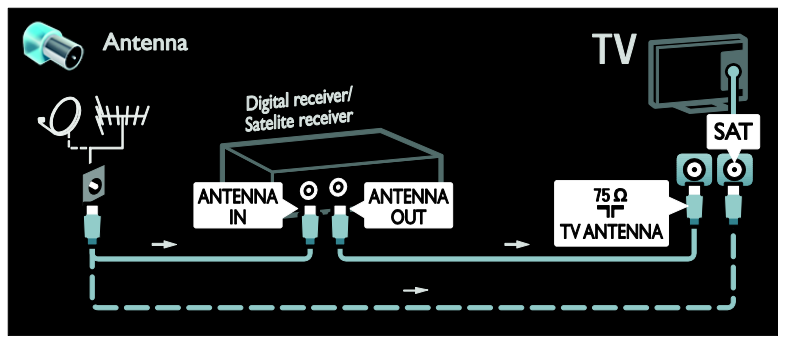

Ühendage satelliit- või digi-TV vastuvõtja teleriga HDMI-kaabli abil.

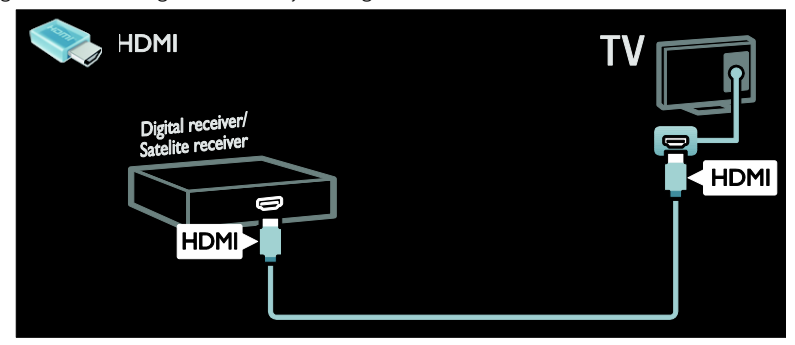

Ühendage satelliit- või digi-TV vastuvõtja teleriga SCART-kaabli abil.

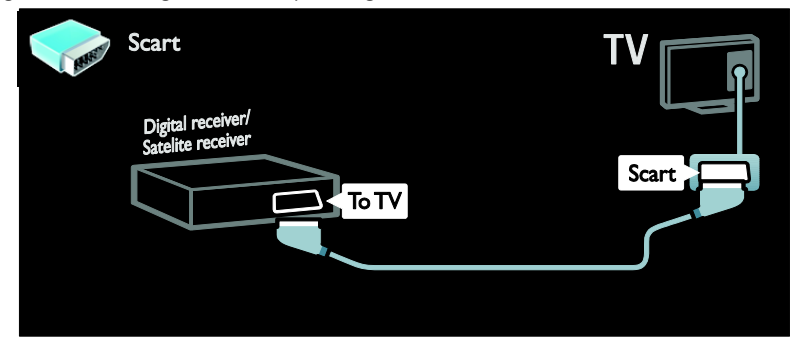

Ühendage satelliit- või digitelevisiooni vastuvõtja komponentkaabliga (Y Pb Pr) ja audio L/R-kaabel teleriga.

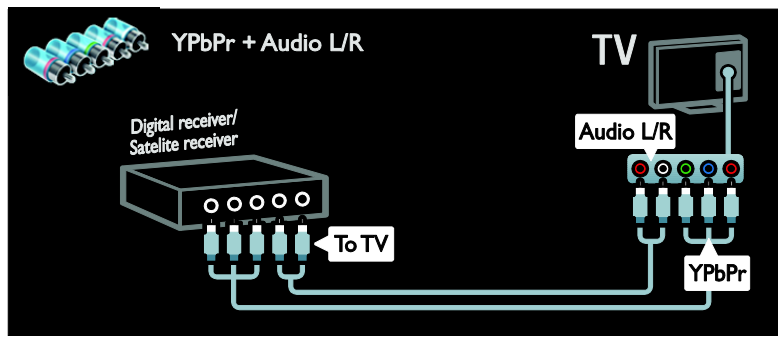

## **Salvesti**

Ühendage salvesti antennikaabliga teleri külge. (SAT on saadaval ainult teatud mudelitel.)

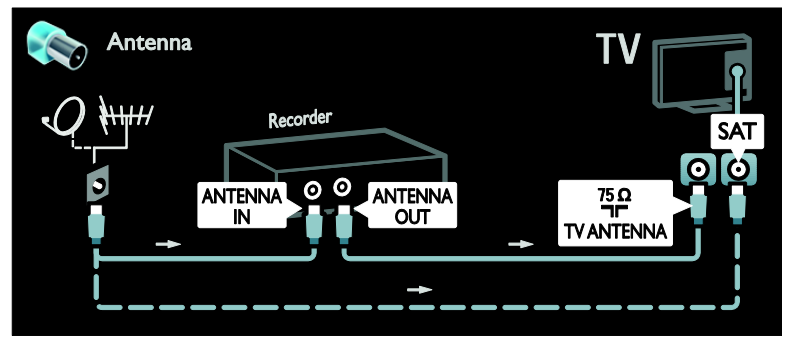

Ühendage salvesti SCART-kaabliga teleri külge.

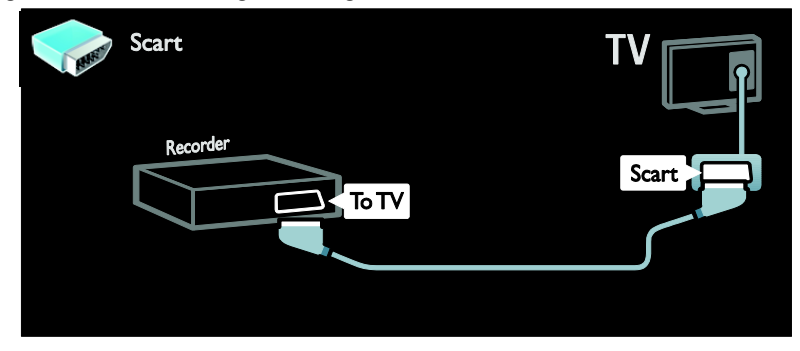

Ühendage salvesti komponentkaabliga (Y Pb Pr) ja audio L/R-kaabel teleriga.

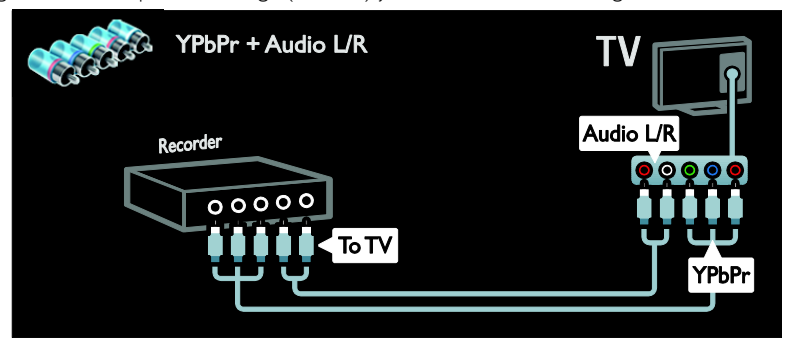

## Mängukonsool

Mängukonsooli kõige praktilisemad konnektorid asuvad teleri küljel. Kasutada võite ka teleri tagaküljel asuvaid konnektoreid.

Parima mängukogemuse saamiseks seadke teler mängurežiimi.

- 1. Vajutage III ADJUST.
- 2. Valige [Nutikas pilt] > [Mäng], seejärel vajutage OK.
- 3. Väljumiseks vajutage **...**

Ühendage mängukonsool HDMI-kaabliga teleri külge.

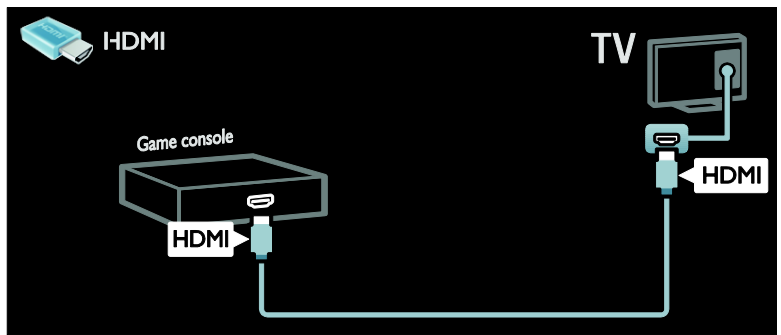

Ühendage mängukonsool komponentkaabliga (Y Pb Pr) ja audio L/R-kaabel teleriga.

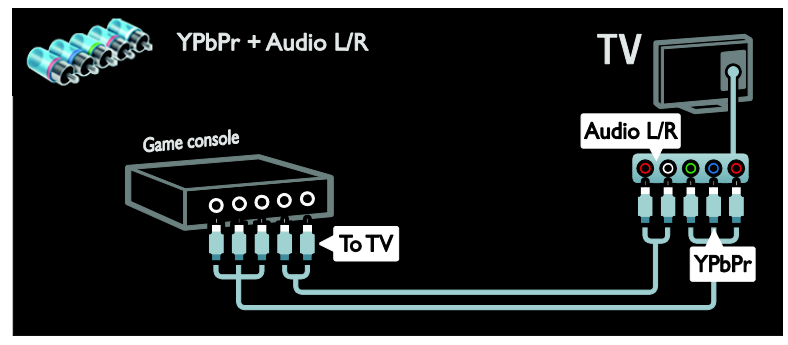

## Kodukinosüsteem

Ühendage kodukino HDMI-kaabliga ja optiline või koaksiaalne helikaabel teleriga. (Optiline heliväljund on saadaval ainult teatud mudelitel.)

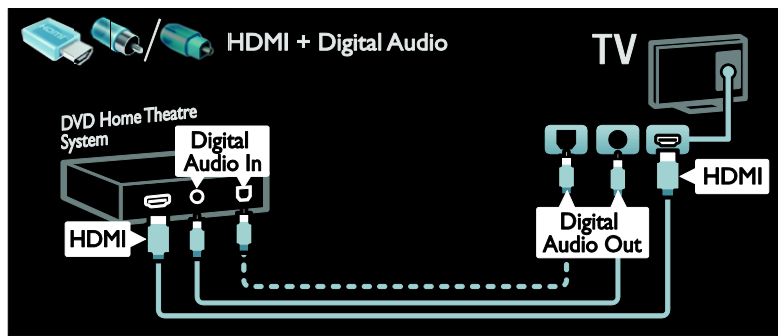

Ühendage kodukino SCART-kaabliga teleri külge.

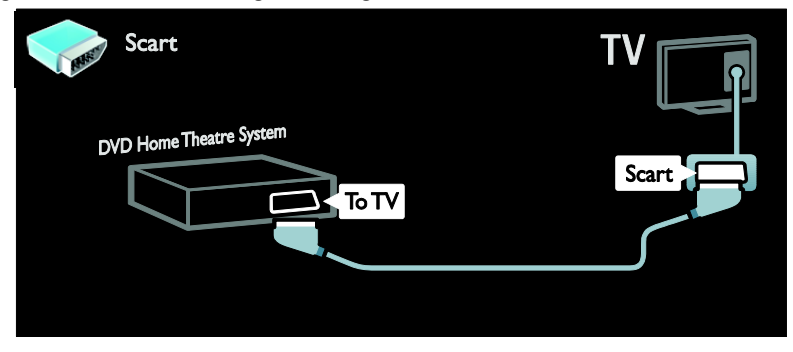

Ühendage kodukino komponentkaabliga (Y Pb Pr) ja audio L/R-kaabel teleriga.

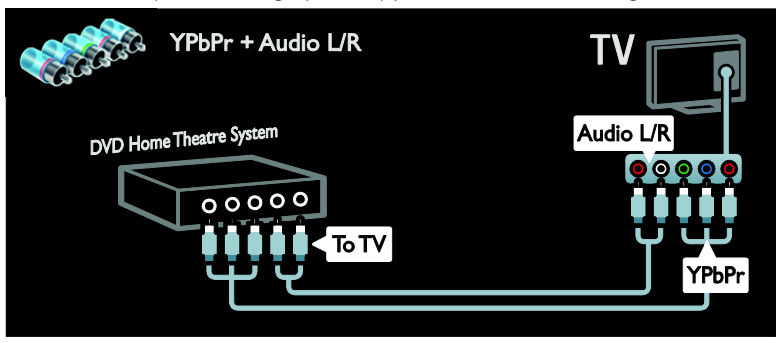

## Digikaamera

Ühendage digikaamera USB-kaabliga teleri külge.

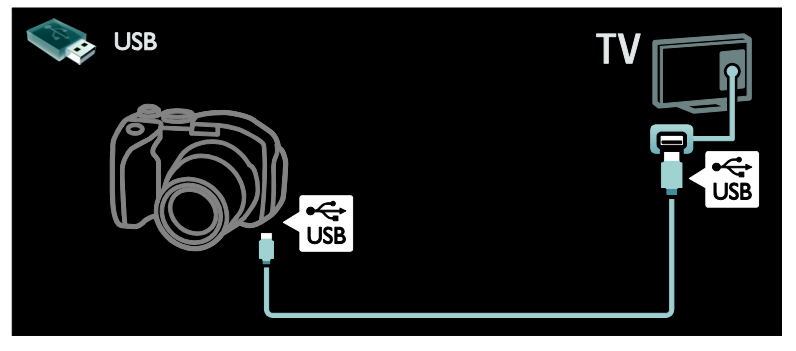

## Digitaalne videokaamera

Ühendage digikaamera HDMI-kaabliga teleri külge.

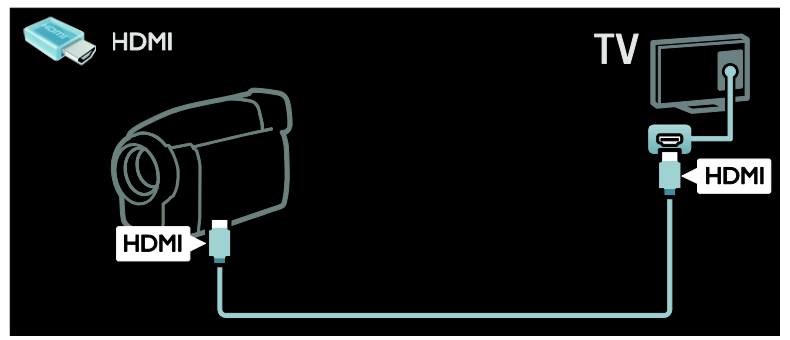

Ühendage digitaalne videokaamera komponentkaabliga (Y Pb Pr) ja audio L/R-kaabel teleriga.

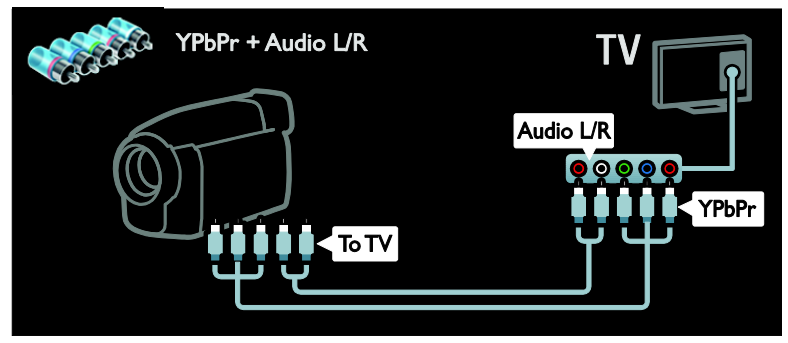

## Muude seadmete ühendamine

## Väline kõvaketas

Ühendage väline kõvaketas USB-kaabliga teleri külge.

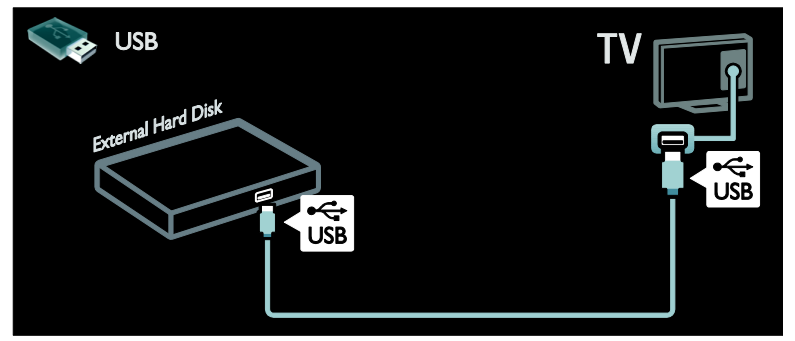

## Arvuti

Ühendage arvuti HDMI-kaabliga teleri külge.

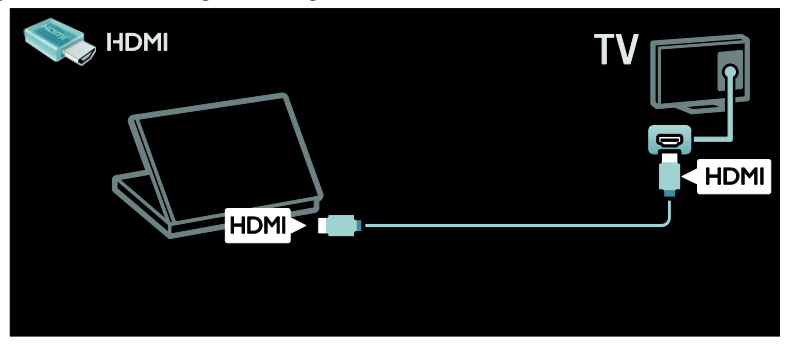

Ühendage arvuti DVI-HDMI-kaabliga teleri külge.

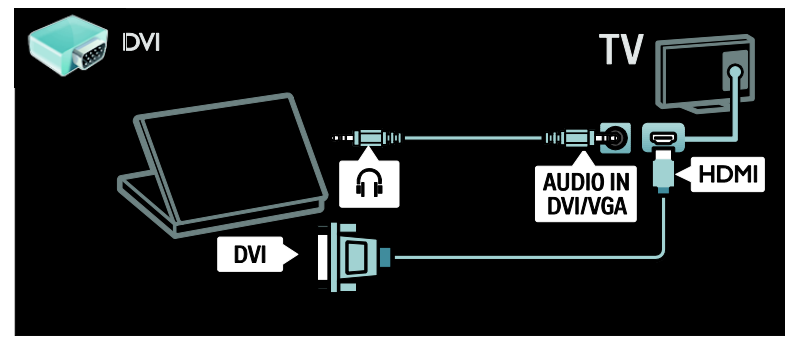

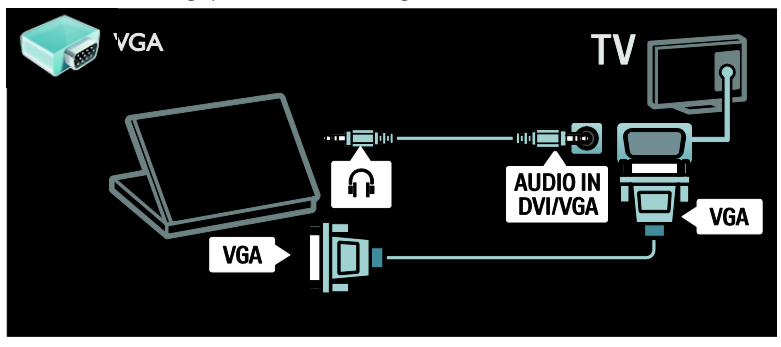

## Klaviatuur ja hiir

## USB-klaviatuur

\*Saadaval ainult teatud mudelitel. Teleris teksti sisestamiseks saate sellega ühendada USB-klaviatuuri. Samuti saate YouTube'i rakenduses Net TV-s sisestada uue kanali nime või teema nime.

### USB-klaviatuuri paigaldamine

Lülitage teler sisse. Ühendage USB-klaviatuur teleri küljel asuvasse USB-konnektorisse. Kui vajate rohkem USB-konnektoreid, kasutage USB-jaoturit.

Kui teler tuvastab klaviatuuri, valige klaviatuuri vorming ja katsetage oma valikut.

Kui valisite esmalt kirillitsa või kreeka klaviatuurivormingu, saate lisada ka teise klaviatuuri ladina vorminguga.

Klaviatuurivormingu seadistuse muutmiseks vajutage  $\bigtriangleup$  > [Seadistamine] > [Teleri seaded] > [Eelistused] > [USB mouse and keyboard] > [Keyboard settings] ja vajutage  $\overline{\Omega}$ 

### Teleriklahvid teie klaviatuuril

Kanali ümbernimetamiseks saate kasutada järgmisi klahve.

- Enter (Sisesta) e: OK
- Backspace (Tagasilüke)« enne kursorit oleva tähemärgi kustutamine
- Navigeerimisklahvid: tekstiväljas liikumine
- (kui on seatud täiendav klaviatuurivorming) erinevate klaviatuurivormingute vahel lülitumiseks vajutage korraga klahve Altja Shift.

Net TV klahvid teie klaviatuuril

- Tab: Järgmine
- Tab ja Shift: Eelmine
- Home (Algusesse): lehe ülaossa kerimine
- End (Lõppu): lehe allossa kerimine
- Page Up (Leht üles): ühe lehe võrra üles liikumine
- Page Down (Leht alla): ühe lehe võrra alla liikumine
- +/-: ühe astme võrra suurendamine või vähendamine
- \*: laiusega sobitamine

### USB-hiir

\*Saadaval ainult teatud mudelitel. Veebilehtedel liikumiseks saate ühendada USB-hiire. Saate lihtsamalt veebilehel linke valida ja neil klõpsata. USB-hiirt ei saa kasutada Net TV rakenduste lehel ega teleri menüüdes liikumiseks.

### USB-hiire paigaldamine

Lülitage teler sisse. Ühendage USB-hiir teleri küljel asuvasse USB-konnektorisse. Kui vajate rohkem USB-konnektoreid, kasutage USBjaoturit. Saate USB-hiire ühendada ka ühendatud USB-klaviatuuriga.

Kui teler tuvastab hiire, määrake selle liikumiskiirus. Liikuge katsealasse, et kontrollida kiirust.

### USB-hiire kasutamine teleriga

- Vasak hiirenupp (vasakklõps):OK
- Parem hiirenupp (paremklõps): → (Tagantvaade)
- Kerimisratas: veebilehel üles ja alla kerimiseks.

## Arvutid ja Internet

## Mida te teha saate

### Arvuti sirvimine

Kui ühendate teleri koduvõrguga, saate arvutist või mäluseadmelt pilte, muusikat ja videoid esitada. Kui võrk on telerisse installitud, saate arvutist faile leida ja neid teleri ekraanil esitada. Vt jaotist (Lehekülg [18\)](#page-19-0).

Märkus: kui seade ei taastu DLNA-režiimis väliste elektriliste häirete (nt elektrostaatilise lahenduse) tõttu, on nõutav kasutaja sekkumine.

### Net TV

Kui ühendate teleri Interneti-ühendusega koduvõrguga, saate teleri Net TV-ga siduda. Net TV pakub teleri jaoks kohaldatud Interneti-teenuseid ja veebisaite. Saate esitada muusikat ja videoid, leida teavet ja meelelahutust, laenutada filme ning teha veel palju muud. Kui võrk on installitud, saate nautida Interneti hüvesid oma teleris. Vt jaotist Teleri kasutamine > Net TV ja võrguvideo.

#### Interaktiivne teler

Kui ühendate teleri Internetiga, saate täiel määral nautida interaktiivse teleri hüvesid. Süsteemid nagu HbbTV, MHP, DTVi jne kasutavad teleriga suhtlemiseks Internetti. Nende süsteemide saadaolevus sõltub teie kohalikust teenusepakkujast.

### Wi-Fi MediaConnect

Wi-Fi MediaConnecti tarkvara abil saate oma arvutiekraani juhtmevabalt teleriekraanile projitseerida. Wi-Fi MediaConnecti käivitate arvutist. Vt jaotist Teleri ühendamine > Arvutid ja Internet > (Lehekülg [56\)](#page-57-0).

## Mis on vajalik

#### Hoiatus. See teler vastab elektromagnetilise ühilduvuse direktiivile ainult siis, kui kasutate varjestatud Cat5 Etherneti-kaablit.

Teleri ühendamiseks arvutiga, Internetiga või mõlemaga on vajalik järgmine.

- Etherneti-kaabel, mis on lühem kui 3 meetrit.
- Arvutivõrk, mis sisaldab: a) universaalset isehäälestumise (UPnP) ruuterit ja b) arvutit, millel on üks nendest operatsioonisüsteemidest: Microsoft Windows XP, Microsoft Windows Vista, Mac OSX või Linux.
- Teleri ühendamiseks arvutiga on vaja ka meediaserveri tarkvara, mis on seatud faile teleriga jagama. Vt jaotist Teleri kasutamine > Arvuti sirvimine DLNA kaudu (Lehekül[g 18\)](#page-19-0).
- Teleri ühendamiseks Internetiga on vaja ka kiiret Interneti-ühendust.

Märkus: võrgufunktsioon DLNA 1.5 toetab neid arvuti operatsioonisüsteeme: Microsoft Windows XP või Vista ja Intel Mac OSX või Linux.

## Ühendamine

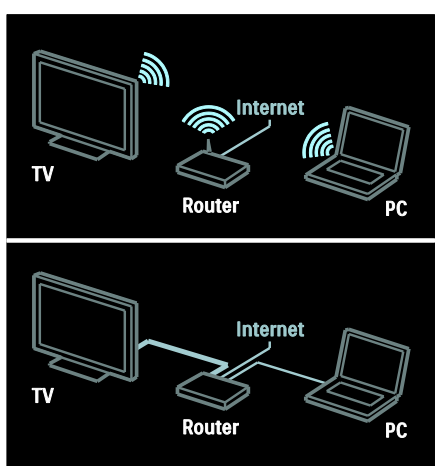

Selle teleri saate ühendada koduvõrguga juhtmetega või juhtmevabalt ehk traadita.

- Juhtmetega ühendamise kohta lugege jaotisest Teleri ühendamine > Arvutid ja Internet > Juhtmetega ühendamine (Lehekül[g 55\)](#page-56-0).
- Traadita ühendamise kohta lugege jaotisest Teleri ühendamine > Arvutid ja Internet > Traadita ühendus (Lehekül[g 55\)](#page-56-1).

## <span id="page-56-0"></span>Juhtmetega ühendamine

1. Lülitage ruuter ja selle DHCP-seade sisse.

2. Ühendage ruuter etherneti kaabli abil teleriga.

3. Vajutage  $\bigtriangleup$ , valige [Seadistamine] > [Loo ühendus võrguga], seejärel vajutage OK.

4. Võrgu installimiseks järgige ekraanile ilmuvaid juhiseid.

5. Oodake, kuni teler leiab võrguühenduse.

6. Kui teilt küsitakse, nõustuge lõppkasutaja litsentsilepinguga.

## <span id="page-56-1"></span>Traadita LAN-võrgu valmidus

## See jaotis käib ainult traadita võrguühenduse valmidusega telerite kohta.

Traadita USB-adapteri tarviku PTA01 (müügil eraldi) abil saate teleri traadita ühenduse kaudu koduvõrguga ühendada. Net TV teenuste kaudu saate nautida parimat, mis veebis saadaval on, ning sujuvalt ja sekeldusteta jagada sisu Wi-Fi MediaConnecti või DLNA abil koduvõrguga ühendatud seadmete vahel.

### Märkus.

- Traadita võrk kasutab sama 2,4 GHz sagedusspektrit nagu tavalised koduseadmed, näiteks Dect-telefonid, mikrolaineahjud või Bluetoothiseadmed, mis võivad põhjustada Wi-Fi häiringuid. Liigutage need seadmed traadita USB-adapteriga telerist eemale.
- Peaksite välja lülitama kõik kasutuses mitteolevad koduvõrgu seadmed, kuna see suurendab võrguliiklust.
- Vastuvõtu kvaliteet sõltub traadita ruuteri asukohast, aga ka kohaliku Interneti-teenuse pakkuja teenuste kvaliteedist.

 Traadita koduvõrgus video esitamiseks soovitame kasutada ruuterit IEEE 802.11 N. Ühenduse kiirus võib erineda sõltuvalt traadita koduvõrgu kasutuskeskkonnast.

#### Teleri juhtmevabaks tegemine

1. Lülitage oma traadita võrgu ruuter sisse.

2. Sisestage USB-adapter PTA01 teleri küljel asuvasse USB-konnektorisse. Traadita installimine käivitub automaatselt. 3. Järgige ekraanile ilmuvaid juhiseid.

## WPS — Wi-Fi-kaitstud häälestus

Kui ruuteril on WPS-i (Wi-Fi Protected Setup ehk Wi-Fi-kaitstud häälestus) tugi, vajutage ruuteril WPS-nuppu. Naaske teleri juurde 2 minuti jooksul, valige [WPS] ja vajutage OK. Teler ühendub võrguga. See võtab aega umbes 2 minutit. Lõpetage installimine.

Enamikel uutel traadita ruuteritel on WPSsüsteem ja WPS-logo. WPS-süsteem kasutab WPA-turbekrüpti ja see ei ühildu võrguseadmetega, mis kasutavad WEPturbekrüpti. Kui vajate siiski seda WEP-seadet oma võrku, installige see valikutega [Skanni]

### > [Kohandatud].

### Ruuterite skannimine

Kui teil on võrgus mitu ruuterit, saate valida vajaliku võrgu. Kindla võrguruuteri valimiseks vajutage esimesel installimislehel [Skanni]nuppu.

WPS-iga ja kõige tugevama signaaliga ruutereid näidatakse ekraanil olevas nimekirjas esimestena.

Valige soovitud ruuter. WPS-ruuteri ühendamiseks valige teleris [WPS].

- Kui olete ruuteri tarkvaras seadnud PINkoodi, valige [WPS pincode:] ja sisestage kood.
- Krüptovõtme käsitsi sisestamiseks valige [Kohandatud] ja sisestage võti.

## PIN-kood

PIN-koodiga turvalise ühenduse seadmiseks valige PIN-kood ja vajutage OK. Kirjutage teleris näidatav 8-kohaline PIN-kood üles ja sisestage see arvutis olevas ruuteri tarkvaras. PIN-kood sisestamise asukohta vaadake ruuteri juhendist.

## Kohandatud

Krüptovõtme (turbevõti) käsitsi sisestamiseks valige [Kohandatud] ja vajutage OK. Kui teie ruuteris on WPA-turve, sisestage parool kaugjuhtimispuldiga.

Ekraani klaviatuurile juurdepääsemiseks valige tekstisisestuse väli ja vajutage OK. Kui teil on WEP-turbekrüpt, tuleb teil WEP-krüptovõti sisestada kuueteistkümnendsüsteemis.

Leidke kuueteistkümnendnumber arvutis olevast ruuteri tarkvarast. Kirjutage üles WEP-võtmete nimekirja esimene võti ja sisestage see kaugjuhtimispuldi abil telerisse. Kui turbevõti on vastu võetud, ühendatakse teler traadita ruuteriga.

Kui teilt seda küsitakse, nõustuge lõppkasutaja litsentsilepinguga.

Kui kasutate traadita USB-adapterit, hoidke seda teleri USB-konnektoriga ühenduses.

## <span id="page-57-0"></span>Wi-Fi MediaConnect

### Mida te teha saate

Wi-Fi MediaConnecti tarkvara abil saate oma arvutiekraani juhtmevabalt teleriekraanile projitseerida. \*Wi-Fi MediaConnecti CD-ROM-iga saate tarkvara tasuta alla laadida. Wi-Fi MediaConnect on saadaval ainult lauaarvutite jaoks.

\*Wi-Fi MediaConnecti CD-ROM on kaasas traadita USB-adapteriga PTA01.

#### Mis on vajalik

Vajate Wi-Fi MediaConnecti kasutamiseks järgmist.

- Ühendada teler koduvõrku
- Traadita ruuterit
- Traadita USB-adapter PTA01 (ainult integreerimata Wi-Figa teleritele).

Traadita USB-adapteri saamiseks võtke ühendust kohaliku jaemüüjaga või ostke see võrgus aadressil [www.philips.com/tv](http://www.philips.com/tv).

### Installige Wi-Fi MediaConnect (CD-ROM-i pealt)

1. Sisestage Wi-Fi MediaConnecti CD-ROM oma arvutisse.

2. Arvuti käivitab veebibrauseri ja avab Wi-Fi MediaConnecti allalaadimislehe aadressi [www.philips.com/wifimediaconnect](http://www.philips.com/wifimediaconnect). Sellel

lehel saate kontrollida nõudeid arvutisüsteemile.

3. Sisestage CD-ROMi ümbrikule trükitud kood.

4. Wi-Fi MediaConnecti tasuta tarkvara allalaadimiseks klõpsake nupul Download now (Laadi alla).

5. Kui see on alla laaditud, käivitage fail "Wi-Fi MediaConnect\_setup.exe". Järgige arvuti juhiseid.

## Televõrgu nimi

Kui teil on koduvõrgus rohkem kui üks teler, saate selle teleri ümber nimetada. Selle võrgus oleva teleri ümbernimetamiseks vajutage  $\bigtriangleup$  > [Seadistamine] > [Võrguseaded] ja valige televõrgu nimi.

Nime sisestamiseks ekraani klaviatuuri avamisel vajutage OK ja kasutage kaugjuhtimispuldi numbriklahvistikku.

### Projitseerimise käivitamine

Arvutiekraani teleriekraanile projitseerimise käivitamiseks klõpsake väikesel telerit meenutaval ikoonil, mis asub arvutiekraani all paremas nurgas tegumiribal. Arvutiekraan ilmub teleriekraanile.

#### Projitseerimise lõpetamine

Projitseerimise lõpetamiseks klõpsake teleriikoonil uuesti.

#### Arvutiekraani projitseerimine: spikker

Wi-Fi MediaConnecti spikri lugemiseks paremklõpsake arvuti teabesalves programmi ikoonil ja valige Help (Spikker).

## Eripärad

Olenevalt arvuti andmetöötlusvõimsusest saate projitseerida kõrglahutusega (HD) või standardlahutusega (SD) videot.

- Väljundi sisukaitse tõttu ei pruugi teatud kaubanduslike DVD-/Blu-ray plaatide projitseerimine võimalik olla.
- Teler näitab arvuti meediafaile väikese viivitusega.
- Wi-Fi MediaConnect on saadaval ainult lauaarvutitele.

#### Arvutiekraani projitseerimine: arvutinõuded

Miinimumnõuded

- Windows XP, Vista, Windows 7 (ainult lauaarvutites)
- Intel Pentium Core 2 Duo 1,8 GHz
- 512 MB RAM
- 200 MB vaba kõvakettaruumi
- Wi-Fi 802.11g
- Interneti-ühendus

#### Arvutiekraani projitseerimine: arvutinõuded

Soovitatavad nõuded

- Windows XP, Vista, Windows 7 (ainult lauaarvutites)
- Intel Pentium Core 2 Duo 2,1 GHz
- 1 GB RAM
- 200 MB vaba kõvakettaruumi
- Wi-Fi 802.11n
- Interneti-ühendus

## Üldliides

## Mida te teha saate

Mõnede digitelevisiooni saadete vaatamiseks on tarvis moodulit Conditional Access Module (CAM).

Kanalit saate vaadata, kui CAM on sisestatud ja tellimustasud makstud. Rakendused, funktsioonid, sisu ja ekraanile kuvatavad sõnumid on igal CAM-teenuse pakkujal erinevad.

## Mis on vajalik

Hoiatus. CAM-i kahjustuste eest kaitsmiseks sisestage CAM nende juhiste järgi.

### Märkused.

- See teler toetab nii CI kui ka CI+ liidest. CI+ võimaldab teenuse operaatoril pakkuda esmaklassilisi kõrgtasemelise koopiakaitsega HD-digisaateid.
- Vaadake oma teleteenuse operaatorilt saadud dokumentidest, kuidas sisestada Smart-kaarti tingimusjuurdepääsu moodulisse.

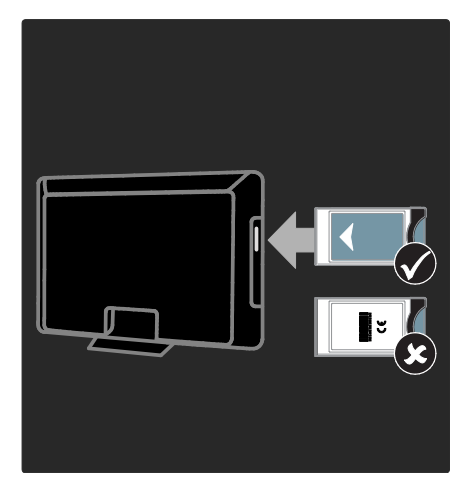

1. Lülitage teler välja.

2. Järgige CAM-ile trükitud juhiseid ja sisestage CAM ettevaatlikult teleri küljel asuvasse CI-pessa.

3. Lükake CAM võimalikult kaugele sisse ja oodake, kuni CAM on aktiveeritud. See kestab mõne minuti.

Digiteenuste desaktiveerimise eest kaitsmiseks ärge eemaldage CAM-i selle pesast, kuni see on kasutuses.

## CAM-teenuste vaatamine

1. Peale CAM-i sisestamist ja aktiveerimist  $value \equiv$  OPTIONS.

2. Valige **[Liides Common interface]**, seejärel vajutage OK.

3. Valige CAM-teenuse pakkuja ja vajutage OK.

# 6 Veaotsing

## Philipsiga ühenduse võtmine

Hoiatus: ärge proovige televiisorit ise parandada. See võib põhjustada tõsiseid vigastusi või jäädavaid kahjustusi televiisorile või teie garantii tühistamise.

Kui probleemi ei õnnestu lahendada, vaadake selle teleri kohta käivat KKK jaotist saidilt [www.philips.com/support](http://www.philips.com/support).

Toe saamiseks võite ühendust võtta ka Philipsi kohaliku kasutajatoega. Kontaktnumbri leiate teleriga kaasasolevalt teabelehelt.

Enne Philipsiga ühenduse võtmist märkige üles teleri mudel ja seerianumber. Need numbrid on trükitud teleri tagaküljele ja pakendile.

## Telerist üldiselt

### Teler ei lülitu sisse.

- Eemaldage toitejuhe seinakontaktist. Oodake üks minut ja ühendage see uuesti.
- Kontrollige, et toitekaabel on korralikult ühendatud.
- Kontrollige, et teleri alaosas/tagaküljel asuv toitelüliti on sisse lülitatud.

#### Sisse lülitatud teler ei reageeri kaugjuhtimispuldile ega külgmistele juhtseadistele

Teler vajab käivitumiseks natuke aega. Selle aja jooksul ei reageeri teler kaugjuhtimispuldile ega külgmistele juhtseadistele. See on normaalne käitumine.

### Teleri ooterežiimi tuli vilgub punaselt:

Eemaldage toitejuhe seinakontaktist. Enne toitekaabli uuesti ühendamist oodake, kuni teler maha jahtub. Kui vilkumine kordub, võtke ühendust Philipsi kasutajatoega.

#### Unustasite lapseluku funktsiooni vabastamise koodi:

Sisestage "8888".

## Teleri menüü on vales keeles:

Muutke teleri menüü soovitud keelde. Lisateabe saamiseks vt jaotist Teleri seadistamine > Menüükeel (Lehekülg [41\)](#page-42-0).

#### Kui lülitate teleri sisse/välja/ooterežiimi, kuulete teleri korpuses kriiksuvat heli:

Midagi ei ole vaja ette võtta. Kriiksuv heli on jahtumise ja soojenemise käigus teleri normaalne paisumine. See ei mõjuta seadme jõudlust.

#### Kui teler on ooterežiimis, kuvatakse sisselülitamisel tervituskuva ja jätkatakse seejärel ooterežiimis.

See on normaalne käitumine. Kui teler on elektrivõrgust lahti või sellega uuesti ühendatud, kuvatakse tervituskuva järgmisel käivitamisel.

Teleri ooterežiimist sisselülitamiseks vajutage kaugjuhtimispuldil nuppu  $\Phi$  või vajutage suvalist klahvi teleri esiküljel.

## Telekanal

#### Eelnevalt installitud kanalid ei ilmu kanalite loendisse.

Kontrollige, kas valitud on õige kanalite nimekiri.

#### Kanalite lisamisel ei leitud digitaalkanaleid.

- Kontrollige, kas teler toetab teie riigi maapealset digi- (DVB-T), kaabeldigi- (DVB-C) või satelliitdigitelevisooni (DVB-S).
- Kontrollige, kas antenn on õigesti ühendatud ja valitud on õige võrk.

## **Pilt**

#### Teleri on sisse lülitatud, kuid sellel puudub pilt või pilt on moonutatud.

- Kontrollige, kas antenn on teleriga õigesti ühendatud.
- Kontrollige, kas allikaks on valitud õige seade.
- Kontrollige, kas välisseade või allikas on õigesti ühendatud.

#### Heli on kuulda, aga pilti ei kuvata.

Kontrollige, kas pildiseaded on õigesti seadistatud.

## Teleri vastuvõtt on antenniühenduse puhul halb.

- Kontrollige, kas antenn on teleriga õigesti ühendatud.
- Kõlarid, maandamata heliseadmed, neoonvalgustus, kõrged hooned ja muud suured objektid võivad vastuvõtu kvaliteeti mõjutada. Kui võimalik, siis proovige vastuvõttu parandada antenni suunda muutes või seadmeid telerist kaugemale paigutades.
- Kui ainult ühe kanali vastuvõtt on halb, siis reguleerige seda kanalit.

### Ühendatud seadmete pildikvaliteet on halb.

- Kontrollige, kas seadmed on õigesti ühendatud.
- Kontrollige, kas pildiseaded on õigesti seadistatud.

#### Teler ei salvestanud teie pildiseadeid.

Kontrollige, kas teleri asukoht on seatud režiimi Kodu. Selles režiimis saate seadeid muuta ja salvestada.

#### Pilt ei sobi ekraanile, see on liiga suur või väike.

Proovige kasutada mõnda muud kuvasuhet.

#### Pildi asend on vale.

Mõningate seadmete pildisignaalid ei pruugi ekraaniga õigesti sobituda. Kontrollige seadme signaaliväljundit.

#### Telekanalite pilt virvendab.

Sisule juurdepääsemiseks võite vajada moodulit Conditional Access Module (tingimusjuurdepääsu moodul). Võtke ühendust oma operaatoriga.

#### Teleri ekraanile kuvatakse teavet kuvav ..ekleebis":

Teler on [Pood] režiimis. E-kleebise eemaldamiseks seadke teler režiimi [Kodu] ja taaskäivitage seejärel teler. Teleri paigutamine > Asukoht (Lehekülg [9\)](#page-10-0).

#### Teleri arvutiekraani kuva ei ole stabiilne.

- Kontrollige, kas arvutil on toetatud lahutusvõime ja värskendussagedus. Vt jaotist Toote andmed > Ekraani lahutusvõime (Lehekülg [61\)](#page-62-0).
- Seadke teleri pildivorminguks [Mastaapimata].

## Heli

#### Teler kuvab pilti, kuid heli ei kostu:

Kui helisignaali ei tuvastata, lülitab teler automaatselt helid välja — see ei ole seadme häire.

- Kontrollige, kas kõik kaablid on õigesti ühendatud.
- Kontrollige, kas heli ei ole summutatud ega määratud nullile.
- Kontrollige, kas teleri kõlarite seade on valitud. Vajutage **III ADJUST**, valige [Kõlarid] ja seejärel Teler.
- Kontrollige, kas teleri heliväljund on ühendatud HDMI-CEC-d lubava või EasyLinkiga ühilduva kodukino seadme helisisendiga. Kodukino kõlaritest peaks kostuma heli.

## Pilt kuvatakse, kuid helikvaliteet on madal.

Kontrollige, kas heliseaded on õigesti seadistatud.

#### Pilt kuvatakse, kuid heli kostub ainult ühest kõlarist.

Kontrollige, kas helitasakaal on määratud keskele.

## **HDMI**

#### HDMI-seadmete kasutamisel tekivad probleemid.

- Pange tähele, et HDCP (kõrge läbilaskevõimega digitaalse sisu kaitse) tugi võib pikendada teleri HDMIseadme andmete kuvamise aega.
- Kui teler ei tunne HDMI-seadet ära ja pilti ei kuvata, siis proovige ühe seadme allikas teise vastu vahetada ja uuesti tagasi.
- Kui tekivad vahelduvad helikatkestused, kontrollige HDMI-seadme väljundiseadete õigsust.
- Kui kasutate HDMI-DVI-adapterit või HDMI-DVI-kaablit, kontrollige, kas liidesega AUDIO L/R või AUDIO IN (ainult minipesa) on ühendatud eraldi helikaabel.

## Te ei saa EasyLinki funktsioone kasutada.

Kontrollige, kas HDMI-seadmed ühilduvad HDMI-CEC-ga. EasyLinki funktsioonid töötavad ainult HDMI-CEC-ga ühilduvate seadmetega.

#### Kui teleriga on ühendatud HDMI CEC ühilduv heliseade ja teler ei kuva helitugevuse summutusel, suurendamisel või vähendamisel helisummutuse või helitugevuse ikooni.

See on normaalne, kui HDMI CEC heliseade on ühendatud.

## USB

#### USB-seadme andmeid ei kuvata:

- Kontrollige, kas USB-salvestusseade ühildub standardiga Mass Storage Class (massmälu klass), nagu on kirjeldatud salvestusseadme dokumentides.
- Kontrollige, kas USB-salvestusseade ühildub teleriga.
- Kontrollige, kas teler toetab neid heli- ja pildifailivorminguid.

#### Heli- ja pildifaile ei esitata või kuvata sujuvalt:

USB-salvestusseadme edastamiskiirus võib piirata andmete telerisse edastamise kiirust, põhjustades kehva taasesitust.

## Võrk

#### Net TV ei toimi

Kui teler on ruuteriga korralikult ühendatud, kontrollige internetiühenduse olemasolu.

### Arvuti või Net TV sirvimine on aeglane.

Vt ruuteri kasutusjuhendist teavet edastuskiiruse ja teiste signaalikvaliteeti mõjutavate tegurite kohta Ruuteri jaoks on vaja kiiret internetiühendust.

#### Traadita võrk on moonutatud või pole leitav.

- Kontrollige, kas traadita võrku ei sega mikrolaineahi, DECT-telefon ega muu lähedal asuv Wi-Fi seade.
- Kui traadita võrk ei tööta, proovige kaabelvõrku ühendamist.
- DLNA-ühenduse jaoks kasutusjuhendi faili saamiseks klõpsake valikul How does sharing change firewall settings (Kuidas jagamine muudab tulemüüri seadeid) aknas Media Sharing (Meedia jagamine).

# 7 Toote spetsifikatsioon

## Toide ja vastuvõtt

Tehnilised andmed võivad ette teatamata muutuda.

## Toide

- Elektrivõrgu toide: vahelduvvool 220–  $240 \text{ V} \sim 50 - 60 \text{ Hz}$
- Ooterežiimi toide: < 0,15 W
- Ümbritsev temperatuur: 5–40 °C
- Energiatarbe kohta vt toote spetsifikatsiooni saidilt [www.philips.com/support](http://www.philips.com/support).

Toote andmesildile märgitud võimsustarve näitab selle toote energiatarvet tavalise koduse kasutuse juures (IEC 62087 2. väljaanne). Maksimaalne võimsustarve on näidatud sulgudes elektriohutuse tagamiseks (IEC 60065 väljaanne 7.2).

#### Vastuvõtt

- Antennisisend: 75 oomi koaksiaalne (IEC75)
- Telerisüsteem: DVB COFDM 2K/8K
- Video taasesitus: NTSC, PAL, SECAM
- Digitelevisioon: MPEG-4, DVB-T (maaside), \*DVB-T2, DVB-C (kaabelside), \*DVB-S/S2 (satelliitside).
- Tuuneri sagedusribad: VHF, UHF, Skanal, hüpersagedusriba

\*Saadaval ainult teatud mudelitel.

## Ekraan ja heli

### Pilt ja ekraan

- Ekraani tüüp: LCD, täis-HD, W-UXGA
- Diagonaali suurus:
	- 81 cm / 32 tolli
	- 94 cm / 37 tolli
	- 102 cm / 40 tolli
	- 117 cm / 46 tolli
	- 140 cm / 55 tolli
- Kuvasuhe: laiekraan 16:9
- Paneeli eraldusvõime: 1920 x 1080 p
- Pixel Plus HD täiustatud pildirežiim
- 1080p 24 / 25 / 30 / 50 / 60 Hz töötlus
- Perfect Motion Rate: - seerial 6000: 400 Hz PMR - seerial 5800: 200 Hz PMR

#### Heli

- Väljundvõimsus (ruutkeskmine) 30% THD juures: 24 W Incredible Surround režiim
- Clear Sound
- Madalate sageduste dünaamilise täiustamise režiim
- <span id="page-62-0"></span>Mono/stereo/NICAM-i režiim

## Ekraani lahutusvõime

#### Arvutivormingud - HDMI (Lahutusvõime — värskendussagedus)

 $640 \times 480 - 60$  Hz  $800 \times 600 - 60$  Hz 1024 x 768 - 60 Hz 1280 x 1024 - 60 Hz  $1360 \times 768 - 60$  Hz 1600 x 1200 - 60 Hz  $1920 \times 1080 - 60$  Hz

### Arvutivormingud - VGA (Lahutusvõime — värskendussagedus)

640 x 480 - 60 Hz  $800 \times 600 - 60$  Hz  $1024 \times 768 - 60$  Hz 1280 x 1024 - 60 Hz  $1360 \times 768 - 60$  Hz 1600 x 1200 - 60 Hz  $1920 \times 1080 - 60$  Hz

#### Videovormingud (Lahutusvõime — värskendussagedus)

480i — 60 Hz 480p — 60 Hz 576i — 50 Hz 576p — 50 Hz 720p — 50 Hz, 60 Hz 1080i — 50 Hz, 60 Hz 1080p — 24 Hz, 25 Hz, 30 Hz, 50 Hz, 60 Hz

## Multimeedia

#### Toetatud multimeediaühendused

- USB (FAT- või DOS-vormindatud, massmälu klassiga ühilduv ainult 500 mA)
- SD-kaardi pesa
- Ethernet UTP5

#### Toetatud kujutise failivormingud

JPEG (\*.jpg)

#### Toetatavad heli-/videofailivormingud

Multimeediumi failinimed ei tohi ületada 128 tähemärki.

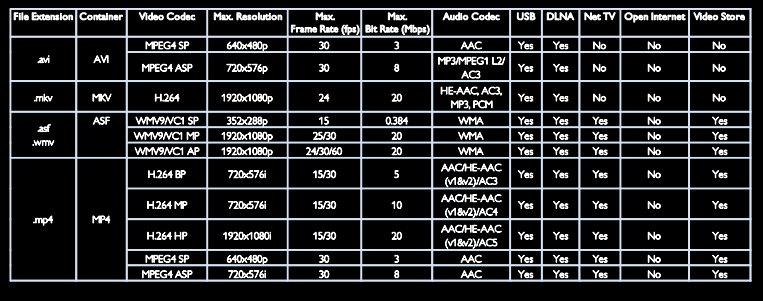

#### Toetatavad heli-/videofailivormingud

Multimeediumi failinimed ei tohi ületada 128 tähemärki.

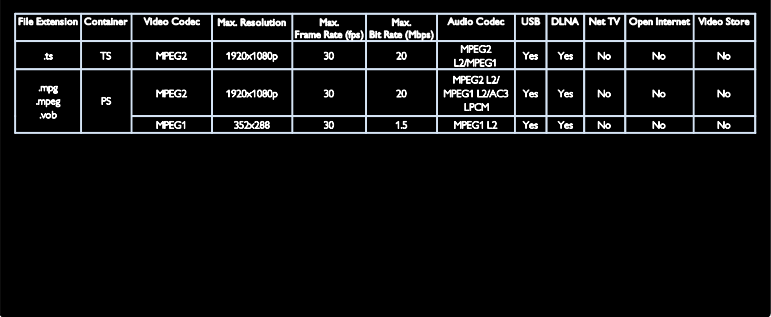

#### Toetatud DLNA-ühilduv meediaserveri tarkvara

- Windows Media Player (Microsoft Windowsi jaoks)
- Twonky Media (Microsoft Windowsi ja Mac OS X jaoks)
- Sony Vaio Media Server (Microsoft Windowsi jaoks)
- TVersity (Microsoft Windowsi jaoks)
- Nero MediaHome
- DiXiM (Microsoft Windows XP jaoks)
- **•** Macrovision Network Media Server (Microsoft Windows XP jaoks)
- Fuppes (Linuxi jaoks)
- uShare (Linuxi jaoks)

## Ühenduvus

## Tagaküljel (PFL6806H/12)

- EXT 1 (RGB/CVBS): SCART
- EXT 2: komponentvideo (Y Pb Pr), heli  $(P/V)$
- SERV.U: teenindusliides
- HELISISEND: DVI/VGA stereo 3,5 mm minipistik

## Tagaküljel (PFL6806K/02)

- EXT 1 (RGB/CVBS): SCART
- EXT 2: komponentvideo (Y Pb Pr), heli  $(P/V)$
- SERV.U: teenindusliides
- HELISISEND: DVI/VGA stereo 3,5 mm minipistik
- SAT (DVB-S)

## Tagaküljel (PFL6806T/12)

- EXT 1 (RGB/CVBS): SCART
- EXT 2: komponentvideo (Y Pb Pr), heli  $(P/N)$
- SERV.U: teenindusliides
- Kõrvaklapid: stereo 3,5 mm minipistik

### Allosal (PFL6806H/12, PFL6806K/02)

- Võrk: Ethernet
- DIGIHELI VÄLJUND: koaksiaalkaabel
- HDMI 2: HDMI
- HDMI(1) ARC: HDMI heli tagasikanal
- Antenn: 75-oomine koaksiaalkaabel
- VGA: arvutisisend

### Allosal (PFL6806T/12)

- Võrk: Ethernet
- DIGITAALSE HELI VÄLJUND: optiline
- HDMI 2: HDMI
- HDMI(1) ARC: HDMI heli tagasikanal
- HELISISEND: DVI/VGA stereo 3,5 mm minipistik
- Antenn: 75-oomine koaksiaalkaabel
- VGA: arvutisisend

## Küljel (PFL6806H/12, PFL6806K/02)

- CI: ühisliides
- SD-kaart
- USB
- Kõrvaklapid: stereo 3,5 mm minipistik
- HDMI

### Küljel (PFL6806T/12)

- **·** CI: ühisliides
- SD-kaart
- USB
- HDMI

## Kasutusjuhendi versioon

UMv 3139 137 04921

# 8 Indeks

## A

analoogkanalid, peenhäälestus - 40 analoogkanalid, subtiitrid - 31 arvuti, failide esitamine - 19 arvuti, kuva lahutusvõime - 61 arvuti, vt PC (arvuti) - 54 arvuti, ühendamine - 52 asukoht, alustoele või seinale paigaldamine - 8 asukoht, kodu või pood - 9

## $\subset$

CAM, sisestamine - 57 CAM, sisselülitamine - 57 CAM, vt Conditional Access Module (tingimusjuurdepääsu moodul) - 57

## $\mathsf{D}$

demo - 42 digikanalid - 39 digikanalid, subtiitrid - 31 digitaalraadio - 14 DLNA - 18

## E

EasyLink, funktsioonid - 32 EasyLink, juhtseadised - 33 EasyLink, RC-koodi edastamine - 33 EasyLink, sisselülitamine - 33 EasyLink, teleri kõlarid - 34 ekraanisäästur - 32 Elektrooniline telekava - 15 elektrooniline telekava, - 15 EPG, menüü - 15

## H

 $HhhTV - 28$ HbbTV, vastuvõtu blokeerimine - 29 HDMI - 44  $HDMI ARC - 44$ heli keel - 37 heliseaded - 36 helitugevus - 11 hooldus - 7

## J

juhtseadised - 11

## K

kanalid, installimine (automaatne) - 38 kanalid, installimine (käsitsi) - 39 kanalid, lemmikud - 14 kanalid, lüliti - 14 kanalid, peenhäälestus (analoog) - 40 kanalid, peitmine või peidust välja toomine - 38 kanalid, uuesti installimine - 40 kanalid, värskendamine - 38 kanalid, ümberjärjestamine - 37 kanalid, ümbernimetamine - 37 kanalite installeerimine - 38 kanalite installimine (automaatne) - 38 kanalite installimine (käsitsi) - 39 kanalite nimekiri - 14 kanalite ümberkorraldamine - 37 kanalite ümbernimetamine - 37 kasutusest kõrvaldamine - 8 kasutusjuhend, ekraanil - 9 kaugjuhtimispult - 11 kaugjuhtimispult, ekraanil - 33 kaugjuhtimispult, ülevaade - 11 keel, menüü - 41

kell - 30 kensingtoni lukk - 9 keskkond, ringlussevõtt - 8 keskkonnaalased pingutused - 7 kodumenüü - 3 kodurežiim - 9 kontaktteave, Internetist - 9 kuva - 61 kuva lahutusvõime - 61 kõrglahutus (HD), sisu - 5

## $\mathbf{L}$

lapselukk - 31 lemmikute nimekiri, lisamine - 14

## M

meediaserveri tarkvara (Mac) - 19 meediaserveri tarkvara (PC) - 18 multimeedia - 62 multimeedia, failide esitamine - 17

## N

Net TV, sirvimine - 20 nägemispuudega - 41

## $\Omega$

ohutus - 6

## P

Pause TV - 24 pildi seaded - 36 pildivorming - 36 pistikud - 4 Pixel Plus link - 34 poerežiim - 9

## R

ringlussevõtt - 7

## S

salvestamine, telesaated - 25 salvestused, haldamine - 27 Scenea, sisselülitamine - 32 Scenea, vt ekraanisäästur - 32 SD-kaart, mälu suurus - 22 SD-kaart, vorming - 22 seadistused, abiline - 36 seadistused, heli - 36 seadistused, pilt - 36 seadme ühendamine - 45 seadmed, lisamine - 16 seadmed, vaatamine - 17 Smart-heli - 36 Smart-pilt - 15 subtiitrid, analoog - 31 subtiitrid, digitaalsed - 31 subtiitrid, keel - 31

#### T

tarkvara, digitaalne värskendamine - 42 tarkvara, Interneti kaudu värskendamine - 42 tarkvara, versioon - 42 taustapilt - 32 tehase seaded - 37 teleri paigutamine - 8 teleri sisse-, väljalülitamine - 13 teleri uuesti installimine - 43 teletekst 2.5 - 30 teletekst, alamleheküljed - 29 teletekst, digitekst - 30 teletekst, kaksikekraan - 29 teletekst, keel - 29 teletekst, otsing - 29 teletekst, suurendamine - 29 Tingimusjuurdepääsu moodul - 57 toide - 61

ET 65

toote registreerimine - 9 Traadita LAN-võrgu valmidus - 55

## $\overline{U}$

unetaimer - 30 universaaljuurdepääs, sisselülitamine - 41 universaalne juurdepääs, vaegkuuljad - 41 universaalne juurdepääs, vaegnägijad - 41 USB-hiir - 53 USB-klaviatuur - 53

## V

vaegkuulmisega - 41 vaigistatud teleri kõlarid - 34 vanusepiirang - 31

## $\overline{w}$

Wi-Fi MediaConnect - 56

## V

võrguvideo, laenutus - 22 võrk, ühenduse loomine - 54 võtke ühendust Philipsiga - 10

## Ü

ühendamine, arvuti - 52 ühendamine, USB - 17 üldliides - 57

## Märkus

 2011 © Koninklijke Philips Electronics N.V. Kõik õigused kaitstud.

 Tehnilised andmed võivad ette teatamata muutuda. Kaubamärgid kuuluvad ettevõttele Koninklijke Philips Electronics N.V või nende vastavatele omanikele. Philips jätab endale õiguse tooteid igal ajal muuta ilma kohustuseta eelnevat varustust vastavalt kohandada. Selles juhendis sisalduvat teavet peetakse piisavaks süsteemi eesmärgipäraseks kasutamiseks. Kui toodet või selle eraldi mooduleid või toiminguid kasutatakse otstarbel, mida pole selles juhendis kirjeldatud, siis tuleb saada kinnitus sellise kasutuse sobilikkuse ja võimalikkuse kohta. Philips garanteerib, et materjal ise ei riku ühtegi Ameerika Ühendriikide patenti. Otseselt ega kaudselt ei anta ühtegi täiendavat garantiid. Philips ei vastuta ühegi käesolevas dokumendis esineda võiva vea eest ega ühegi käesoleva dokumendi sisust põhjustatud probleemi eest. Philipsile edastatud probleemid kohandatakse ja avaldatakse Philipsi tugiteenuse veebisaidil nii kiiresti kui võimalik.

## Garantiitingimused

- Vigastuse, teleri kahjustuse või garantii tühistamise oht! Ärge kunagi proovige telerit ise parandada.
- Kasutage telerit ja selle lisaseadmeid ainult tootja poolt ettenähtud viisil.
- Teleri tagaküljele trükitud hoiatusmärk tähistab elektrilöögi ohtu. Ärge kunagi eemaldage teleri katet. Võtke hooldamise või parandamise asjus alati ühendust Philipsi kasutajatoega.

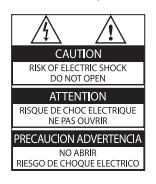

• Kõik selles juhendis keelatud toimingud või kohandamised ja monteerimistoimingud, mida selles juhendis ei ole soovitatud või lubatud, tühistavad garantii.

## Pikslite omadused

 Sellel vedelkristallekraaniga tootel on suur arv värvipiksleid. Ehkki tootel on efektiivseid piksleid 99,999% või rohkem, võivad ekraanile pidevalt ilmuda mustad või heledad (punased, rohelised või sinised) täpid. See on ekraani strukturaalne omadus (mis vastab üldistele tööstusstandarditele) ja see ei ole häire.

## Avatud lähtekoodiga tarkvara

 Ettevõte Philips Electronics Singapore Pte Ltd nõustub käesolevaga edastama selles tootes kasutatud autoriõigustega kaitstud avatud lähtekoodiga tarkvarapakettide terve vastava lähtekoodi koopia, kui sellise taotluse esitab vastava litsentsi omanik. Pakkumine kehtib kolm aastat peale toote ostmist kõigile, kes selle teabe saavad. Lähtekoodi hankimiseks võtke ühendust aadressil open.source@philips.com. Kui te ei soovi e-posti kasutada või kui te pole nädala jooksul pärast sellele e-postiaadressile kirjutamist saanud kinnitust meili kättesaamise kohta, kirjutage palun järgmisele aadressile: "Open Source Team, Philips Intellectual Property & Standards, P.O. Box 220, 5600 AE Eindhoven, The Netherlands". Kui te ei saa mõistliku aja jooksul kinnitust kirja kättesaamise kohta, saatke meil ülaltoodud e-postiaadressile. Litsentside ja avatud lähtekoodiga tarkvara kinnitused, mida selles tootes kasutatakse, on lisatud ka eraldi lehele.

## Vastavus elektromagnetväljade standarditele

 Koninklijke Philips Electronics N.V. toodab ja müüb mitmeid tarbijatele suunatud tooteid, mis on üldjuhul suutelised väljastama ja vastu võtma elektromagnetilisi signaale nagu kõik elektroonilised seadmed.

 Üks Philipsi peamistest äripõhimõtetest on jälgida meie toodete puhul kõiki vajalikke tervise- ja ohutusalaseid nõudeid, vastata kõigile kehtivatele seaduslikele nõuetele ning jääda toote tootmisprotsessi ajal kõigi kehtivate EMFstandardite raamesse.

 Philips on pühendunud sellele, et välja arendada, toota ja turustada tooteid, mis ei põhjusta tervisekahjustusi. Philips kinnitab, et kui ettevõtte tooteid kasutatakse õigesti ning eesmärgipäraselt, on need olemasoleva teadusliku tõendusmaterjali kohaselt turvalised. Philips osaleb aktiivselt rahvusvaheliste elektromagnetvälja- ja ohutusstandardite väljatöötamises, mis võimaldab Philipsil näha ette tulevikus tekkivaid standardiseeritud nõudeid ja seetõttu saab Philips oma tooted nendega varakult vastavusse viia.

### EMC-määrus

- Vastamaks Elektromagnetilise ühilduvuse (EMC) direktiivile (2004/108/EÜ) ei tohi toote võrgupistik olla võrgukaablist lahti ühendatud.
- Juhul kui seade ei hakka režiimis DLNA/ Net TV tööle, peab kasutaja sekkuma.

## Võrgukaitse (ainult Suurbritannias)

 Sellel teleril on heakskiidetud vormitud pistik. Kui võrgukaitsme vahetamine peaks vajalikuks osutuma, tuleb see välja vahetada pistikul näidatud väärtusega kaitsme vastu (näide 10A).

- 1 Eemaldage kaitsme kate ja kaitse.
- 2 Vahetuskaitse peab vastama standardile BS 1362 ja kandma ASTA tüübikinnitusmärki. Kui kaitsme kaotate, võtke õige tüübi kontrollimiseks ühendust edasimüüjaga.
- $3$  Asetage kaitsme kate uuesti kohale.

## Autoriõigused

Windows Media on Microsoft Corporationi registreeritud kaubamärk või kaubamärk Ameerika Ühendriikides ja/või teistes riikides.

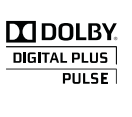

 Toodetud Dolby Laboratoriese litsentsi alusel. Dolby ja kahekordne D-märk on ettevõtte Dolby Laboratories kaubamärk.

# **Järne**

DLNA<sup>®</sup>, DLNA logo ja DLNA CERTIFIED<sup>®</sup> on Digital Living Network Alliance'i kaubamärgid, teenindusmärgid või sertifitseerimismärgid.

## HDMI

HDMI, HDMI logo ja High-Definition Multimedia Interface on HDMI litsentsitud LLC kaubamärgid või registreeritud kaubamärgid Ameerika Ühendriikides ja teistes riikides.

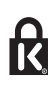

® Kensington ja Micro Saver on ACCO World korporatsiooni Ameerika Ühendriikides registreeritud kaubamärgid, mis on registreeritud ja mida hakatakse kasutama ka teistes riikides kõikjal maailmas. Kõik muud registreeritud ja registreerimata kaubamärgid kuuluvad nende vastavatele omanikele.

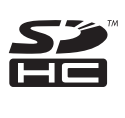

SDHC Logo on ettevõtte SD-3C LLC kaubamärk.

## Vastavusdeklaratsioon

 Philips Innovative Applications N.V. teatab käesolevaga, et antud teler vastab direktiivi 1999/5/EÜ põhinõuetele ja muudele tingimustele.

 Vastavusdeklaratsiooni koopia on saadaval aadressil: http://www.philips.com/support

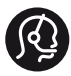

## **Contact information**

België/ Belgique 0800 80 190 Gratis/Gratuit ß chat www.philips.com/support

България 00800 11 544 24

Česká republika 800 142 840 Bezplatný hovor

Danmark 3525 8759 Lokalt opkald ß chat www.philips.com/support

Deutschland 0800 000 7520 (kostenfrei) ß chat www.philips.com/support

Ελλάδα 0 0800 3122 1280 Κλήση χωρίς χρέωση

España 900 800 655 Teléfono local gratuito solamente para clientes en España ß chat www.philips.com/support

Estonia 8000100288 kohalik kõne tariifi

France 0805 025 510 numéro sans frais ß chat www.philips.com/support

Hrvatska 0800 222778 free

Ireland South: 1 800 7445477 North: 0 800 331 6015

Italia 800 088774 Numero Verde

Қазақстан +7 727 250 66 17 local Latvia 80002794 local

Lithuania 880030483 local

Luxemburg/Luxembourg 080026550 Ortsgespräch/Appel local

Magyarország 06 80 018 189 Ingyenes hívás

Nederland 0800 023 0076 Gratis nummer

Norge 22 70 81 11 Lokalsamtale

Österreich 0800 180 016

Polska 00800 3111 318

Portugal 0800 780 902 Chamada Grátis

Россия (495) 961 1111 8800 200 0880 (бесплатный звонок по России)

România 0800-894910 Apel gratuit 0318107125 Apel local

Србија +381 114 440 841 Lokalni poziv

Slovensko 0800 004537 Bezplatný hovor

Slovenija 080080254 lokalni klic

This information is correct at the time of print. For updated information, see www.philips.com/support.

Sverige 08 5792 9100 Lokalsamtal

Suisse/Schweiz/Svizzera 0800 002 050 Schweizer Festnetztarif/ Tarif réseau fixe France

Suomi 09 2311 3415 paikallispuhelu

**Türkiye** 0800 261 3302 Şehiriçi arama

United Kingdom 0870 911 0036 toll free

Українська 0-800-500-697
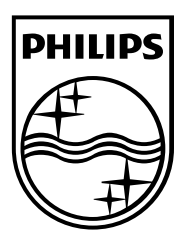

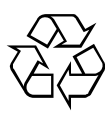

© 2011 Koninklijke Philips Electronics N.V. Kõik õigused kaitstud. Dokumendi järjekorranumber 313913704921